# **YAMAHA** portetone **PSR-510**

**Owner's Manual Bedienungsanleitung** Mode d'emploi **Manual de instrucciones**  ENGLISH

DEUTSCH

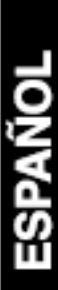

#### Wichtiger Hinweis für die Benutzung in der Bundesrepublik Deutschland. **Bescheinigung des Importeurs**

Hiermit wird bescheinigt, daß der/die/das

*Musikinstrument Typ: PSR-510*

(Gerät, Typ, Bezeichnung)

in Übereinstimmung mit den Bestimmungen der

VERFÜGUNG 1046/84

(Amtsblattverfügung)

funk-entstört ist.

Der Deutschen Bundespost wurde das Inverkehrbringen dieses Gerätes angezeigt und die Berechtigung zur Überprüfung der Serie auf Einhaltung der Bestimmungen eingeräumt.

#### **Yamaha Europa GmbH**

Name des Importeurs

This applies only to products distributed by Yamaha Europa GmbH. • Dies bezieht sich nur auf die von der Yamaha Europa GmbH vertriebenen Produkte.

#### **Entsorgung leerer Batterien (nur innerhalb Deutschlands)**

Leisten Sie einen Beitrag zum Umweltschutz. Verbrauchte Batterien oder Akkumulatoren dürfen nicht in den Hausmüll. Sie können bei einer Sammelstelle für Altbatterien bzw. Sondermüll abgegeben werden. Informieren Sie sich bei Ihrer Kommune.

## **CANADA**

THIS DIGITAL APPARATUS DOES NOT EXCEED THE "CLASS B" LIMITS FOR RADIO NOISE EMISSIONS FROM DIGITAL APPARATUS SET OUT IN THE RADIO INTERFERENCE REGULATION OF THE CANADIAN DEPARTMENT OF COMMUNICATIONS.

LE PRESENT APPAREIL NUMERIQUE N'EMET PAS DE BRUITS RADIOELECTRIQUES DEPASSANT LES LIMITES APPLICABLES AUX APPAREILS NUMERIQUES DE LA "CLASSE B" PRESCRITES DANS LE REGLEMENT SUR LE BROUILLAGE RADIOELECTRIQUE EDICTE PAR LE MINISTERE DES COMMUNICATIONS DU CANADA.

• This applies only to products distributed by Yamaha Canada Music Ltd.

• Ceci ne s'applique qu'aux produits distribués par Yamaha Canada Music Ltd.

The serial number of this product may be found on the bottom of the unit. You should note this serial number in the space provided below and retain this manual as a permanent record of your purchase to aid identification in the event of theft.

**Model No. PSR-510**

**Serial No.**

## **SPECIAL MESSAGE SECTION**

This product utilizes batteries or an external power supply (adapter). DO NOT connect this product to any power supply or adapter other than one described in the manual, on the name plate, or specifically recommended by Yamaha.

This product should be used only with the components supplied or; a cart, rack, or stand that is recommended by Yamaha. If a cart, etc., is used, please observe all safety markings and instructions that accompany the accessory product.

#### **SPECIFICATIONS SUBJECT TO CHANGE:**

The information contained in this manual is believed to be correct at the time of printing. However, Yamaha reserves the right to change or modify any of the specifications without notice or obligation to update existing units.

This product, either alone or in combination with an amplifier and headphones or speaker/s, may be capable of producing sound levels that could cause permanent hearing loss. DO NOT operate for long periods of time at a high volume level or at a level that is uncomfortable. If you experience any hearing loss or ringing in the ears, you should consult an audiologist. IMPORTANT: The louder the sound, the shorter the time period before damage occurs.

#### **NOTICE:**

Service charges incurred due to a lack of knowledge relating to how a function or effect works (when the unit is operating as designed) are not covered by the manufacturer's warranty, and are therefore the owners responsibility. Please study this manual carefully and consult your dealer before requesting service.

#### **ENVIRONMENTAL ISSUES:**

Yamaha strives to produce products that are both user safe and environmentally friendly. We sincerely believe that our products and the production methods used to produce them, meet these goals. In keeping with both the letter and the spirit of the law, we want you to be aware of the following: **Battery Notice:** This product MAY contain a small non-rechargeable battery which (if applicable) is soldered in place. The average life span of this type of battery is approximately five years. When replacement becomes neces-sary, contact a qualified service representative to perform the replacement.

This product may also use "household" type batteries. Some of these may be rechargeable. Make sure that the battery being charged is a rechargeable type and that the charger is intended for the battery being charged.

When installing batteries, do not mix batteries with new, or with batteries of a different type. Batteries MUST be installed correctly. Mismatches or incorrect installation may result in overheating and battery case rupture.

**Warning:** Do not attempt to disassemble, or incinerate any battery. Keep all batteries away from children. Dispose of used batteries promptly and as regulated by the laws in your area. Note: Check with any retailer of household type batteries in your area for battery disposal information.

**Disposal Notice:** Should this product become damaged beyond repair, or for some reason its useful life is considered to be at an end, please observe all local, state, and federal regulations that relate to the disposal of products that contain lead, batteries, plastics, etc. If your dealer is unable to assist you, please contact Yamaha directly.

#### **NAME PLATE LOCATION:**

The name plate is located on the bottom of the product. The model number, serial number, power requirements, etc., are located on this plate. You should record the model number, serial number, and the date of purchase in the spaces provided below and retain this manual as a permanent record of your purchase.

#### **Model**

**Serial No.**

**Purchase Date**

## **PLEASE KEEP THIS MANUAL**

## **FCC INFORMATION (U.S.A.)**

**IMPORTANT NOTICE: DO NOT MODIFY THIS UNIT!** This product, when installed as indicated in the instructions contained in this manual, meets FCC requirements. Modifications not expressly approved by Yamaha may void your authority, granted by the FCC, to use the product.

**IMPORTANT**: When connecting this product to accessories and/or another product use only high quality shielded cables. Cable/s supplied with this product MUST be used. Follow all installation instructions. Failure to follow instructions could void your FCC authorization to use this product in the USA.

NOTE: This product has been tested and found to comply with the require-<br>ments listed in FCC Regulations, Part 15 for Class "B" digital devices. Compli-<br>ance with these requirements provides a reasonable level of assurance your use of this product in a residential environment will not result in harmful interference with other electronic devices. This equipment generates/uses radio frequencies and, if not installed and used according to the instructions found in the users manual, may cause interference harmful to the operation of other electronic devices. Compliance with FCC regulations does not guarantee that interference will not occur in all installations. If this product is found to be the source of interference, which can be determined by turning the unit "OFF" and "ON", please try to eliminate the problem by using one of the following measures:

- Relocate either this product or the device that is being affected by the interference.
- Utilize power outlets that are on different branch (circuit breaker or fuse) circuits or install AC line filter/s.
- In the case of radio or TV interference, relocate/reorient the antenna. If the antenna lead-in is 300 ohm ribbon lead, change the lead-in to co-axial type cable.

If these corrective measures do not produce satisfactory results, please contact the local retailer authorized to distribute this type of product. If you can not locate the appropriate retailer, please contact Yamaha Corporation of America, Electronic Service Division, 6600 Orangethorpe Ave, Buena Park, CA90620

• This applies only to products distributed by Yamaha Corporation of America.

## *Félicitations!*

*Vous voilà à présent le fier propriétaire d'un Yamaha PSR-510. Le PSR-510 est un instrument de musique de très grande qualité incorporant la technologie numérique de Yamaha et une très grande variété de fonctions diversifiées. Afin d'obtenir des performances maximales de votre PSR-510, nous vous conseillons de lire attentivement ce mode d'emploi tout en essayant les fonctions qui y sont décrites. Conservez-le en lieu sûr pour future référence.*

## **Nomenclature Entretien de votre PortaTone Préparatifs** ■ Alimentation .................................................................141 ■ Utilisation d'un casque d'écoute ou d'un système sonorisation externe ....................................................142 ■ Pédale de maintien ......................................................142 ■ Pupitre .........................................................................142 **Ecoute de la démo! (DEMO) Méthode d'édition de base Sélection et reproduction des voix (VOICE)** ■ Orchestration ...............................................................146 ■ Assignation des voix ....................................................148 ■ Volume ........................................................................149 ■ Octave .........................................................................149 ■ Profondeur du générateur d'effets ...............................150 ■ Panoramique ...............................................................150 ■ Harmonie automatique ................................................151 ■ Effets ...........................................................................152 ■ Percussion au clavier ..................................................153 ■ Variation de ton ...........................................................154 ■ Maintien .......................................................................154 **Commande générale (OVERALL CONTROL)** ■ Changement du point de partage ..................... ■ Transposeur ................................................................156 ■ Accord fin ....................................................................156 ■ Type d'effet ..................................................................157 ■ Sensibilité au toucher ..................................................158 **Accompagnement automatique (AUTO ACCOMPANIMENT)** ■ Sélection d'un style .....................................................159 ■ Réglage du point de partage de l'accompagne automatique .................................................................160 ■ Doigté de l'accompagnement automatique ..... ■ Réglage du tempo .......................................................163 ■ Contrôle de l'accompagnement ...................................164 ■ Volume de l'accompagnement ....................................167 ■ Les touches de piste ...................................................167 ■ Réajustment des paramètres de voix ............... **Réglage par effleurement d'une seule touch**

## **Table des matières**

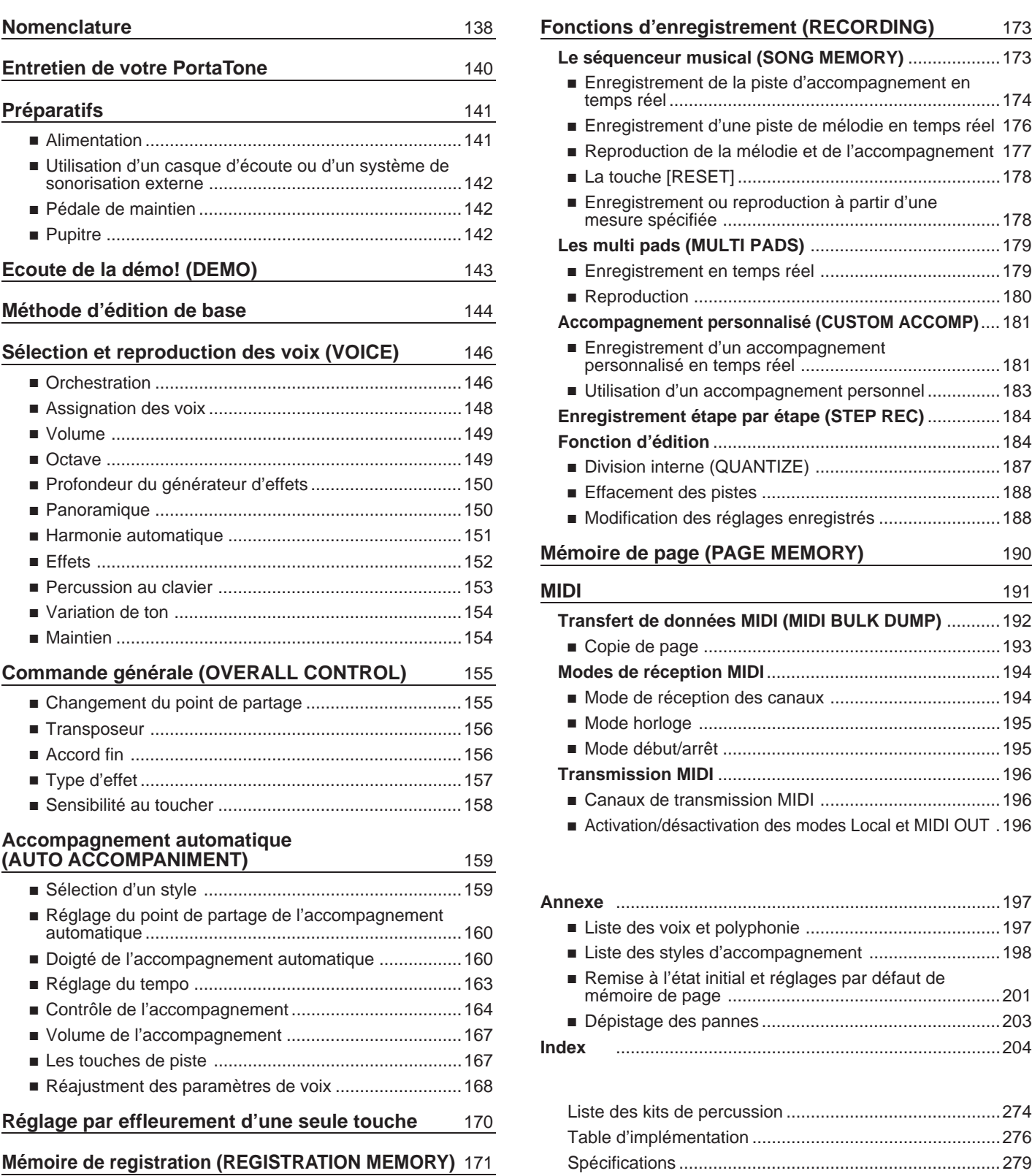

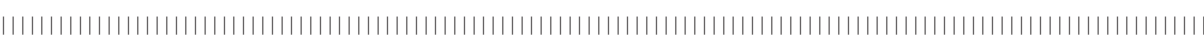

## **Nomenclature**

## Commande du panneau supérieur \_

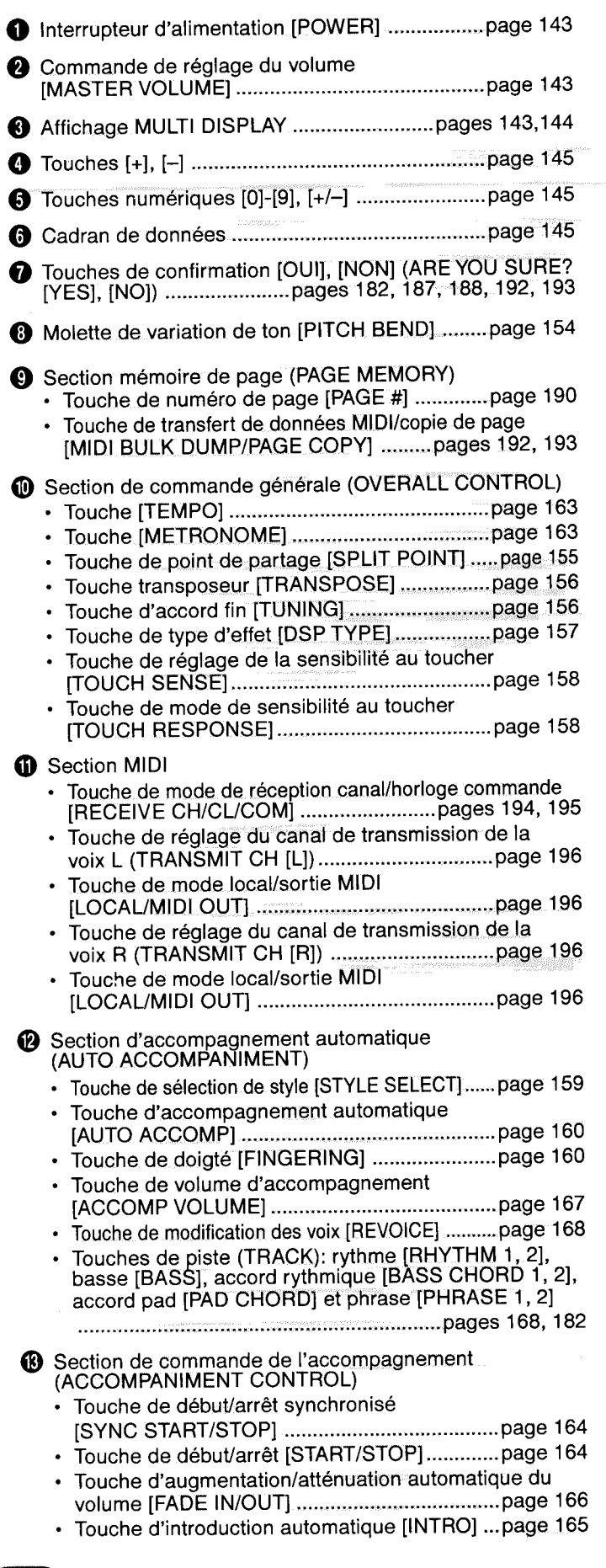

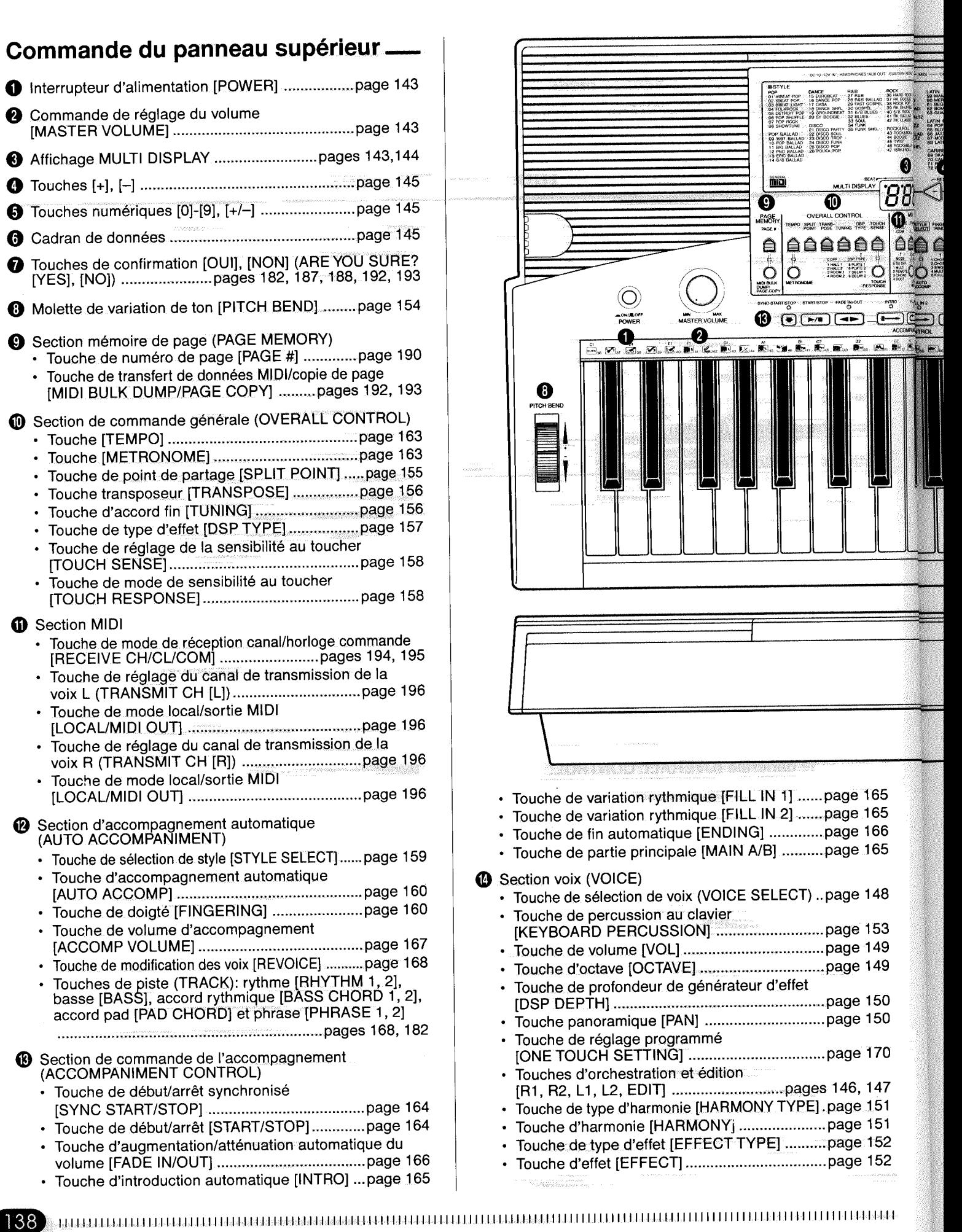

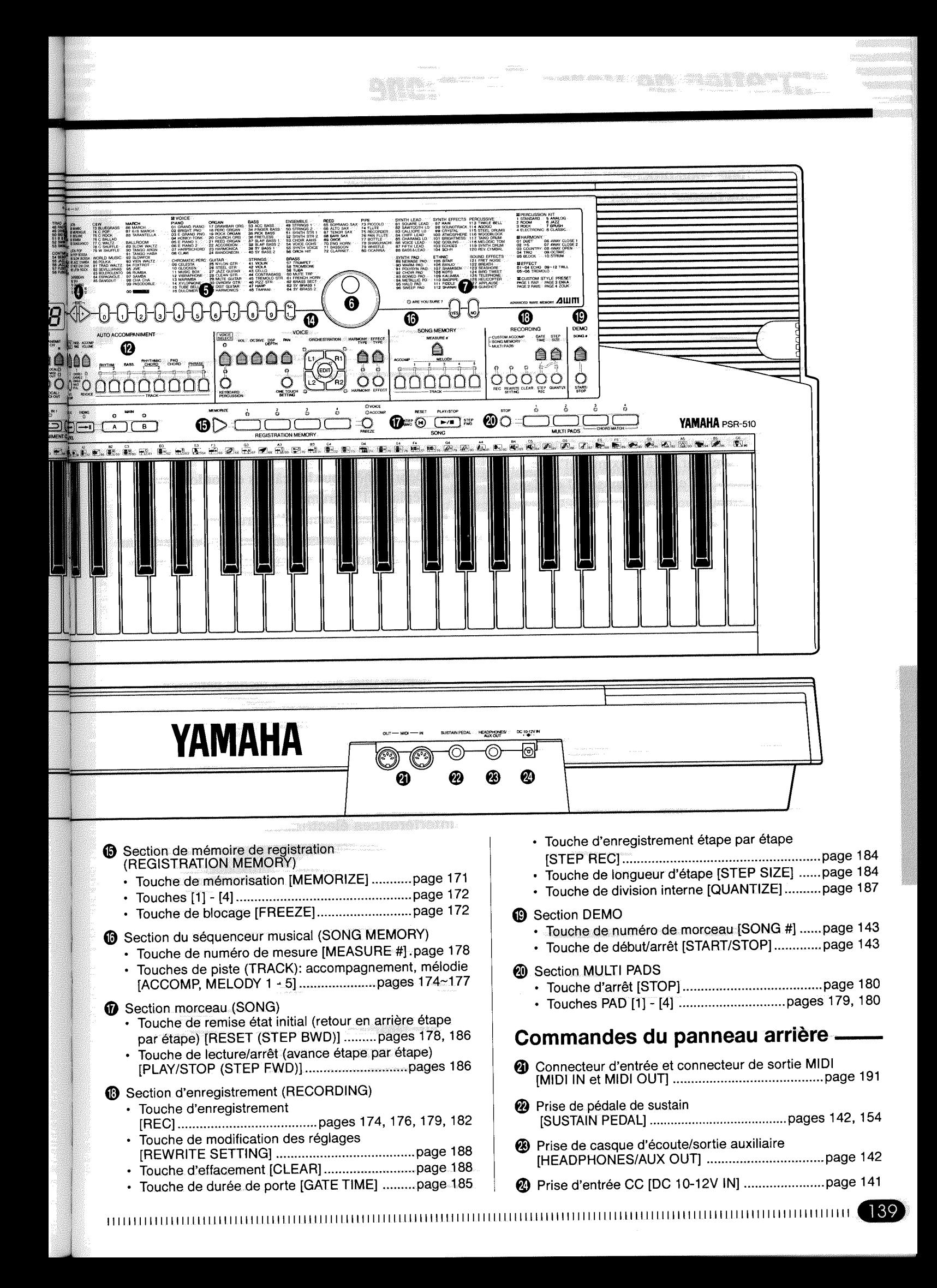

## *Entretien de votre PortaTone*

Votre PortaTone vous procurera de nombreuses années d'un plaisir inégalé si vous prenez les simples précautions suivantes.

## ■ **Emplacement**

Ne placez jamais l'instrument dans des endroits où il pourrait être exposé aux conditions suivantes, car cela pourrait l'endommager, le déformer ou altérer son fini.

- Plein soleil (par ex. à proximité d'une fenêtre).
- Chaleur excessive (par ex. à proximité d'une source de chaleur, à l'extérieur au soleil ou dans un véhicule fermé).
- Humidité excessive.
- Poussière excessive.
- Vibrations

## ■ **Alimentation électrique**

- Coupez toujours l'alimentation lorsque vous avez fini d'utiliser l'instrument.
- Si vous utilisez un adaptateur secteur, débranchez-le de la prise secteur si vous prévoyez de ne pas utiliser l'instrument pendant une période prolongée.
- Débranchez l'instrument en cas d'orage.
- Ne branchez jamais l'instrument à une prise déjà utilisée pour un appareil à consommation d'électricité élevée, comme par exemple un récepteur de télévision ou un four. Evitez également d'utiliser des prises multiples car ceci pourrait provoquer une détérioration de la qualité du son ou un endommagement de l'instrument.

## ■ Coupez l'alimentation avant de connecter

• Pour éviter d'endommager l'instrument ou les autres appareils (un système de sonorisation par exemple), coupez l'alimentation de tous les appareils concernés avant de connecter ou de déconnecter les câbles MIDI.

## ■ **Entretien et transport**

- Ne manipulez jamais les commandes, les connecteurs et autres pièces de l'instrument avec une force excessive.
- Débranchez toujours les cordons en tenant fermement la prise, jamais en tirant sur le cordon.
- Débranchez tous les câbles et cordons avant de déplacer l'instrument.
- Ne soumettez jamais l'instrument à des chocs, évitez de le laisser tomber et n'y placez aucun objet lourd car cela pourrait le rayer ou même l'endommager.

## ■ **Nettoyage**

- Nettoyez l'extérieur avec un chiffon doux et sec.
- Vous pouvez utiliser un chiffon très légèrement humide pour enlever les taches persistantes.
- N'utilisez jamais de produits de nettoyage tels que de l'alcool ou un diluant.
- Evitez de placer des objets en vinyle sur l'instrument (le vinyle peut adhérer à la surface et détériorer le fini.)

## ■ **Interférences électriques**

• Du fait que cet instrument contient des circuits numériques, il risque de provoquer des interférences s'il est placé trop près d'un récepteur de radio ou de télévision. Si cela se produit éloignez l'instrument de l'appareil affecté.

## ■ **Entretien et modification**

• Le PSR-510 ne contient aucune pièce pouvant être réparée par l'utilisateur. Essayer d'ouvrir l'instrument et de toucher à ses circuits risquerait de l'endommager ou même de provoquer des chocs électriques. Adressez-vous toujours à un réparateur YAMAHA qualifié.

En aucun cas, YAMAHA se saurait être tenu responsable des dommages provoqués par un emploi incorrect de l'instrument.

# *Préparatifs*

Ce chapitre indique comment installer le PSR-510 et comment le préparer avant de jouer. Nous vous conseillons de lire très attentivement ce chapitre avant de vous servir de votre PSR-510.

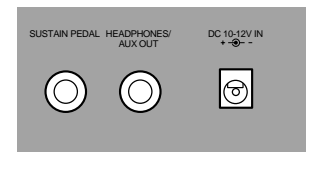

## ■ **Alimentation**

Votre PSR-510 peut fonctionner sur piles\* ou sur secteur avec un adaptateur en option. Observez les instructions suivantes appropriées à la source d'alimentation que vous utilisez.

> \* Lorsque vous utilisez des piles, le son du PSR-510 peut être déformé lorsque le volume est élevé. Ceci est dû au fait que la puissance de l'amplificateur est réduite en cas d'utilisation de piles

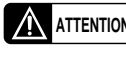

**ATTENTION** • **Ne coupez jamais l'alimentation du PSR-510 (à savoir retirez les piles ou débranchez l'adaptateur secteur) pendant une opération d'enregistrement! Le faire pourrait provoquer une perte de données.**

● **Utilisation d'un adaptateur secteur en option** .....................................................................................

DC 10-12V IN

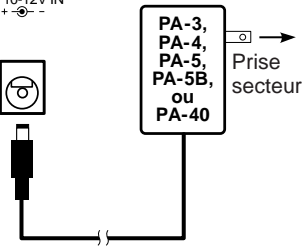

Brancher le câble de sortie CC de l'adaptateur secteur Yamaha PA-3, PA-4, PA-5, PA-5B ou PA-40 en option à la prise **DC IN** située sur la face arrière du PSR-510 et branchez ensuite l'adaptateur (ou le cordon d'alimentation de l'adaptateur) à une prise murale commode. Les piles sont automatiquement déconnectées lorsque vous utilisez un adaptateur secteur.

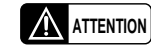

 • **N'utilisez qu'un adaptateur secteur Yamaha PA-3, PA-4, PA-5, PA-5B ou PA-40 pour alimenter votre instrument à partir du secteur. L'utilisation d'un adaptateur autre pourrait endommager irrémédiablement l'adaptateur et le PSR-510.**

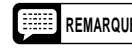

**REMARQUE** • L'utilisation de l'adaptateur PA-5 avec le PSR-510 provoque une légère augmentation du volume général.

● **Utilisation de piles** ..................................................................................................................................

Le PSR-510 demande six piles R-20, SUM-1, de format "D" de 1,5V ou des piles équivalentes. Lorsque les piles ont besoin d'être remplacées, le volume s'affaiblit, le son devient déformé et d'autres problèmes peuvent se produire. Dans ce cas, coupez l'alimentation avant de remplacer les piles ou de

brancher un adaptateur secteur.

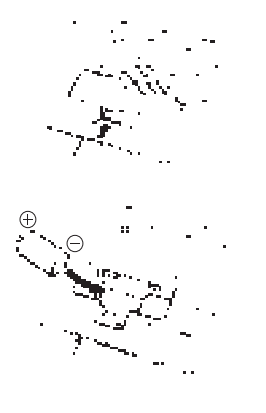

Lorsque les piles sont vides, remplacez-les de la manière suivante:

- $\blacksquare$  Ouvrez le couvercle du compartiment des piles situé sur le panneau inférieur de l'instrument.
- **2** Introduisez six piles neuves en prenant bien soin de respecter les indications de polarité marquées à l'intérieur du compartiment.

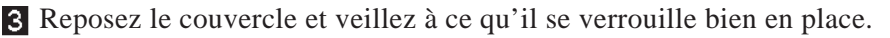

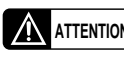

- **A ATTENTION** Lorsque les piles se vident, remplacez-les par un jeu complet de six **piles neuves. N'utilisez JAMAIS des piles neuves et des piles usées en même temps.**
	- **N'utilisez jamais ensemble des piles de types différents (par ex. alcalines et au manganèse).**
	- **Pour prévenir tout risque d'endommagement dû à une fuite des piles, retirez les piles de l'instrument si vous prévoyez de ne pas l'utiliser pendant une période prolongée.**

## ■ **Utilisation d'un casque d'écoute ou d'un système de sonorisation externe**

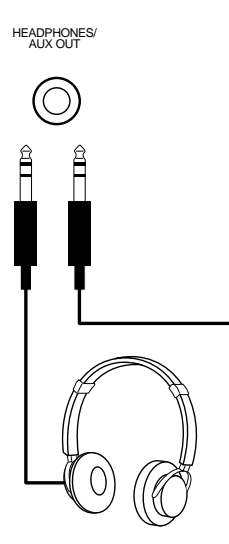

Lorsque vous souhaitez jouer de l'instrument en silence ou à une heure tardive, vous pouvez brancher un casque d'écoute stéréo standard à la prise **HEADPHONES/AUX OUT** située sur la face arrière de l'instrument. Les haut-parleurs internes sont automatiquement coupés lorsqu'un casque est branché à la prise **HEADPHONES/AUX OUT**. La prise **HEADPHONES/ AUX OUT** peut également être utilisée pour transmettre la sortie du PSR-510 à un amplificateur de clavier, un système de sonorisation stéréo, une table de mixage ou un enregistreur de bande

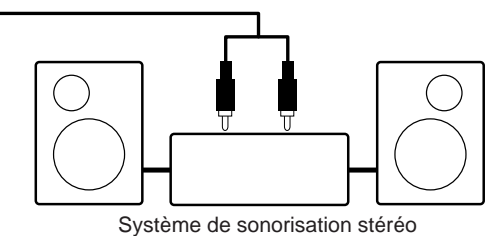

## ■ **Pédale de maintien**

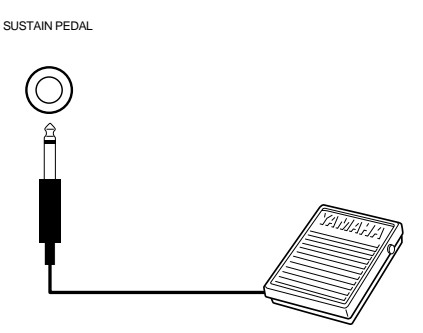

Vous pouvez connecter une pédale Yamaha FC-4 ou FC-5 à la prise **SUSTAIN PEDAL** située sur la face arrière. Cette pédale fonctionne comme une pédale de sustain. Appuyez sur la pédale pour que la note que vous jouez soit maintenue après que vous ayez relâché la touche.

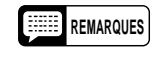

**REMARQUES** • **Faites bien attention de ne pas appuyer sur la pédale branchée à la prise SUSTAIN PEDAL pendant que vous mettez l'instrument sous tension. Le faire provoquerait l'inversion de l'état ON/OFF de la pédale. Cette fonction a été prévue pour permettre l'utilisation d'une pédale du type à contact d'activation ou de désactivation avec le PSR-510.**

## ■ **Pupitre**

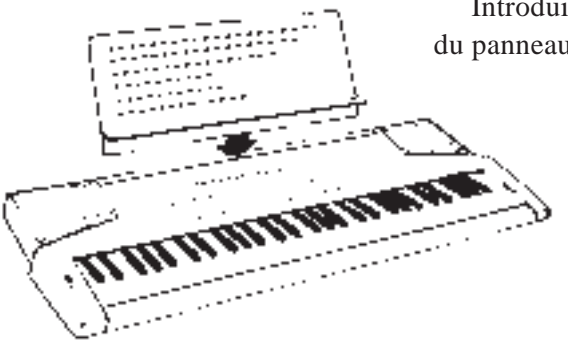

Introduisez le bord inférieur du pupitre dans la rainure située à l'arrière du panneau de commande du PSR-510.

# *Ecoute de la démo!(DEMO)*

Une fois que vous avez installé le PSR-510, essayez d'écouter les morceaux de démonstration programmés, ils vous donnerons un idée des possibilités que vous offre le PSR-510.

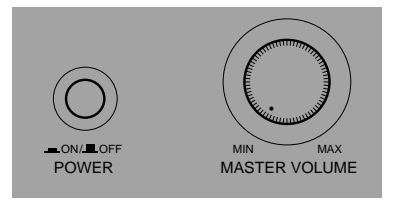

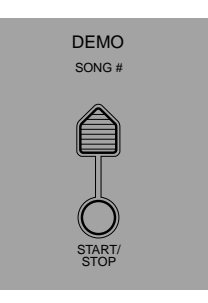

## Z**Mettez sous tension et réglez le volume** ..............................................................................................

START/ STOP

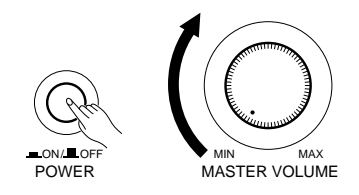

Avant de reproduire la démo, mettez l'instrument sous tension en appuyant sur l'interrupteur **POWER** (les témoins de la face avant et l'affichage MULTI DISPLAY s'allument) et tournez la commande **MAS-TER VOLUME** (dans le sens des aiguilles d'une montre) d'environ un quart de tour à partir de la position minimale.

X**Sélectionnez un morceau** ......................................................................................................................

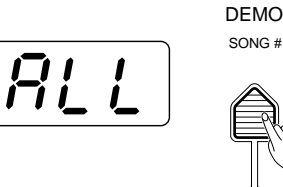

Appuyez plusieurs fois sur la touche DEMO **[SONG#]** jusqu'à ce que le numéro de démo voulu apparaisse sur l'affichage MULTI DISPLAY.

**ALL (0):** Reproduction répétée de tous les morceaux l'un après l'autre.

**1 - 6:** Reproduction répétée du morceau de démo sélectionné.

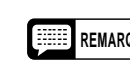

**REMARQUE** • "ALL" est automatiquement sélectionné chaque fois que l'instrument est mis sous tension.

## C**Appuyez sur la touche DEMO [START/STOP] pour commencer** .......................................................

DEMO SONG #

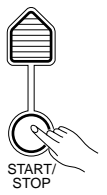

Appuyez sur la touche DEMO **[START/STOP]** pour lancer la reproduction et utilisez la commande MASTER VOLUME pour régler le volume au niveau d'écoute qui convient. Le morceau de démonstration sélectionné sera reproduit de manière répétitive.

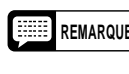

**REMARQUE** • Pendant la reproduction de démo vous pouvez sélectionner des voix différentes et jouer au clavier; reportez-vous au titre "Sélection et reproduction des voix" à la page 146.

V**Appuyez sur la touche DEMO [START/STOP] pour arrêter**................................................................

Appuyez de nouveau sur la touche DEMO **[START/STOP]** pour arrêter la reproduction de démo.

## *Méthode d'édition de base*

Le PSR-510 est pourvu d'une interface à la fois souple et cohérente qui vous permet d'éditer pratiquement tous les paramètres en appliquant la même méthode de base. Une fois familiarisé avec le système vous serez capable d'éditer rapidement n'importe quel paramètre. La méthode de base est la suivante:

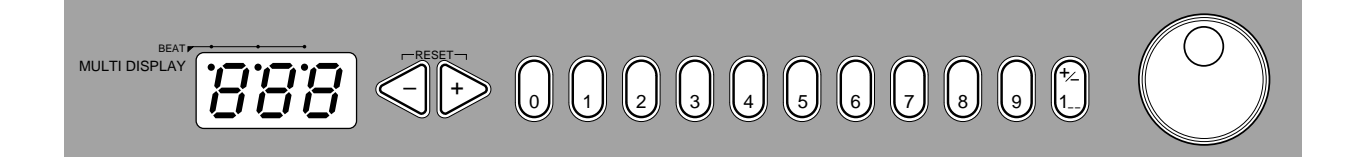

## Z**Appuyez sur une touche de fonction** ...................................................................................................

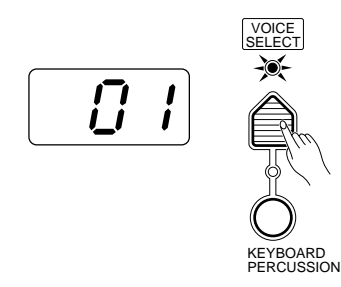

Appuyez d'abord sur le bouton correspondant à la fonction ou au paramètre que vous souhaitez éditer. Pour sélectionner les numéros de voix par exemple, appuyez sur la touche **[VOICE SELECT]** (son témoin s'allume). Le numéro qui apparaît sur l'affichage MULTI DISPLAY correspond à la valeur actuelle du paramètre sélectionné.

## X**Editez le paramètre**.................................................................................................................................

Le PSR-510 vous permet d'éditer les paramètres de quatre manières différentes. Choisissez la manière la plus appropriée au paramètre que vous avez sélectionné.

#### **2-1: Les touches de fonction**

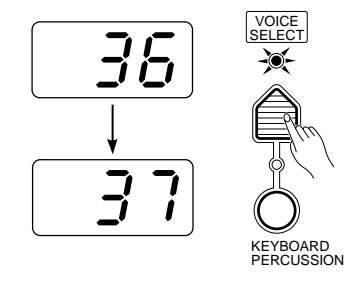

Une fois que vous avez sélectionneé une fonction, chaque fois que vous appuyez sur la touche de fonction correspondante (sauf la touche SPLIT POINT), la valeur du paramètre concerné est incrémentée (augmente) de un. Si vous maintenez la touche de fonction enfoncée pendant quelque secondes, le paramètre est incrémenté de manière continue aussi longtemps que vous maintenez la touche enfoncée.

A titre d'exemple, si lorsque vous appuyez sur la touche **[VOICE SE-LECT]** le numéro de voix 36 apparaît sur l'affichage MULTI DISPLAY, vous pouvez sélectionner la voix numéro 37 en appuyant de nouveau sur la touche **[VOICE SELECT]**.

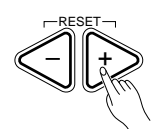

#### **2-3: Les touches numériques**

0 )| ((1 )| ((2 )| ((3 )| ((4

$$
\left(\begin{array}{c|c} - & \mathbf{1} & \mathbf{1} \\ \hline & \mathbf{1} & \mathbf{1} \\ \hline & \mathbf{1} & \math
$$

**2-4: Le cadran de données**

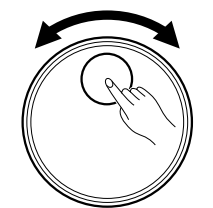

**2-2: Les touches [+] et [–]** Les touches **[+]** et **[–]** situées immédiatement à droite de l'affichage MULTI DISPLAY peuvent être utilisées pour incrémenter (augmenter de un) ou décrémenter (diminuer de un) le paramètre sélectionné. Appuyez brièvement sur la touche **[+]** pour incrémenter la valeur du paramètre ou sur la touche **[–]** pour la décrémenter. Si vous maintenez enfoncée la touche **[+]** ou la touche **[–]**, la valeur augmente ou diminue de manière continue, relâchez la touche lorsque la valeur que vous souhaitez est affichée.

> Les touches numériques, situées à la droite des touches **[+]** et **[–]**, permettent l'introduction directe de la valeur désirée et cette méthode d'édition est donc la plus rapide dans la plupart des cas.

 Pour sélectionner une voix, par exemple, choisissez une des 128 voix (numérotées de "01" à "128") de la liste "VOICE" donnée sur la face avant et introduisez son numéro à l'aide des touches numériques. Pour sélectionner la voix "HARMONICA" (numéro 23), par exemple, appuyez successivement sur les touches **[2]** et **[3]**. Le numéro "23" doit apparaître sur l'affichage MULTI DISPLAY.

La touche **[+/–]** est utilisée pour commuter entre les valeurs positives et les valeurs négatives dans le cas de paramètres qui peuvent avoir une valeur négative (transposeur, accord fin, octave et panoramique par exemple). Le signe "–" apparaît devant les valeurs négatives sur l'affichage MULTI DIS-PLAY.

Lors de la sélection du numéro de voix, la touche **[+/–]** doit être utilisé pour introduire le chiffre des centaines du numéro de voix (la touche permet de sélectionner alternativement pas de chiffre des centaines ou le chiffre "1") avant l'introduction du chiffre des dizaines et du chiffre des unités. La touche **[1]** ne peut pas être utilisée pour introduire le chiffre des centaines d'un numéro de voix.

Les valeurs hors de la plage de réglage du paramètre sélectionné ne peuvent pas être programmées.

C'est sans aucun doute la méthode la plus simple d'éditer presque tous les paramètres. Tournez simplement le cadran dans le sens des aiguilles d'une montre pour incrémenter et dans le sens contraire pour décrémenter le paramètre.

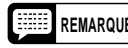

**REMARQUE** • Lorsque vous avez édité un paramètre autre que [VOICE SELECT], ce paramètre sera automatiquement resélectionné après un cours délai.

> • **Si vous essayez de modifier un paramètre qui ne peut pas être édité dans le mode sélectionné, "---" apparaîtra sur l'affichage MULTI DISPLAY.**

#### ● **Confirmation Oui/Non**

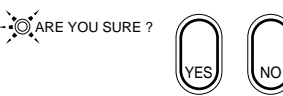

Certaines opérations modifiant des réglages importants ou effaçant des données peuvent demander que vous confirmiez votre choix en appuyant sur la touche [YES] ou [NO]. Lorsqu'il est nécessaire de confirmer un choix, le témoin ARE YOU SURE se met à clignoter et une voix échantillonnée numériquement vous demande "Are you sure?". Appuyez sur la touche [YES] pour exécuter l'opération spécifiée ou sur la touche [NO] pour l'annuler et conserver les données et les réglages tels quels.

Si vous ne souhaitez pas entendre la demande de confirmation "Are you sure?", maintenez enfoncée la touche [NO] tout en mettant l'instrument sous tension. Pour rétablir la demande de confirmation, coupez l'alimentation de l'instrument et remettez-le sous tension toute en maintenant enfoncée la touche [YES]. L'état d'activation/ désactivation de la demande de confirmation sera conservé en mémoire même lorsque vous mettez l'instrument sous tension, à condition que les piles soient en place ou que l'instrument soit branché au secteur.

Le PSR-510 vous offre 128 voix remarquables et 8 kits de batterie et de percussion que vous pouvez sélectionner et reproduire de très nombreuses manières.

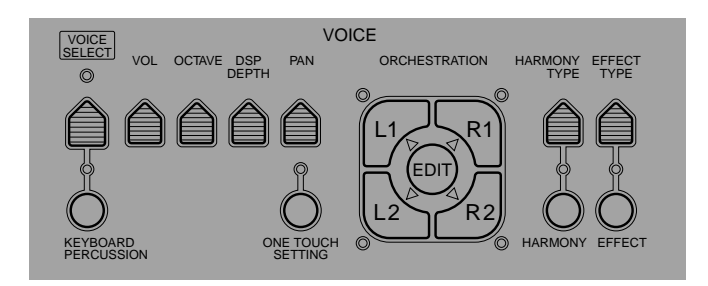

## ■ **Orchestration**

Le groupe unique des touches ORCHESTRATION de la section de commande VOICE du panneau de commande du PSR-510 vous permet de sélectionner et de reproduire simultanément de une à quatre "parties" en utilisant diverses "orchestrations". Une des 128 voix du PSR-510 est assignée à chaque partie.

- **Mode voix unique:** une voix sur tout le clavier.
- **Mode voix dual:** deux voix simultanément sur tout le clavier.
- **Mode partage:** une voix différente pour la main droite et pour la main gauche.
- **Mode partage et dual:** une combinaison du mode partage et du mode dual.

Il existe en fait un certain nombre de variations des modes d'orchestration mentionnés ci-dessus. Vous pouvez utiliser les touches ORCHESTRATION pour choisir le type d'orchestration que vous souhaitez.

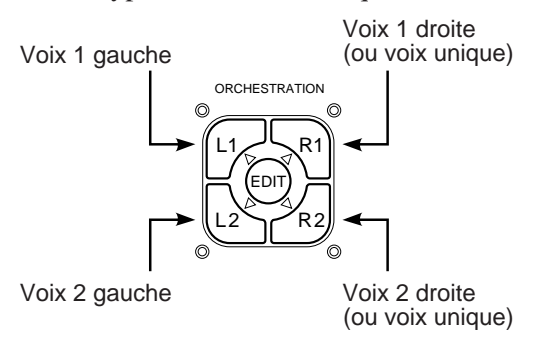

Les quatre parties sont activées ou désactivées à l'aide des touches **[R1]**, **[R2]**, **[L1]** et **[L2]**. Les témoins situés à proximité de chacune de ces touches indiquent quelles parties sont activées ou désactivées et par conséquent le mode d'orchestration. La touche **[EDIT]** détermine laquelle des quatre parties d'orchestration sera éditée. Vous pouvez, par exemple, assigner une des 128 voix du PSR-510 à chacune des parties d'orchestration, mais avant de passer à l'assignation et à l'édition des voix, nous allons voir un peu plus en détail les divers modes d'orchestration.

## ● **Modes voix unique**

Lorsque le mode "voix unique" est sélectionné, la partie **[R1]** ou la partie **[R2]** peut être jouée sur la totalité du clavier. Le mode de voix unique **[R1]** ou **[R2]** est sélectionné en appuyant une fois sur la touche **[R1]** ou **[R2]** si le témoin **[L1]** ou **[L2]** n'est pas allumé. Si le témoin **[L1]** et/ou **[L2]** sont allumés, appuyez sur les touches voulues pour éteindre les deux témoins.

Veuillez noter que lorsque vous sélectionnez le mode de voix unique **[R1]** ou **[R2]**, le témoin triangulaire EDIT de la voix sélectionnée s'allume également. Ceci signifie que vous pouvez sélectionner un numéro de voix différent ou éditer la voix sélectionnée en procédant de la manière décrite à la page 148.

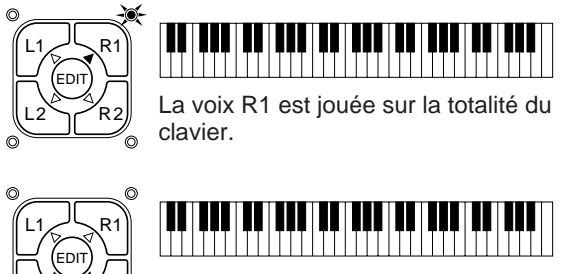

La voix R2 est jouée sur la totalité du clavier.

146 | | | | | | | | | | | | | | | | | | | | | | | | | | | | | | | | | | | | | | | | | | | | | | | | | | | | | | | | | | | | | | | | | | | | | | | | | | | | | | | | | | | | | | | | | | | | | | | | | | | | | | | | | | | | | | | | | | | | | | | | | | | | | | | | | | | | | | | | | | | | |

L2 R2

En mode dual, la voix de la partie **[R1]** et la voix de la partie **[R2]** sont toutes deux sélectionnées de sorte que vous pouvez les jouer simultanément sur la totalité du clavier. Pour sélectionner le mode dual, assurez-vous d'abord que les témoins **[L1]** et **[L2]** sont éteints et appuyez ensuite simultanément sur les touches **[R1]** et **[R2]** (ou maintenez-en une enfoncée pendant que vous appuyez sur l'autre).

Vous pouvez revenir à l'un des deux modes à voix unique en appuyant simplement sur la touche **[R1]** ou sur la touche **[R2]**.

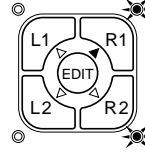

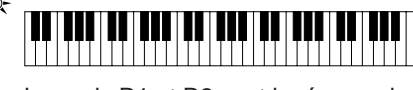

Les voix R1 et R2 sont jouées sur la totalité du clavier.

#### ● **Modes de partage**

Le PSR-510 permet de sélectionner quatre modes de partage différents, avec une voix jouée sur la partie gauche du clavier (**[L1]** ou **[L2]**) et une voix différente jouée sur la partie droite (**[R1]** ou **[R2]**). Pour sélectionner un mode de partage, il suffit d'appuyer sur les touches correspondant à la partie droite et à la partie gauche souhaitées.

Le point de partage (c'est-à-dire la touche à partir de laquelle la voix change) peut être réglé sur n'importe quelle touche en utilisant la fonction SPLIT POINT CHANGE décrite à la page 155.

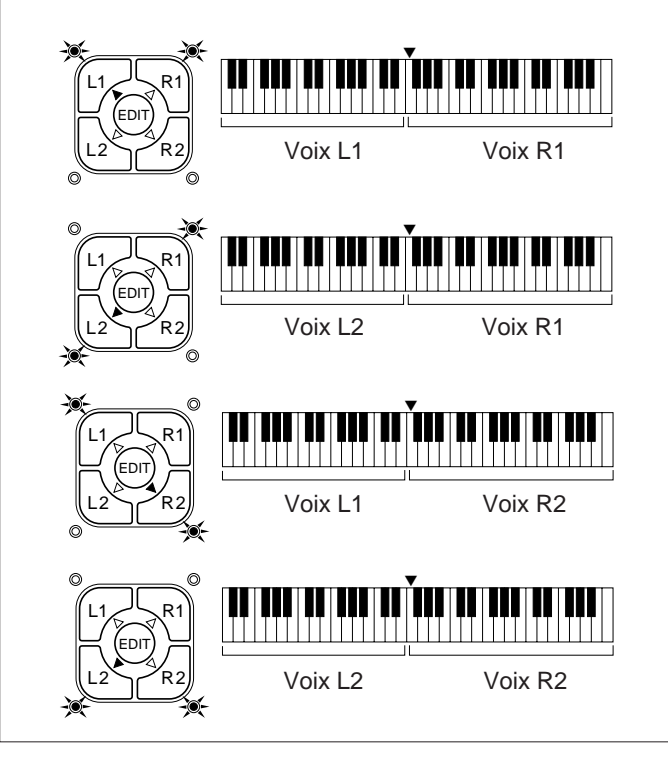

#### **Mode dual ● Modes dual et partage**

Il est possible de combiner le mode dual et les modes de partage de cinq manières différentes, comme montré ci-dessous. Pour le côté de la combinaison qui sera en mode à voix unique il suffit d'appuyer sur la touche correspondante, alors que pour le côté en mode dual, il faut appuyer simultanément sur les deux touches (ou maintenir une touche enfoncée tout en appuyant sur l'autre).

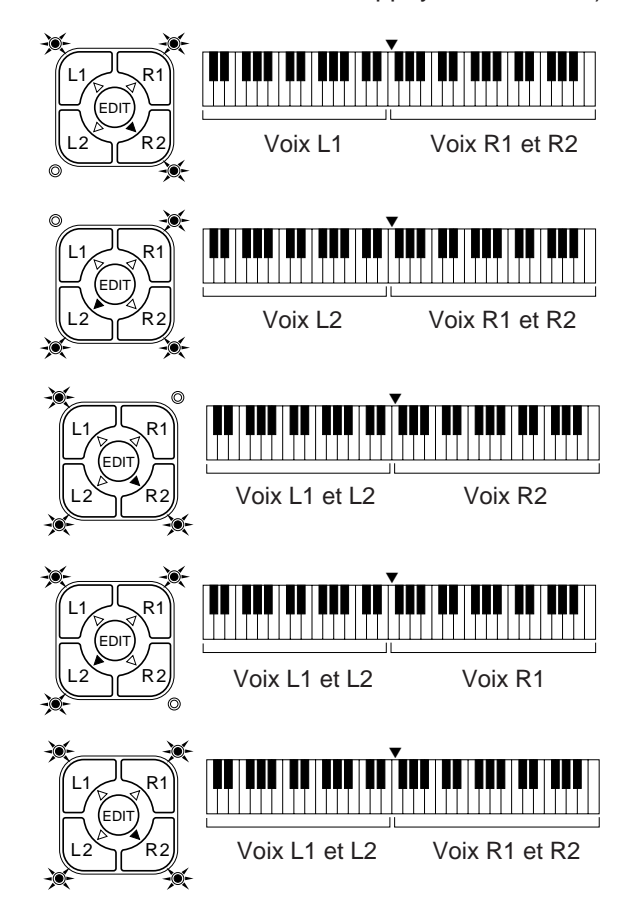

## ■ **Assignation des voix**

Vous pouvez assigner n'importe laquelle des 128 voix à chacune des parties ORCHESTRATION, que cette partie soit activée ou désactivée.

## Z**Appuyez sur la touche [VOICE SELECT]** .............................................................................................

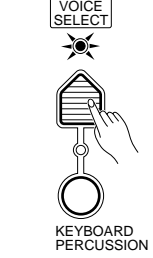

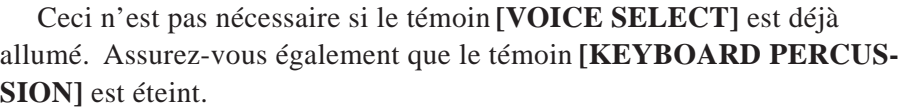

## X**Sélectionnez la partie que vous voulez éditer** .....................................................................................

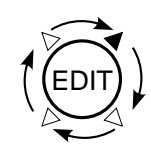

Utilisez la touche ORCHESTRATION **[EDIT]** pour sélectionner la partie à laquelle vous voulez assigner une nouvelle voix. Les témoins **[EDIT]** s'allument l'un après l'autre dans le sens des aiguilles d'une montre chaque fois que vous appuyez sur la touche **[EDIT]**.

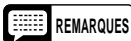

- **REMARQUES** Vous pouvez éditer le numéro de voix d'une partie désactivée pendant que vous jouez une autre partie.
	- Le mode [VOICE SELECT] est automatiquement sélectionné chaque fois que vous appuyez sur la touche [EDIT], ce qui signifie que vous <sup>n</sup>'avez pas besoin d'appuyer sur la touche [VOICE SELECT] comme décrit à l'étape 1 si vous utilisez la touche [EDIT] avant de sélectionner un numéro de voix.

## C**Sélectionnez un numéro de voix**...........................................................................................................

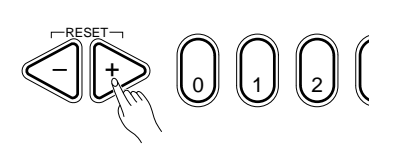

**Exemple:** No. de voix "120"

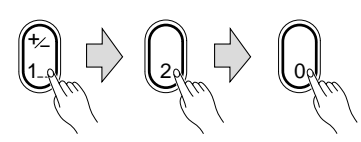

Reportez-vous à la liste VOICE donnée sur le panneau du PSR-510 et utilisez les touches **[+]** et **[–]**, les touches numériques, le cadran de données, ou la touche **[VOICE SELECT]** pour sélectionner un numéro de voix (reportez-vous à la page 144 pour plus de détails sur la procédure d'édition).

Lorsque vous introduisez un numéro de voix supérieur à 99, utilisez la touche **[+/–]** pour introduire le chiffre des centaines avant l'introduction du chiffre des dizaines et du chiffre des unités; la touche permet de sélectionner alternativement pas de chiffre des centaines ou le chiffre "1".

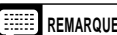

**REMARQUE** • Un registre optimal est programmé pour chaque voix.

## ■ **Volume**

Vous pouvez sélectionner individuellement le volume de chaque partie d'orchestration pour obtenir l'équilibre que vous souhaitez.

## Z**Sélectionnez la partie que vous voulez éditer** .....................................................................................

Utilisez la touche ORCHESTRATION **[EDIT]** pour sélectionner la partie que vous voulez éditer.

## X**Appuyez sur la touche [VOL]** ................................................................................................................

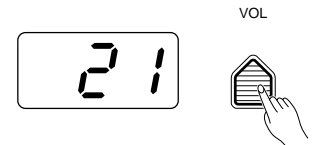

Appuyez sur la touche **[VOL]** de la section VOICE. La valeur indiquant le volume de la partie sélectionnée apparaît sur l'affichage MULTI DIS-PLAY.

C**Réglez le volume** ....................................................................................................................................

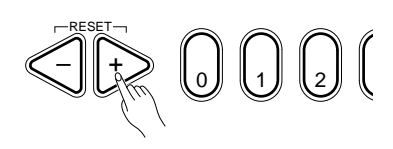

Utilisez les touches **[+]** et **[–]**, les touches numériques, le cadran de données, ou la touche **[VOL]** pour sélectionner le volume. La plage de réglage du volume va de **00** (pas de son) à **24** (volume maximal). La valeur par défaut du volume (21) peut être rappelée à tout moment en appuyant simultanément sur les touches **[+]** et **[–]**.

## ■ **Octave**

Vous pouvez monter ou baisser individuellement chaque partie d'orchestration d'un maximum de deux octaves. Ceci vous permet, par exemple, de baisser la hauteur d'une voix de basse à une octave appropriée sans affecter les autres parties de l'orchestration.

Z**Sélectionnez la partie que vous voulez éditer** ..................................................................................... Utilisez la touche ORCHESTRATION **[EDIT]** pour sélectionner la partie que vous voulez éditer.

X**Appuyez sur la touche [OCTAVE]** .........................................................................................................

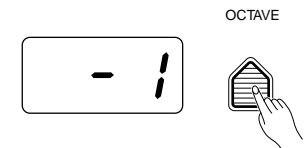

Appuyez sur la touche **[OCTAVE]** de la section VOICE. La valeur indiquant l'octave de la partie sélectionnée apparaît sur l'affichage MULTI DISPLAY.

C**Réglez l'octave**........................................................................................................................................

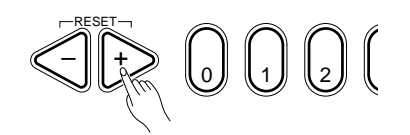

Utilisez les touches **[+]** et **[–]**, les touches numériques, le cadran de données, ou la touche **[OCTAVE]** pour sélectionner l'octave. La plage de réglage de l'octave va de **–2** (baisse de deux octaves) à **+2** (montée de deux octaves). L'octave normale pour la voix sélectionnée peut être rappelée à tout moment en appuyant simultanément sur les touches **[+]** et **[–]**.

## ■ **Profondeur du générateur d'effets**

Le PSR-510 est pourvu d'un générateur d'effets numériques (DSP) intégré qui peut être utilisé pour appliquer toute une variété d'effets de réverb et de délai aux voix du PSR-510. La touche **[DSP TYPE]** de la section OVERALL CONTROL (page 157) détermine le type de l'effet appliqué, alors que la touche **[DSP DEPTH]** de la section VOICE permet de régler individuellement l'ampleur de l'effet appliqué à chaque partie d'orchestration.

## Z**Sélectionnez la partie que vous voulez éditer** .....................................................................................

Utilisez la touche ORCHESTRATION **[EDIT]** pour sélectionner la partie que vous voulez éditer.

X**Appuyez sur la touche [DSP DEPTH]** ...................................................................................................

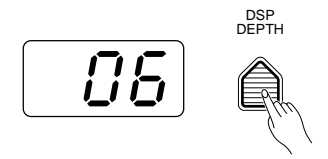

Appuyez sur la touche **[DSP DEPTH]** de la section VOICE. La valeur indiquant la profondeur du générateur d'effets pour la partie sélectionnée apparaît sur l'affichage MULTI DISPLAY.

C**Réglez la profondeur du générateur d'effets** .......................................................................................

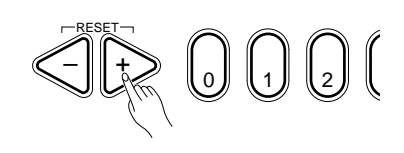

Utilisez les touches **[+]** et **[–]**, les touches numériques, le cadran de données, ou la touche **[DSP DEPTH]** pour régler la profondeur voulue. La plage de réglage de la profondeur va de **00** (aucun effet appliqué) à **15** (profondeur maximale). La valeur par défaut de la profondeur (06) peut être rappelée à tout moment en appuyant simultanément sur les touches **[+]** et **[–]**.

## ■ **Panoramique**

Le PSR-510 produit un vrai son stéréo et vous pouvez utiliser ce paramètre pour régler individuellement la position stéréo (panoramique) de chaque partie d'orchestration afin de créer une image sonore étendue du son produit.

## Z**Sélectionnez la partie que vous voulez éditer** .....................................................................................

Utilisez la touche ORCHESTRATION **[EDIT]** pour sélectionner la partie que vous voulez éditer.

X**Appuyez sur la touche [PAN]** ................................................................................................................

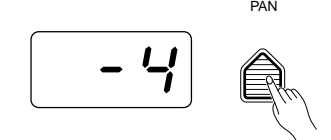

Appuyez sur la touche **[PAN]** de la section VOICE. La valeur indiquant la position panoramique de la partie sélectionnée apparaît sur l'affichage MULTI DISPLAY.

## C**Réglez la position panoramique** ...........................................................................................................

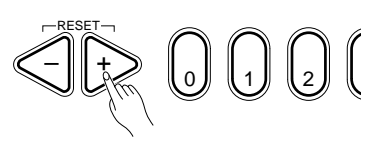

Utilisez les touches **[+]** et **[–]**, les touches numériques, le cadran de données, ou la touche **[PAN]** pour sélectionner la position panoramique voulue. La plage de réglage va de **–7** (complètement à gauche) à **+7** (complètement à droite). Le réglage "0" place le son de la partie sélectionnée au centre du champ sonore stéréo. Les autres réglages produisent une position intermédiaire. "–4" par exemple, placerait le son entre le centre et complètement à gauche.

La position centrale (0) peut être rappelée à tout moment en appuyant simultanément sur les touches **[+]** et **[–]**.

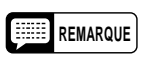

**REMARQUE** • La nouvelle position panoramique est appliquée à partir de la note suivante jouée, ce qui revient à dire que vous ne pouvez pas changer la position panoramique de la note que vous êtes en train de jouer.

## ■ **Harmonie automatique**

 La fonction d'harmonie automatique est utilisée avec l'accompagnement automatique du PSR-510 sauf en cas de sélection du mode de doigté FULL (reportez-vous à la page 159). Cette fonction ajoute des notes d'harmonie à la ligne de mélodie à une note que vous jouez sur le clavier. Vous pouvez choisir parmi 10 types d'harmonie différentes qui peuvent être assignées individuellement aux parties d'orchestration de la main droite.

## Z**Activez l'harmonie automatique** ...........................................................................................................

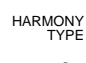

HARMONY

Appuyez sur la touche **[HARMONY]** afin que son témoin s'allume. Ceci active l'harmonie automatique.

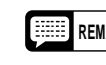

**REMARQUE** • La fonction d'harmonie automatique ne peut pas être utilisée lorsque le mode de percussion au clavier a été activé.

## X**Appuyez sur la touche [HARMONY TYPE]** ...........................................................................................

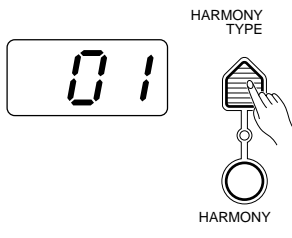

Appuyez sur la touche **[HARMONY TYPE]** de la section VOICE. Le numéro du type d'harmonie sélectionné apparaît sur l'affichage MULTI DIS-PLAY.

## C**Sélectionnez le type d'harmonie** ...........................................................................................................

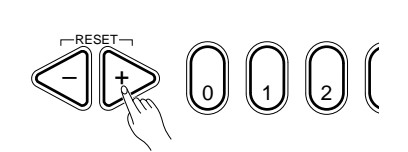

Utilisez les touches **[+]** et **[–]**, les touches numériques, le cadran de données, ou la touche **[HARMONY TYPE]** pour sélectionner l'effet que vous désirez.

## **Les types d'harmonie**

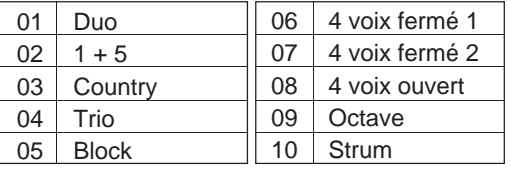

## V**Activez ou désactivez l'harmonie automatique comme vous le souhaitez** ......................................

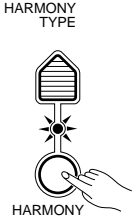

Utilisez la touche **[HARMONY]** pour activer ou désactiver l'harmonie automatique. L'harmonie automatique est activée lorsque le témoin **[HAR-MONY]** est allumé.

- **REMARQUES** Lorsque vous utilisez la fonction d'harmonie automatique en mode dual, la voix R1 répond aux notes jouées sur le clavier alors que les notes d'harmonie seront jouées par les voix R1 et R2 selon le type d'harmonie sélectionné.
	- Une seule note peut être jouée à la fois sur le clavier (ou sur la partie droite du clavier) lorsque la fonction d'harmonie automatique est utilisée.
	- Si vous jouez plus d'une note à la fois alors que l'harmonie automatique est activée, seule la note la plus haute sera entendue.
	- L'harmonie automatique ne fonctionne que lorsque l'accompagnement automatique est utilisé (pages 159).

## ■ **Effets**

Le PSR-510 offre 12 effets de délai, en plus des effets du générateur d'effets (page 150 et 157), qui peuvent être sélectionnés et appliqués aux parties d'orchestration de droite (les parties d'orchestration de gauche ne sont pas affectées).

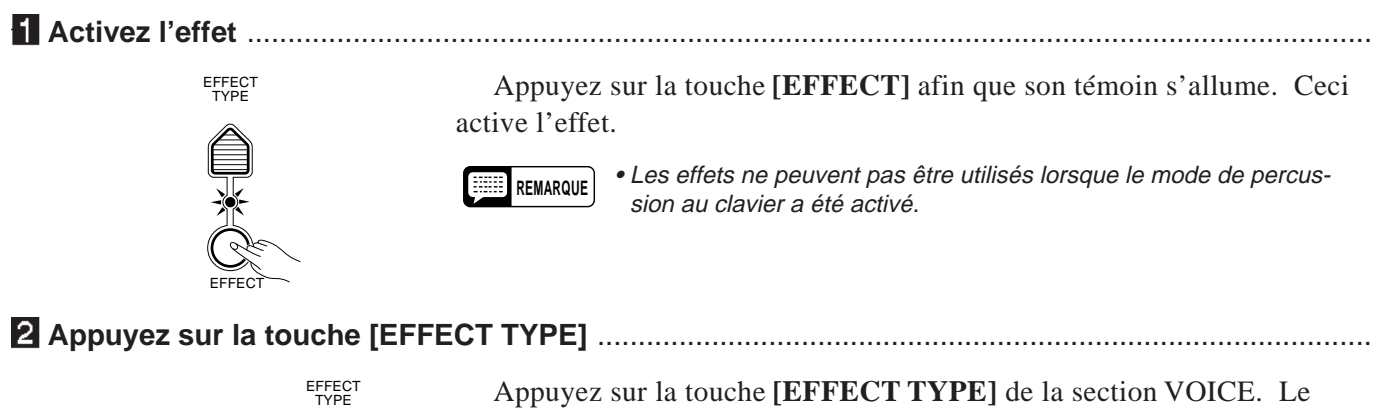

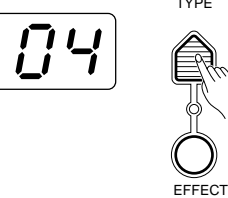

numéro de l'effet sélectionné apparaît sur l'affichage MULTI DISPLAY.

C**Sélectionnez un effet** .............................................................................................................................

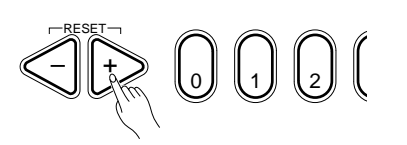

Utilisez les touches **[+]** et **[–]**, les touches numériques, le cadran de données, ou la touche **[EFFECT TYPE]** pour sélectionner l'effet que vous désirez.

#### **Les effets**

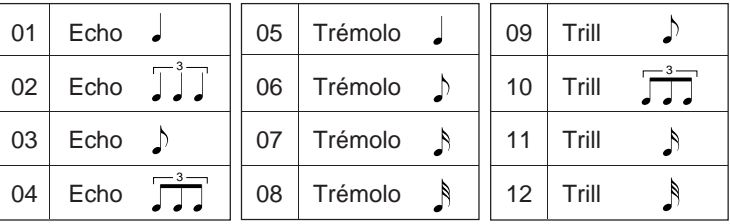

sélectionné est activé lorsque le témoin **[EFFECT]** est allumé.

## V**Activez ou désactivez l'effet comme vous le souhaitez** .....................................................................

EFFECT TYPE

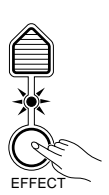

**REMARQUE** • Vous pouvez changer de type d'effet que l'effet soit activé ou désactivé.

Utilisez la touche **[EFFECT]** pour activer ou désactiver l'effet. L'effet

## ■ **Percussion au clavier**

Le PSR-510 offre 8 "kits" de batterie et de percussion qui peuvent être joués sur le clavier lorsque la fonction de percussion au clavier est activée. Les instruments de batterie et de percussion joués à l'aide des touches du clavier lorsque la fonction de percussion au clavier est activée sont indiqués par des pictogrammes placés audessus de chaque touche.

## Z**Activez le mode de percussion au clavier** ...........................................................................................

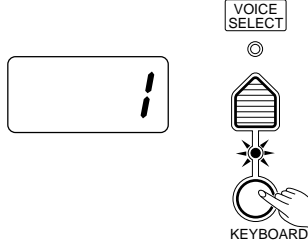

Appuyez sur la touche **[KEYBOARD PERCUSSION]** afin que son témoin s'allume pour activer le mode de percussion au clavier. Le numéro du kit de percussion apparaît sur l'affichage MULTI DISPLAY.

#### X**Sélectionnez un kit de percussion**........................................................................................................

PERCUSSION

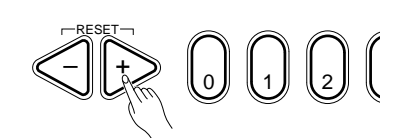

Utilisez les touches **[+]** et **[–]**, les touches numériques, le cadran de données, ou la touche **[VOICE SELECT]** pour sélectionner le kit de percussion que vous souhaitez (1 à 8). Voir la liste complète des instruments de percussion à la page 274.

#### **Les kits de percussion**

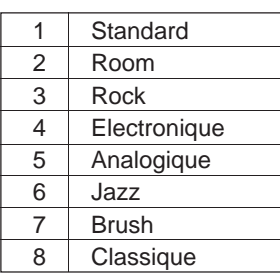

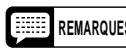

- **REMARQUES** Les fonctions HARMONY, EFFECT et TRANSPOSE (pages 151, 152 et 156) n'affectent pas les sonorités de percussion. Les fonctions HARMONY et EFFECT sont annulées lorsque le mode de percussion au clavier est activé.
	- La touche ORCHESTRATION [EDIT] ne fonctionne pas lorsque le mode de percussion au clavier est activé.

## ■ **Variation de ton**

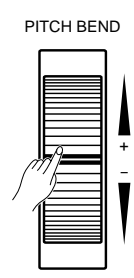

 La molette **PITCH BEND** située sur le côté gauche du clavier permet de monter ou de baisser le ton: tournez la molette vers vous pour baisser le ton et tournez-la dans le sens contraire pour le monter (ceci peut être inversé de la manière décrite ci-dessous). Lorsque la molette **PITCH BEND** est déplacée à fond dans un sens ou dans l'autre, la plage de variation de ton apparaît sur l'affichage MULTI DISPLAY (voir ci-dessous).

## ● **Réglage de la plage de variation de ton**

La variation de ton maximale produite par la molette **PITCH BEND** peut être réglée entre  $\pm 1$  et  $\pm 12$  demitons (à savoir: plus ou moins une octave).

## Z**Appelez le paramètre de plage de variation du ton**.............................................................................

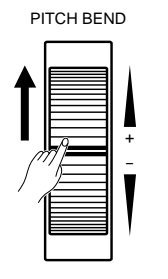

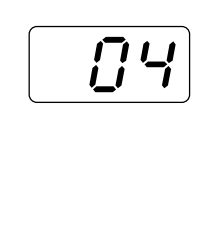

Pour régler la plage de variation du ton, tournez la molette **PITCH BEND** à fond dans un sens ou dans l'autre de manière à faire apparaître la valeur du paramètre sur l'affichage MULTI DISPLAY.

## X**Réglez la plage de variation du ton** ......................................................................................................

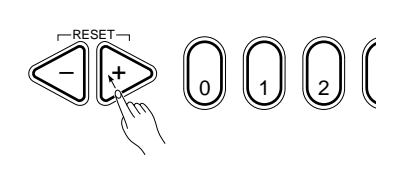

Maintenez la molette **PITCH BEND** à sa position maximale et utilisez les touches **[+]** et **[–]**, les touches numériques ou le cadran de données pour sélectionner la plage de variation du ton que vous souhaitez. La valeur de la plage de variation du ton est indiquée en demi-tons (**–12** à **12**). Si vous choisissez une valeur négative, le fonctionnement de la molette est inversée, à savoir: le fait de tourner la molette vers vous fait monter le ton. La plage de variation du ton par défaut (02) peut être rappelée à tout moment en appuyant simultanément sur les touches **[+]** et **[–]**.

## C**Relâchez la molette PITCH BEND** .........................................................................................................

Relâchez la molette **PITCH BEND** lorsque vous avez régler la plage de variation du ton que vous souhaitez.

## ■ **Maintien**

SUSTAIN PEDAL

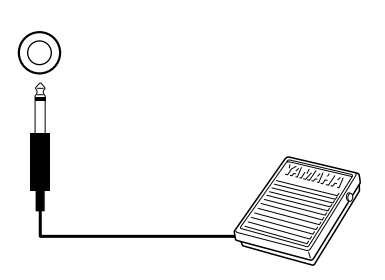

Si vous avez branché une pédale Yamaha FC-4 ou FC-5 en option à la prise **SUSTAIN PEDAL** située sur le panneau arrière du PSR-510, vous pouvez utiliser cette pédale comme une pédale de sustain vous permettant de contrôler l'effet de maintien. Appuyez sur la pédale pour que les notes soient maintenues après que vous ayez relâché les touches.

La section de commande générale (OVERALL CONTROL) comprend une variété de paramètres qui, comme le titre le suggère, s'applique au son d'ensemble du PSR-510.

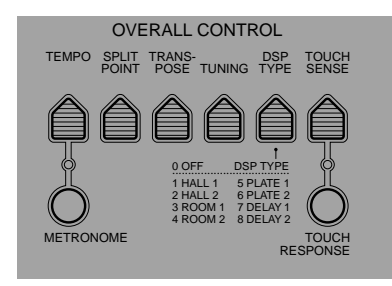

## ■ **Changement du point de partage**

Cette fonction vous permet de régler le point de partage (c'est-à-dire la note qui sépare la partie d'orchestration droite et la partie d'orchestration gauche) sur n'importe quelle touche du clavier.

## Z**Désactivez l'accompagnement automatique.** ......................................................................................

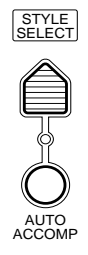

Avant de régler le point de partage de la partie d'orchestration droite et de la partie d'orchestration gauche, assurez-vous que le témoin **[AUTO ACCOMP]** est éteint.

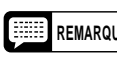

**REMARQUE** • Le PSR-510 mémorise en fait deux points de partage: un pour les parties d'orchestration et l'autre pour le mode d'accompagnement automatique. Reportez-vous à la page 160 pour plus de détails sur le réglage du point de partage de l'accompagnement automatique.

X**Appuyez sur la touche [SPLIT POINT]**..................................................................................................

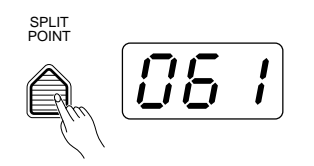

Appuyez sur la touche **[SPLIT POINT]** de la section OVERALL CON-TROL. Le numéro de la note correspondant au point de partage apparaît sur l'affichage MULTI DISPLAY.

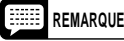

**REMARQUE** • Le numéro de chaque note est indiqué au dessus de la touche correspondante du clavier. Le numéro de la touche C3 (do moyen), par exemple, est 60.

## C**Réglez le point de partage** .....................................................................................................................

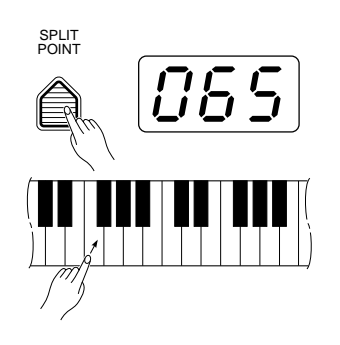

La manière la plus simple de régler le point de partage est de maintenir enfoncée la touche **[SPLIT POINT]** et d'appuyer sur la touche du clavier devant servir de point de partage. Le numéro de la touche sélectionnée apparaît sur l'affichage MULTI DISPLAY.

Comme dans le cas de tous les autres paramètres, vous pouvez également utiliser les touches **[+]** et **[–]**, les touches numériques ou le cadran de données pour sélectionner le point de partage. Le point de partage par défaut (69) peut être rappelé à tout moment en appuyant simultanément sur les touches **[+]** et **[–]**.

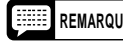

**REMARQUE** • La touche du point de partage devient la touche la plus basse de la partie droite du clavier.

## ■ **Transposeur**

 La touche **[TRANSPOSE]** du PSR-510 permet de monter ou de baisser la hauteur de tout le clavier par bond de un demi-ton jusqu'à un maximum de 12 demi-tons (une octave). La transposition de la hauteur du clavier du PSR-510 facilite l'exécution en clefs à armure difficile et permet d'accorder la hauteur tonale du clavier sur le registre d'un chanteur ou d'un autre instrumentiste.

## Z**Appuyez sur la touche [TRANSPOSE]** .................................................................................................

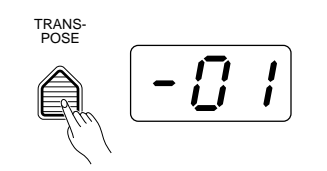

Appuyez sur la touche **[TRANSPOSE]** de la section OVERALL CON-TROL. La valeur de transposition précédemment sélectionnée apparaît sur l'affichage MULTI DISPLAY.

## X**Réglez la transposition que vous souhaitez** ........................................................................................

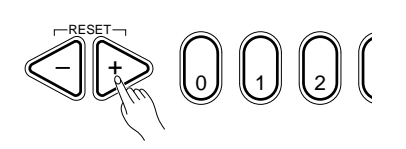

Utilisez les touches **[+]** et **[–]**, les touches numériques, le cadran de données, ou la touche **[TRANSPOSE]** pour sélectionner la transposition que vous souhaitez.

La plage de transposition va de **–12** à **+12**, –12 correspondant à une baisse de la hauteur de 12 demi-tons (une octave) et +12 à une montée de 12 demi-tons. "00" représente la hauteur "normale" du clavier. La transposition normale (00) peut être rappelée à tout moment en appuyant simultanément sur les touches **[+]** et **[–]**.

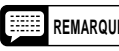

**REMARQUE** • La nouvelle valeur de transposition s'applique à partir de la note suivante jouée, autrement dit vous ne pouvez pas transposer une note pendant qu'elle joue.

## ■ **Accord fin**

 La touche **[TUNING]** du PSR-510 permet d'accorder la hauteur du PSR-510 sur un autre instrument. La plage de réglage de l'accord fin est ±50 centièmes (soit un total de 100 centièmes ou un demi-ton) en 33 bonds.

## Z**Appuyez sur la touche [TUNING]** ..........................................................................................................

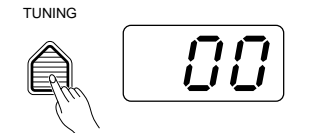

Appuyez sur la touche **[TUNING]** de la section OVERALL CONTROL. La valeur de l'accord fin sélectionné apparaît sur l'affichage MULTI DIS-PLAY.

## X**Réglez l'accord fin** ..................................................................................................................................

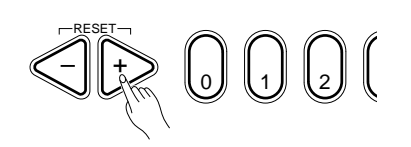

Utilisez les touches **[+]** et **[–]**, les touches numériques, le cadran de données, ou la touche **[TUNING]** pour sélectionner l'accord fin que vous souhaitez.

 La plage de réglage de l'accord fin va de **–16** (–50 centièmes) à **+16** (+50 centièmes). "00" (±0 centième) est la valeur d'accord fin "normale". La valeur d'accord fin normale (00) peut être rappelée à tout moment en appuyant simultanément sur les touches **[+]** et **[–]**.

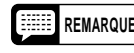

**REMARQUE** • Le réglage d'accord fin est conservé en mémoire même lorsque vous coupez l'alimentation avec l'interrupteur POWER, à condition que les piles soient en place ou que l'instrument soit branché au secteur au moyen d'un adaptateur.

## ■ **Type d'effet**

 La touche **[DSP TYPE]** permet de sélectionner un des huit effets numériques que vous pouvez utiliser pour ajouter profondeur et puissance d'expression au son. Cette touche permet de déterminer le type d'effet qui sera appliqué, alors que la touche **[DSP DEPTH]** de la section VOICE permet de régler individuellement la profondeur de l'effet appliqué à chaque partie d'orchestration.

## Z**Appuyez sur la touche [DSP TYPE]** ......................................................................................................

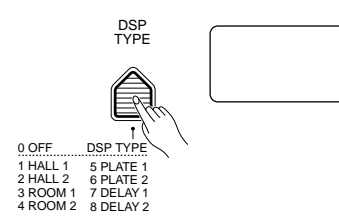

İ

Appuyez sur la touche **[DSP TYPE]** de la section OVERALL CON-TROL. Le numéro du type d'effet sélectionné apparaît sur l'affichage MULTI DISPLAY.

## X**Sélectionnez un type d'effet** ..................................................................................................................

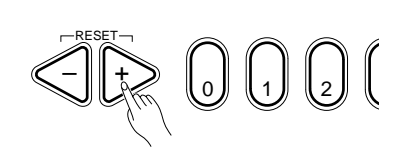

Utilisez les touches **[+]** et **[–]**, les touches numériques, le cadran de données, ou la touche **[DSP TYPE]** pour sélectionner le type d'effet que vous souhaitez (0 pour désactivé, ou 1 à 8 comme indiqué ci-dessous). Le type d'effet par défaut (1) peut être rappelé à tout moment en appuyant simultanément sur les touches **[+]** et **[–]**.

#### **Les types d'effet**

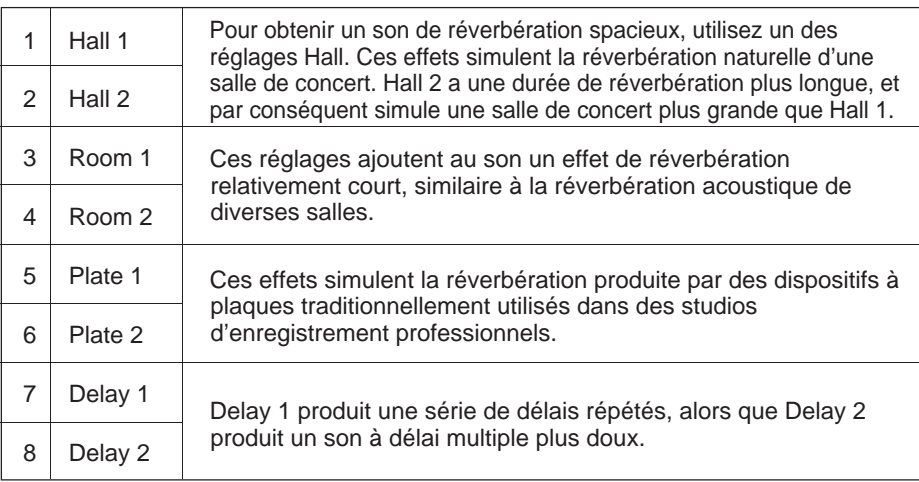

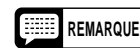

**REMARQUE** • Les effets produits par le générateur d'effets peuvent varier selon les voix.

> • Le réglage de type d'effets sont conservés en mémoire même lorsque vous coupez l'alimentation avec l'interrupteur POWER, à condition que les piles soient en place ou que l'instrument soit branché au secteur au moyen d'un adaptateur.

## ■ **Sensibilité au toucher**

Cette fonction permet de varier la sensibilité au toucher du clavier. Utilisez-la pour régler la sensibilité au toucher du PSR-510 de la manière qui convient le mieux à votre manière de jouer.

## Z**Appuyez sur la touche [TOUCH SENSE]**..............................................................................................

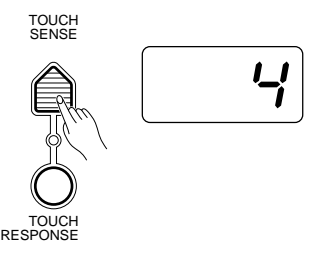

Appuyez sur la touche **[TOUCH SENSE]** de la section OVERALL CONTROL. Le réglage de sensibilité au toucher apparaît sur l'affichage MULTI DISPLAY.

X**Activez la sensibilité au toucher** ...........................................................................................................

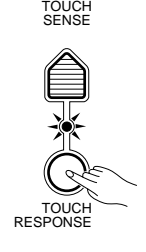

Appuyez sur la touche **[TOUCH RESPONSE]** pour que son témoin s'allume. Ceci active la sensibilité au toucher.

C**Réglez la sensibilité** ...............................................................................................................................

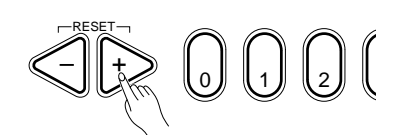

Utilisez les touches **[+]** et **[–]**, les touches numériques, le cadran de données, ou la touche **[TOUCH SENSE]** pour régler la sensibilité à la valeur que vous souhaitez (**1 ... 5**)

Le réglage de "1" produit une sensibilité au toucher plus faible et par conséquent la plage dynamique la plus petite. Le réglage de "5" produit la sensibilité au toucher la plus élevée et la plage dynamique la plus importante. La valeur de la sensibilité par défaut (4) peut être rappelée à tout moment en appuyant simultanément sur les touches **[+]** et **[–]**.

## V**Activez ou désactivez la sensibilité au toucher comme vous le souhaitez** ......................................

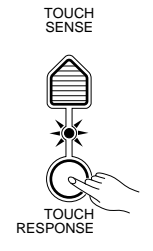

Utilisez la touche **[TOUCH RESPONSE]** pour activer ou désactiver la sensibilité au toucher. Lorsque la sensibilité au toucher est désactivée (le témoin est éteint), le même volume est produit quelle que soit la force avec laquelle vous jouez sur le clavier. La sensibilité au toucher peut être désactivée pour produire un effet plus réaliste avec les voix qui n'ont normalement aucune réponse au toucher, comme par exemple les orgues ou le clavecin.

Le PSR-510 offre 103 styles d'accompagnement que vous pouvez utiliser pour produire un accompagnement automatique entièrement orchestré.

Lorsque la fonction d'accompagnement automatique (AUTO ACCOMPANIMENT) est activée, le PSR-510 crée un accompagnement d'accord, basse et rythme, entièrement orchestré basé sur les accords que vous jouez de la main gauche sur la partie accompagnement automatique du clavier (à savoir: toutes les touches à la gauche du point de partage de l'accompagnement automatique). La partie droite du clavier permet de jouer normalement. Le point de partage de l'accompagnement

automatique par défaut est la touche G2 (55). La partie accompagnement automatique du clavier comprend toutes les touches à la gauche de cette touche. Le point de partage de l'accompagnement automatique peut être réglé sur n'importe quelle autre touche de la manière décrite sous le titre "Réglage du point de partage de l'accompagnement automatique" à la page 160.

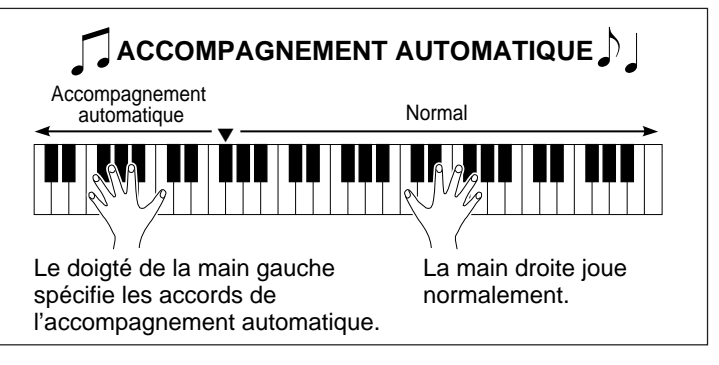

**REMARQUE** • Le PSR-510 offre également le mode d'accompagnement automatique "FULL" dans lequel les accords qui déterminent l'accompagnement automatique peuvent être joués n'importe où sur le clavier.

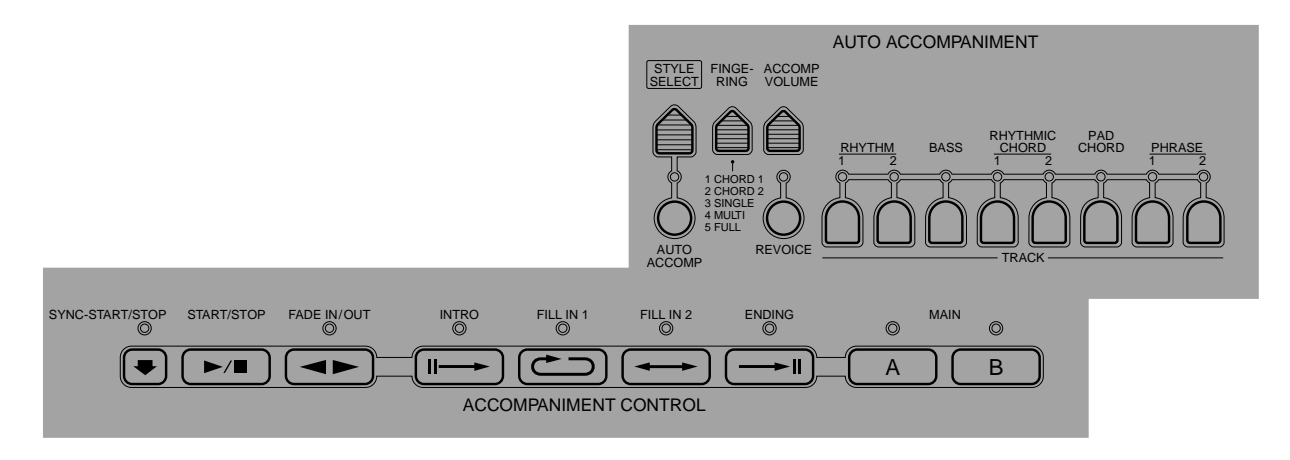

## ■ **Sélection d'un style**

 N'importe lequel des 103 styles d'accompagnement du PSR-510 peut être sélectionné par la méthode d'édition de base. Ceci peut être effectué pendant ou avant la reproduction de l'accompagnement. Voir la liste des 103 styles à la page 198.

## Z**Appuyez sur la touche [STYLE SELECT]** .............................................................................................

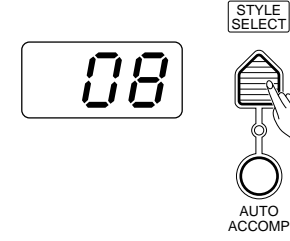

Lorsque vous appuyez sur la touche **[STYLE SELECT]**, le numéro du style précédemment sélectionné apparaît sur l'affichage MULTI DISPLAY.

X**Sélectionnez un numéro de style**..........................................................................................................

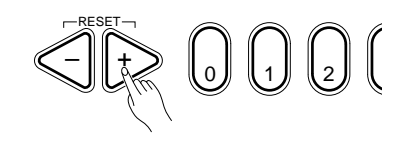

Reportez-vous à la liste STYLE donnée sur le panneau du PSR-510 et utilisez les touches **[+]** et **[–]**, les touches numériques, le cadran de données, ou la touche **[STYLE SELECT]** pour sélectionner un numéro de style (reportez-vous à la page 144 pour plus de détails sur la procédure d'édition).

## **Réglage du point de partage de l'accompagnement automatique.**

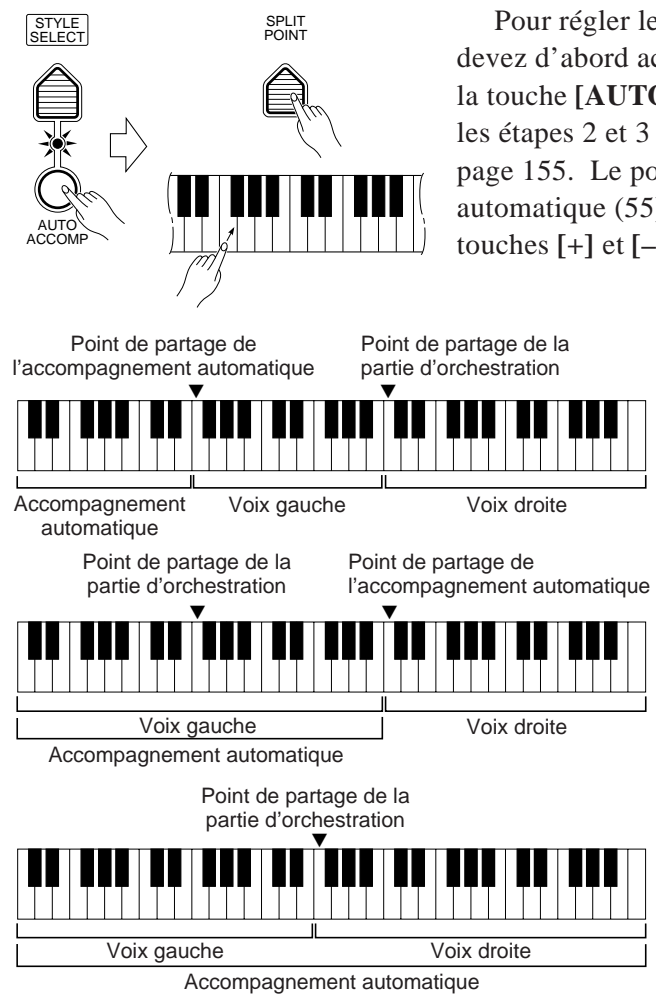

Pour régler le point de partage de l'accompagnement automatique, vous devez d'abord activer le mode accompagnement automatique: appuyez sur la touche **[AUTO ACCOMP]** pour allumer son témoin, et effectuez ensuite les étapes 2 et 3 décrites sous le titre "Changement du point de partage" à la page 155. Le point de partage par défaut de l'accompagnement automatique (55) peut être rappelé en appuyant simultanément sur les touches **[+]** et **[–]**.

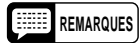

• Si le point de partage de l'accompagnement automatique est réglé sur une touche plus basse que le point de partage de la partie d'orchestration, les voix gauches L1 et/ou L2 seront reproduites entre le point de partage de l'accompagnement automatique et le point de partage de la partie d'orchestration.

- Si le point de partage de l'accompagnement automatique est réglé sur une touche plus haute que le point de partage de la partie d'orchestration, les voix gauches L1 et/ou L2 seront reproduites sur la totalité de la partie accompagnement automatique du clavier.
- Si le mode d'accompagnement automatique "FULL" est sélectionné, les voix gauches L1 et/ou L2 seront reproduites à la gauche du point de partage de la partie d'orchestration, alors que les voix droites R1 et/ou R2 seront reproduites à la droite de ce point de partage.

## ■ **Doigté de l'accompagnement automatique**

Le PSR-510 offre 5 modes de doigté pour l'accompagnement automatique pouvant être sélectionné via la touche **[FINGERING]**.

## Z**Appuyez sur la touche [FINGERING]**....................................................................................................

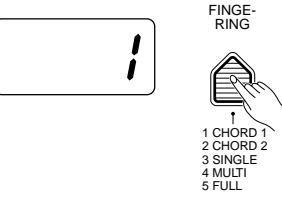

Lorsque vous appuyez sur la touche **[FINGERING]**, le numéro du mode de doigté précédemment sélectionné apparaît sur l'affichage MULTI DIS-PLAY.

## X**Sélectionnez un mode de doigté**...........................................................................................................

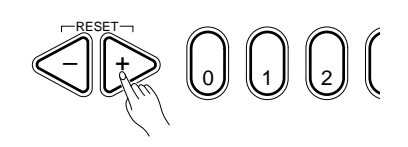

Utilisez les touches **[+]** et **[–]**, les touches numériques, le cadran de données, ou la touche **[FINGERING]** pour sélectionner le mode de doigté que vous souhaitez (reportez-vous à la page 144 pour plus de détails sur la procédure d'édition).

 $\frac{1}{2}$ 

 Le mode CHORD 1 est idéal si vous savez déjà comment exécuter des accords sur un clavier, du fait qu'il vous permet de créer vos propres accords pour la fonction d'accompagnement automatique.

Le PSR-510 accepte les types d'accords suivants:

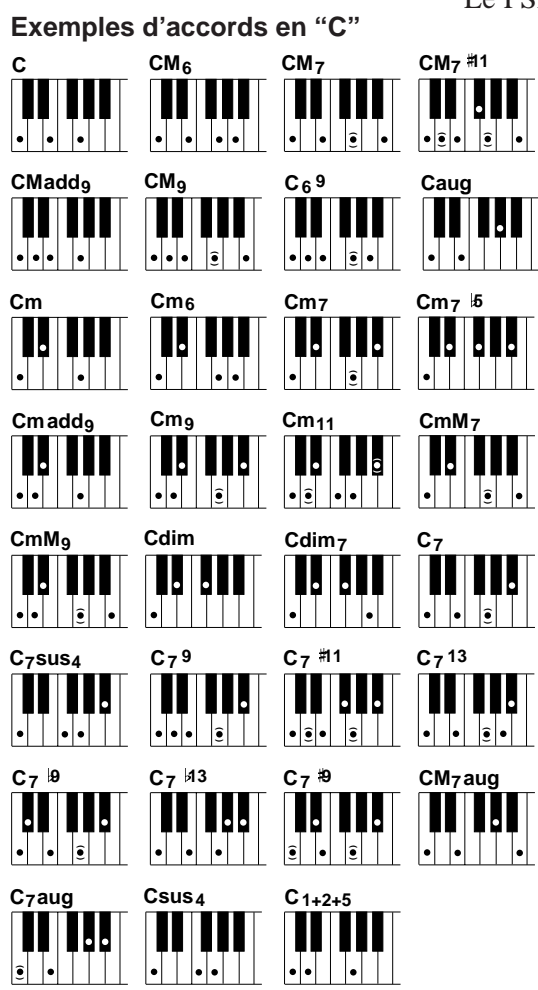

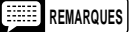

- Les notes entre parenthèses ( ) peuvent être omises.
- Une quinte parfaite produit un accompagnement basé uniquement sur la note fondamentale et la cinquième pouvant être utilisé avec de nombreux accords majeurs ou mineurs.
- Une octave produit un accompagnement basé uniquement sur la note fondamentale.
- Si trois touches consécutives (touches blanches et noires) sont jouées simultanément, l'accompagnement en accords sera désactivé et seul l'accompagnement rythmique sera reproduit. (modes CHORD 1/CHORD 2)
- Les doigtés indiqués sont tous dans la "position fondamentale", mais d'autres inversions peuvent être utilisées avec les exceptions suivantes:
	- \* Les accords M6 ne sont détectés que dans la position fondamentale, toutes les autres inversions son détectées comme des accords m7.

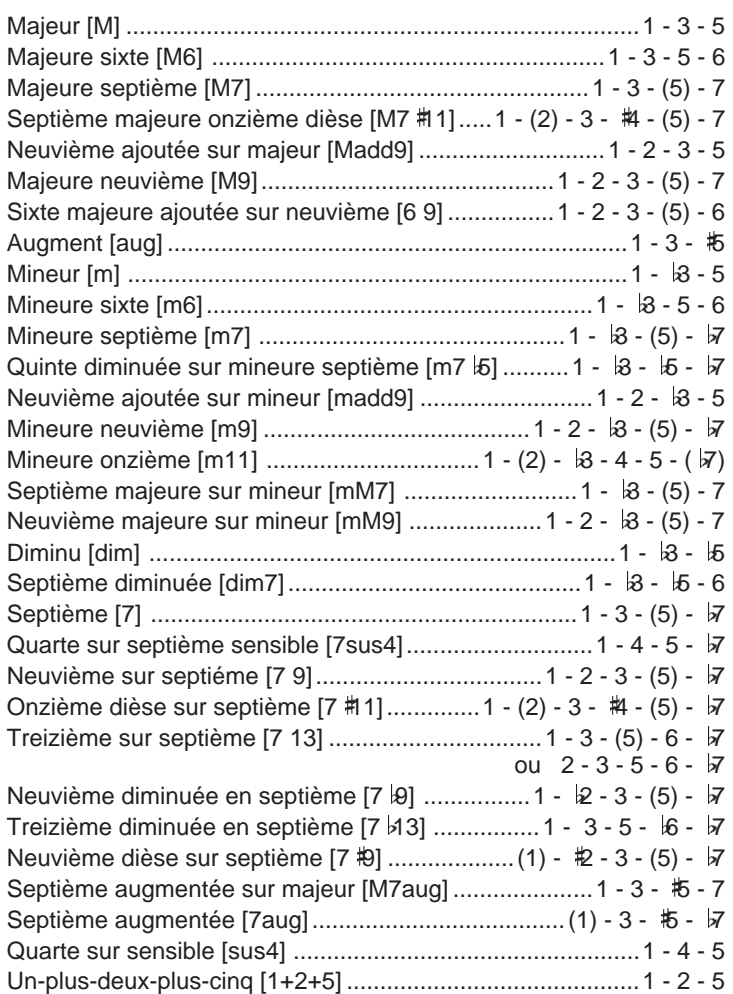

- \* Les accords 6 9 ne sont détectés que dans la position fondamentale, toutes les autres inversions son détectées comme des accords m11.
- \* Les accords m6 ne sont détectés que dans la position fondamentale, toutes les autres inversions son détectées comme des accords  $m$ 7 $b$ .
- \* Les accords 1+2+5 ne sont détectés que dans la position fondamentale, toutes les autres inversions son détectées comme des accords sus4.
- \* Dans le cas des accords aug et dim7, il est assumé que la note la plus basse jouée est la note fondamentale.
- \* Dans le cas des accords 7#11, il est assumé que la note la plus basse jouée est la note fondamentale ou  $57$ .

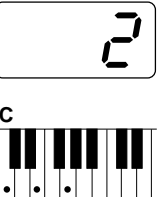

● **Mode 2: CHORD 2** Ce mode est essentiellement identique au mode Accord 1 précédent, à cette différence près que la note la plus basse jouée sur la partie accompagnement automatique du clavier sera jouée par la partie basse plutôt que comme la fondamentale de l'accord.

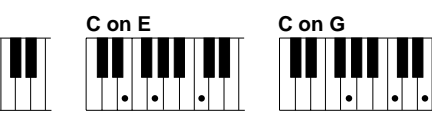

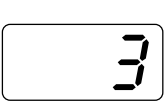

**C**

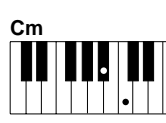

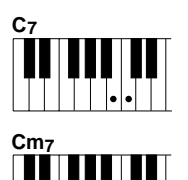

● **Mode 3: SINGLE** Le mode de doigté SINGLE permet de produire facilement de très beaux accords entièrement orchestrés en ne jouant que des accords de type majeur, septième, mineur et mineure septième obtenus en appuyant sur un minimum de touches de la partie accompagnement automatique du clavier. L'accompagnement produit convient parfaitement au style d'accompagnement sélectionné.

## **Accords majeurs:**

Si vous appuyez sur une touche "C" de la partie gauche du clavier, par exemple, l'accompagnement produit sera en do majeur. Appuyez sur une autre touche de la partie gauche du clavier pour sélectionner un nouvel accord. La touche sur laquelle vous appuyez détermine toujours la note fondamentale de l'accord joué (par ex. "C" pour un accord en do).

#### **Accords mineurs:**

Appuyez simultanément sur la touche de la note fondamentale et sur la touche noire immédiatement à sa gauche.

#### **Accord de septième:**

Appuyez simultanément sur la touche de la note fondamentale et sur la touche blanche immédiatement à sa gauche.

## **Accord de mineure septième:**

Appuyez simultanément sur la touche de la note fondamentale et sur la touche blanche et la touche noire immédiatement à sa gauche.

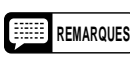

**REMARQUES** • L'accompagnement automatique continue de jouer même après que vos doigts ont quitté les touches de la partie accompagnement automatique du clavier. Vous ne devez appuyer sur les touches de cette partie du clavier que pour changer d'accord.

## ● **Mode 4: MULTI**

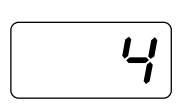

Ce mode est une combinaison des modes SINGLE et CHORD 1. Dans ce mode le PSR-510 fait automatiquement la différence entre le doigté du mode SIN-GLE et le doigté du mode CHORD 1 et produit l'accompagnement approprié.

- REMARQUES Lorsque plus de deux touches sont jouées, si toutes les touches, à l'exception de la touche la plus haute, sont des touches noires et si l'accord n'est pas reconnu en mode CHORD 1, la note la plus haute sera interprétée comme étant la fondamentale d'un accord mineur (m).
	- Lorsque plus de trois touches sont jouées, si les touches, à l'exception de la touche la plus haute, sont un mélange de touches noires et de touches blanches et si l'accord n'est pas reconnu en mode CHORD 1, la note la plus haute sera interprétée comme étant la fondamentale d'un accord de mineure septième (m7).
	- Lorsque plus de deux touches sont jouées, si toutes les touches, à l'exception de la touche la plus haute, sont des touches blanches et si l'accord n'est pas reconnu en mode CHORD 1, la note la plus haute sera interprétée comme étant la fondamentale d'un accord de septième (7).

● **Mode 5: FULL**

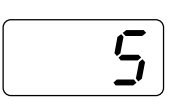

Dans ce mode les accords joués n'importe où sur le clavier sont détectés et utilisés par l'accompagnement automatique. Autrement le clavier fonctionne normalement et il est en totalité disponible pour jouer. La reconnaissance des accords est la même que pour le mode CHORD 1. Veuillez noter que dans ce mode, toutes les notes que vous jouez en même temps sur le clavier seront interprétées comme un accord d'accompagnement automatique.

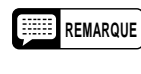

**REMARQUE** • Une note seule une octave plus basse que la note la plus basse de l'accord sera interprétée comme une note de la ligne de basse, alors que une note seule onze notes plus haute sera interprétée comme une note de la ligne de mélodie.

**Fonction d'arrêt de l'accompagnement**

Les accords jouées sur la partie accompagnement automatique du clavier sont également détectés et joués par le système d'accompagnement automatique du PSR-510 lorsque l'accompagnement est arrêté (à l'exception du mode de doigté FULL). Dans ce cas les voix de basse et d'accord seront sélectionnées automatiquement.

## ■ **Réglage du tempo**

La touche **[TEMPO]** peut être utilisée pour régler le tempo de la reproduction de l'accompagnement automatique, du séquenceur musical et de multi pad (reportez-vous aux pages 177 et 180 respectivement).

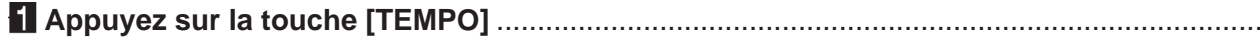

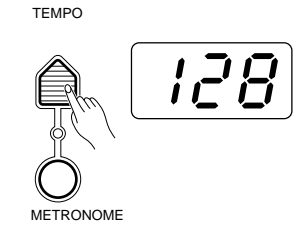

Appuyez sur la touche **[TEMPO]** de la section OVERALL CONTROL. Le tempo sélectionné (temps par minute) apparaît sur l'affichage MULTI DISPLAY.

## X**Réglez le tempo** ......................................................................................................................................

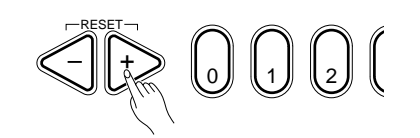

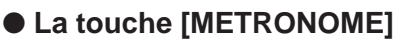

**TEMPO** 

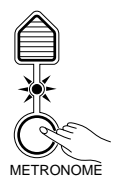

Utilisez les touches **[+]** et **[–]**, les touches numériques, le cadran de données, ou la touche **[TEMPO]** pour régler le tempo.

 La plage de réglage du tempo va de **040** à **240** temps par minute. Chaque style d'accompagnement a un tempo par "défaut" qui est automatiquement réglé lorsque vous sélectionnez initialement le style (et non pas lorsque vous sélectionnez ce style pendant que l'accompagnement joue). Le tempo par défaut du style d'accompagnement en cours de reproduction peut être rappelée à tout moment en appuyant simultanément sur les touches **[+]** et **[–]**.

● La touche [METRONOME] Le PSR-510 comprend une fonction de métronome que vous utiliserez principalement avec la fonction d'enregistrement décrite à la page 173. Lorsque le mode de début synchronisé a été sélectionné, si vous appuyez sur la touche **[METRONOME]**, pour allumer son témoin en cours d'utilisation de l'accompagnement automatique, le métronome résonnera au tempo réglé pendant que l'accompagnement joue.

## ■ Contrôle de l'accompagnement.

Le PSR-510 offre de nombreuses "parties" d'accompagnement (introduction automatique, variations rythmiques sur le motif principal, fin automatique) que vous pouvez sélectionner pour contrôler le déroulement de l'accompagnement et produire l'effet musical que vous recherchez. Le début/arrêt de l'accompagnement et les diverses parties sont contrôlés à l'aide des touches de la section de commande de l'accompagnement (AC-COMPANIMENT CONTROL).

## Début direct....................

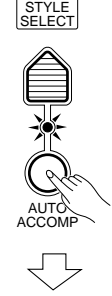

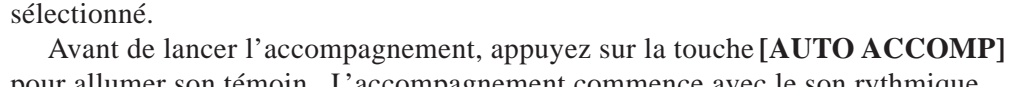

La touche **[START STOP]** lance immédiatement le style d'accompagnement

pour allumer son témoin. L'accompagnement commence avec le son rythmique uniquement lorsque la touche **[START/STOP]** est sollicitée. La basse et les accords commencent dès que vous jouez une note ou un accord sur la partie accompagnement automatique du clavier.

START/STOP

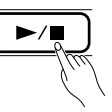

**REMARQUES** • Un style d'accompagnement différent peut être sélectionné à tout moment pendant que l'accompagnement joue. Le numéro du style indiqué sur l'affichage MULTI DISPLAY change dès que vous avez effectué la sélection, mais la reproduction du nouveau style commencera à partir du début de la mesure suivante. La seule exception est lorsque vous changez de style pendant la reproduction de l'introduction (reportez-vous page 165). Dans ce cas, le nouveau style commence lorsque la reproduction de l'introduction est terminée. Le tempo ne change pas lorsque la reproduction du nouveau style commence.

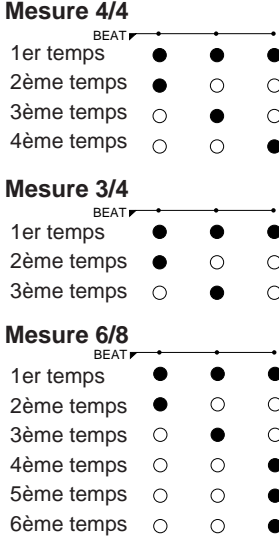

● **Début synchronisé** .................................................................................................................................

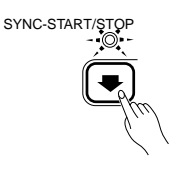

**Indicateur de temps**

L'indicateur BEAT à trois points apparaissant en haut de l'affichage MULTI DISPLAY clignote pour indiquer le tempo et le temps lorsque l'accompagnement joue. Les trois points clignotent en même temps au premier temps de chaque mesure et ils clignotent ensuite chacun à leur tour sur les temps restant. Dans le cas de mesures 4/4, 3/4 et 6/8, par exemple, les points de l'indicateur BEAT clignotent de la manière illustrée ci-contre.

**REMARQUE** • Chaque style d'accompagnement a un tempo "normal" programmé qui est sélectionné automatiquement chaque fois que vous sélectionnez un style pendant que l'accompagnement est arrêté. Ce tempo est maintenu si vous sélectionnez un nouveau style pendant que l'accompagnement joue (à l'exception de la reproduction avec ONE TOUCH SETTING). Vous pouvez réglez le tempo comme vous le souhaitez, cependant, en utilisant la fonction TEMPO décrite à la page 163.

 Appuyez sur la touche **[SYNC-START/STOP]** lorsque vous souhaitez que l'accompagnement commence dès que vous jouez la première note ou le premier accord sur le clavier. Dans ce cas, l'accompagnement commence lorsque vous jouez sur la partie gauche du clavier.

REMARQUE · Si le mode AUTO ACCOMP est désactivé, le fait de jouer n'importe où sur le clavier provoque le début d'un accompagnement rythmique.

Lorsque vous appuyez sur la touche **[SYNC-START/STOP]**, les points de l'indicateur BEAT se mettent à clignoter au tempo sélectionné. Vous pouvez désactiver le mode de début synchronisé en appuyant une deuxième fois sur la touche **[SYNC-START/STOP]** afin d'éteindre son témoin.

#### ● Début de l'accompagnement avec une introduction ...............................

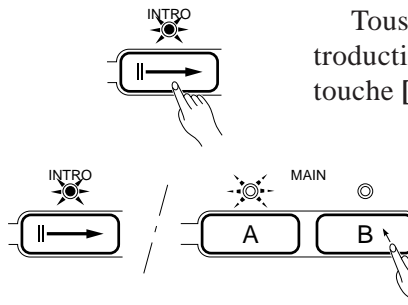

Tous les motifs d'accompagnement du PSR-510 peuvent être lancés avec une introduction appropriée en appuyant d'abord sur la touche **[INTRO]** et ensuite sur la touche **[START/STOP]**.

> Une fois que la touche **[INTRO]** a été sollicitée, le témoin **[INTRO]** reste allumé de façon continue et le témoin de partie principale MAIN **[A]** ou **[B]** clignote pour indiquer la partie qui sera reproduite à la fin de l'introduction. Vous pouvez changer la partie de "destination" en appuyant sur la touche MAIN [A] ou [B] pendant que son témoin clignote. Lorsque l'introduction est terminée, le témoin **[INTRO]** s'éteint et le témoin **[A]** ou **[B]** reste allumé de façon continue.

- **REMARQUES** Vous pouvez lancer l'accompagnement à partir de n'importe quelle partie (même la fin automatique) en appuyant sur la touche correspondante avant d'appuyer sur la touche [START/STOP]. La partie de destination MAIN [A] ou [B] peut être sélectionnée de la manière décrite ci-dessus.
	- La touche [INTRO] peut être utilisée pour sélectionner le motif d'introduction même pendant que l'accompagnement joue.
	- Si vous appuyez d'abord sur la touche [SYNC-START/STOP] et ensuite sur la touche [INTRO], l'accompagnement commencera à partir de l'introduction dès qu'un accord est détecté sur la partie accompagnement automatique du clavier.

● **Parties principales MAIN [A] et [B]** .......................................................................................................

$$
\begin{array}{c}\n\circ & \xrightarrow{MAIN} \\
\hline\n\begin{array}{c}\n\circ \\
\hline\n\end{array}\n\end{array}
$$

 Chaque style d'accompagnement a deux parties principales **[A]** et **[B]**. Si vous appuyez sur la touche MAIN **[A]** ou **[B]** pendant que l'accompagnement joue, la reproduction de la partie correspondante commencera au début de la mesure suivante. Vous pouvez également sélectionner **[A]** ou **[B]** avant de lancer l'accompagnement.

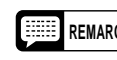

**REMARQUE** • La partie principale MAIN [A] est automatiquement sélectionné chaque fois que l'instrument est mis sous tension.

● **Ajout de variations rythmiques** .............................................................................................................

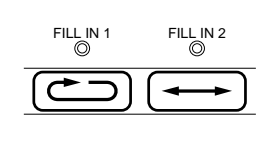

Le PSR-510 offre deux types de variations rythmiques (fill-in): une suivie du retour à la partie principale sélectionnée et l'autre suivie du passage à l'autre partie principale. Appuyez sur la touche **[FILL IN 1]** à tout moment pendant la reproduction de l'accompagnement pour ajouter une mesure de variation rythmique et revenir à la partie principale sélectionnée, ou appuyez sur la touche **[FILL IN 2]** pour ajouter une mesure de variation rythmique et passer à l'autre variation principale.

$$
\begin{array}{c|c|c|c|c} \hline & \text{FILL} & \text{PL}\text{IL} & \text{MAIN} & \text{D} \\ \hline \hline \text{MAP} & \text{MAP} & \text{MAP} & \text{MAP} & \text{MAP} \\ \hline \hline \text{MAP} & \text{MAP} & \text{MAP} & \text{MAP} & \text{MAP} & \text{MAP} \\ \hline \end{array}
$$

A titre d'exemple, si la partie principale MAIN A est en cours de reproduction, le témoin **[A]** clignotera pendant la reproduction de la variation rythmique FILL IN 1, alors que le témoin **[B]** clignotera pendant la reproduction de la variation rythmique FILL IN 2. Vous pouvez changer la partie qui sera reproduite après la variation rythmique en appuyant sur la touche correspondant à la partie souhaitée pendant que le témoin clignote.

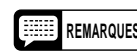

- **REMARQUES** Si vous maintenez enfoncée la touche [FILL IN 1] ou [FILL IN 2], le motif de variation rythmique se répètera jusqu'à ce que vous relâchiez la touche et il sera suivi de la partie MAIN A ou B à partir du début de la mesure suivante.
	- Si vous appuyez sur la touche [FILL IN 1] ou [FILL IN 2] après le dernier temps d'une mesure, la variation rythmique commencera à partir du premier temps de la mesure suivante. Si vous appuyez sur la touche à tout autre moment, la variation rythmique commencera immédiatement.
	- Il est également possible de lancer l'accompagnement avec une variation rythmique en appuyant sur la touche FILL IN voulue avant d'appuyer sur la touche [START/STOP]. La partie principale de destination MAIN [A] ou [B] peut être sélectionnée de la manière habituelle.

#### ● **Arrêt de l'accompagnement** ..................................................................................................................

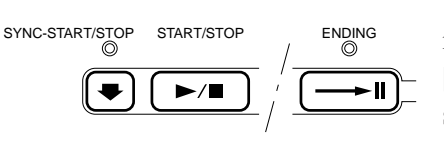

Un accompagnement en cours de reproduction peut être arrêté immédiatement en appuyant sur la touche **[START/STOP]** ou sur la touche **[SYNC-START/STOP]**. Dans ce dernier cas, le mode de début synchronisé sera activé lorsque l'accompagnement s'arrête. L'accompagnement peut également être arrêté avec une fin automatique appropriée en appuyant sur la touche **[ENDING]**.

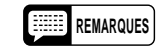

- **REMARQUES** La fin automatique commence à partir du premier temps de la mesure suivante.
	- Si vous appuyez sur la touche [FILL IN 1] ou [FILL IN 2] pendant la reproduction de la fin automatique, une variation rythmique sera reproduite. suivie du retour à la partie principale MAIN A ou B.

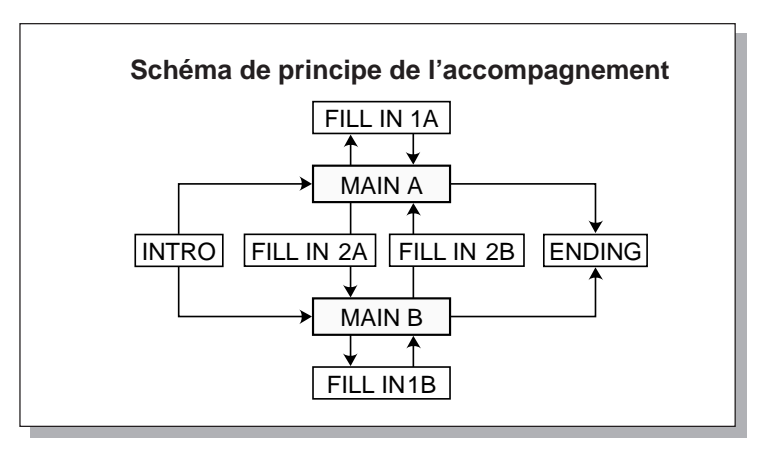

## ● **Augmentation/atténuation automatique du volume de l'accompagnement**..................................... La touche **[FADE IN/OUT]** peut être utilisée pour produire un accompagnement avec des augmentations et atténuations automatiques du volume de l'accompagnement et de la mélodie.

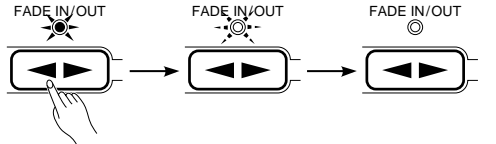

#### **Début de la reproduction avec une augmentation automatique du volume**

Vous pouvez lancer l'accompagnement avec une augmentation automatique du volume en appuyant sur la touche **[FADE IN/OUT]** avant le début de la reproduction. Le témoin de la touche **[FADE IN/ OUT]** reste allumé de façon continue jusqu'au début de l'accompagnement. L'augmentation de volume commence automatiquement en même temps que l'accompagnement. Le témoin de la touche **[FADE IN/ OUT**] clignote pendant l'augmentation du volume et s'éteint une fois que l'augmentation automatique est terminée.

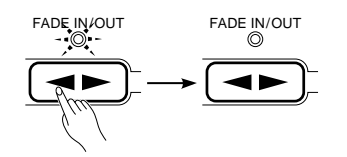

## **Atténuation automatique du volume pour arrêter l'accompagnement pendant la reproduction**

Appuyez sur la touche **[FADE IN/OUT]** pendant la reproduction de l'accompagnement pour atténuer le volume de l'accompagnement et de la mélodie. Le témoin de la touche **[FADE IN/OUT]** clignote pendant l'atténuation et s'éteint une fois l'atténuation terminée.

## ■ **Volume de l'accompagnement**

 Alors que la touche de réglage du volume **[VOL]** de la section de commande VOICE peut être utilisée pour régler le niveau du volume des parties d'orchestration, la touche **[ACCOMP VOLUME]** peut être utilisée, quant à elle, pour régler le volume de l'accompagnement sélectionné par rapport au volume des voix.

## Z**Appuyez sur la touche [ACCOMP VOLUME]** .......................................................................................

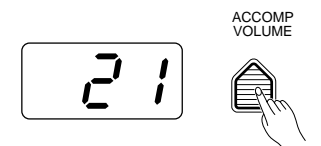

Appuyez sur la touche **[ACCOMP VOLUME]** de la section de commande AUTO ACCOMPANIMENT. La valeur du volume de l'accompagnement sélectionnée apparaît sur l'affichage MULTI DISPLAY.

X**Réglez le volume** ....................................................................................................................................

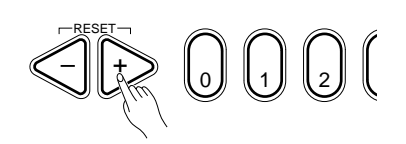

Utilisez les touches **[+]** et **[–]**, les touches numériques, le cadran de données, ou la touche **[ACCOMP VOLUME]** pour sélectionner le volume. La plage de réglage du volume va de **00** (pas de son) à **24** (volume maximal). La valeur par défaut du volume (21) peut être rappelée à tout moment en appuyant simultanément sur les touches **[+]** et **[–]**.

## ■ **Les touches de piste**

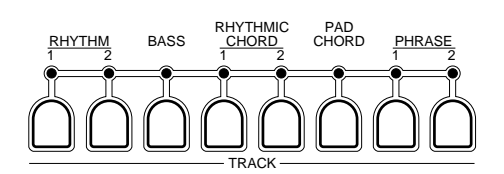

Le système d'accompagnement automatique du PSR-510 comprend huit touches de piste (TRACK) qui vous permettent de contrôler en temps réel l'arrangement de l'accompagnement. Vous pouvez activer ou désactiver les pistes tout en jouant pour produire un accompagnement encore plus varié.

Les pistes sont activées ou désactivées en appuyant sur la touche TRACK correspondante. Lorsqu'une piste est désactivée, le témoin correspondant s'éteint. Pour assourdir la basse, par exemple, appuyez sur la touche TRACK **[BASS]** pour éteindre son témoin. Appuyez de nouveau sur cette touche pour réactiver la piste.

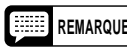

**REMARQUE** • Le témoin de chaque piste contenant des données de <sup>n</sup>'importe quelle partie s'allume chaque fois qu'un style d'accompagnement est sélectionné. (Selon le style d'accompagnement sélectionné, il est possible que certaines pistes ne contiennent aucune donnée.)

#### ● **Qu'est-ce qu'une piste?** .........................................................................................................................

Les pistes sont normalement utilisées de la manière suivante:

- **RHYTHM 1:** C'est la piste de rythme principale et elle reproduit généralement un kit de batterie.
	- **RHYTHM 2:** Rythme supplémentaire. Le fait d'activer la piste RHYTHM 2, donne généralement plus d'énergie au rythme. Avec de nombreux styles, cette piste reproduit des instruments de percussion, tels que congas, bongos, etc. Ceci signifie que vous pouvez désactiver la piste RHYTHM 1 et n'utiliser que la piste RHYTHM 2 lorsque vous désirez un son rythmique plus "léger".

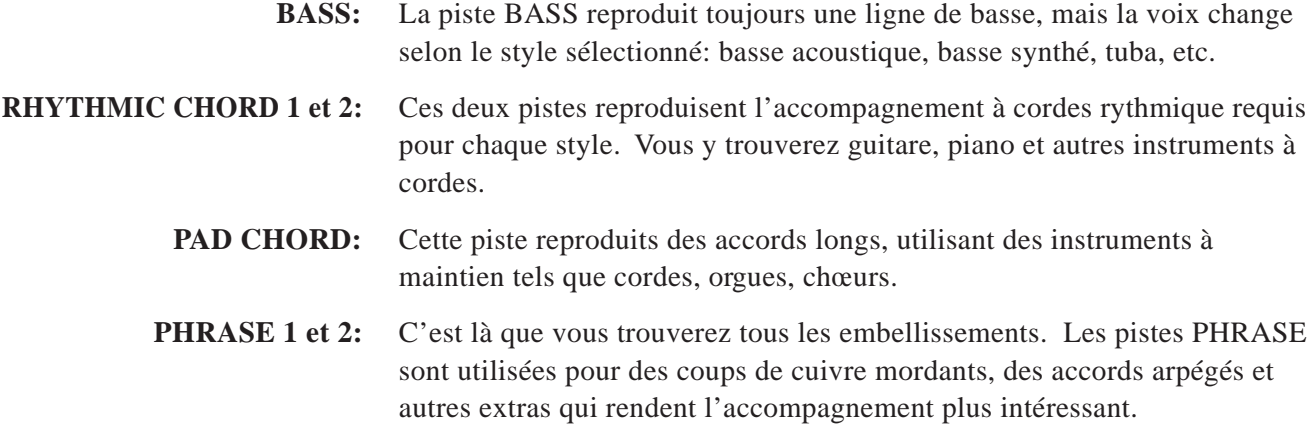

Essayez des combinaisons de piste différentes pour chaque style. Certains styles sont mieux avec l'arrangement complet (toutes les pistes activées), alors que d'autres seront plus appropriés avec un arrangement réduit. En règle générale, les pistes PHRASE 1 et PHRASE 2 seront les premières à désactiver pour alléger un arrangement.

Une autre manière d'utiliser les pistes est de construire l'arrangement petit à petit au fur et à mesure de l'exécution du morceau. Commencez par un petit arrangement (par exemple: RHYTHM 1, BASS et RHYTHMIC CHORD 1) et ajoutez les pistes une à une pour épaissir la texture musicale.

Certains styles changent considérablement selon la combinaison des pistes que vous choisissez. Essayez par exemple RHYTHM 1, BASS et PAD CHORD.

## **Réajustment des paramètres de voix.**

Pour augmenter encore la diversification des touches TRACK, le PSR-510 comprend une fonction REVOICE qui vous permet de changer individuellement les voix et plusieurs paramètres de la section VOICE assignés à chaque piste. Les paramètres pouvant être modifiés à l'aide de la fonction REVOICE sont les suivants:

- Numéro de voix (Numéro de kit de percussion)
- Volume
- Panoramique
- Profondeur du générateur d'effets
- Octave

## Z**Sélectionnez la piste dont la voix doit être modifiée** ..........................................................................

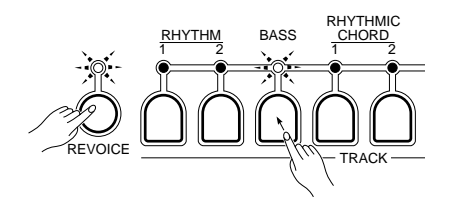

Appuyez sur la touche TRACK correspondant à la piste à modifier toute en maintenant enfoncée la touche **[REVOICE]**. Le témoin de la piste sélectionnée et le témoin de la touche **[REVOICE]** se mettent à clignoter, alors que le numéro de la voix assignée à la piste sélectionnée apparaît sur l'affichage MULTI DISPLAY.

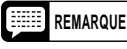

**REMARQUE** • Vous pouvez alors jouer la voix de la piste sélectionnée sur le clavier. • Le mode de percussion au clavier sera automatiquement activé si vous sélectionnez la piste RHYTHM 1 ou 2.

## X**Procédez aux réglages de voix voulus**.................................................................................................

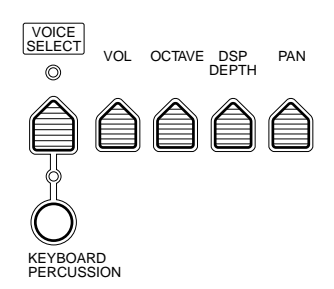

Utilisez les touches **[+]** et **[–]**, les touches numériques, le cadran de données, ou la touche **[VOICE SELECT]** pour sélectionner une nouvelle voix pour la piste sélectionnée. Vous pouvez également utiliser les touches **[VOL]**, **[OCTAVE]**, **[DSP DEPTH]** et **[PAN]** pour modifier les paramètres correspondants de la voix sélectionnée.

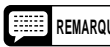

**REMARQUES** • Vous pouvez utiliser la fonction REVOICE que l'accompagnement soit en cours de reproduction ou arrêté.

- Vous ne pouvez pas éditer les parties d'orchestration pendant que le témoin REVOICE clignote.
- Vous pouvez jouer sur le clavier et entendre la voix telle qu'elle est modifiée, à l'exception des changement d'OCTAVE.

C**Procédez de la même manière pour toutes les pistes dont la voix doit être modifiée** ....................

Répétez les étapes 1 et 2 pour toutes les pistes dont vous voulez modifier la voix.

V**Confirmez les nouvelles données de voix** ...........................................................................................

Lorsque vous avez terminé de modifier la voix de toutes les pistes voulues, appuyez sur la touche **[REVOICE]** pour confirmer les nouvelles données de voix. Le témoin de la touche **[REVOICE]** s'allume de même que le témoin des pistes sélectionnée.

#### B**Désactiver la fonction REVOICE pour rétablir les voix d'origine** ......................................................

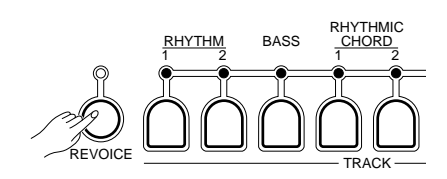

Lorsque vous avez terminé, appuyez sur la touche **[REVOICE]** pour éteindre son témoin et désactiver la fonction REVOICE. Les modifications de réglage sont alors annulées et les voix d'origine du style d'accompagnement sélectionné sont rétablies.

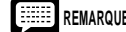

**REMARQUES** • Toutes les valeurs par défaut des réglage de voix modifiés grâce **à la fonction REVOICE seront rétablies si vous changez de style alors que la fonction REVOICE est désactivée. Si vous souhaitez conserver un ensemble de réglages de voix modifiés afin de pouvoir le rappeler ultérieurement, sauvegardez-le dans la mémoire de registration du PSR-510 décrite à la page 171.**

- Tant que vous ne changez pas de style pendant que la fonction REVOICE est désactivée, les réglages de voix modifiés restent valables et peuvent être rappelés à tout moment en activant de nouveau la fonction REVOICE.
- Lorsque vous changez de voix pendant que la fonction REVOICE est activée, les réglages de voix modifiés sont maintenus.
- Dans certains cas, il peut ne pas être possible de modifier une voix d'un accompagnement personnalisé pendant que l'accompagnement est en cours de reproduction. Si ce problème se produit, essayez d'utiliser la fonction REVOICE pendant que l'accompagnement est arrêté.

# *Réglage par effleurement d'une seule touche*

Chaque style d'accompagnement du PSR-510 comprend une voix et un ensemble de réglages programmés pouvant être immédiatement rappelé en appuyant sur la touche [ONE TOUCH SETTING] de la section de commande VOICE. Ceci permet de rappeler d'un seul geste tous les réglages optimaux de chaque style.

Pour utiliser la fonction de rappel des réglages, appuyez sur la touche [ONE TOUCH SETTING] afin que son témoin s'allume et jouez. Tant que le témoin [ONE TOUCH SETTING] est allumé, la voix et les réglages (voir la liste ci-dessous) les plus appropriés seront automatiquement rappelé chaque fois que vous sélectionnez un nouveau style.

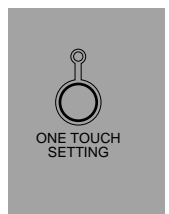

La fonction de rappel des réglages permet de rappeler les réglages suivants:

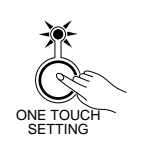

- Les réglages de voix programmés pour le style sélectionné, y compris: orchestration, assignation de voix, volume, octave, profondeur du générateur d'effets, panoramique, harmonie et réglages d'effet.
- Niveau du volume d'accompagnement (21)
- Activation de l'accompagnement automatique
- Tempo par défaut du style d'accompagnement sélectionné
- Etat d'activation/désactivation des pistes du style d'accompagnement sélectionné
- Désactivation de [REVOICE]
- Désactivation du mode de percussion au clavier
- Sélection du point de partage de l'accompagnement automatique (55)
- Réglage du point de partage d'orchestration à 69

Vous pouvez créer vos propres ensembles de réglage en éditant les données de réglage programmées et en les sauvegardant en mémoire de registration (reportez-vous à la page 171 pour plus d'informations sur la mémoire de registration).

Le fait d'appuyer de nouveau sur la touche **[ONE TOUCH SETTING]** désactive la fonction de rappel de réglages programmés.

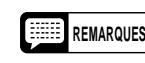

- **REMARQUES** Si vous appuyez sur la touche [ONE TOUCH SETTING] pendant la reproduction d'un accompagnement rythmique seul, l'accompagnement automatique sera activé.
	- Le mode de début synchronisé sera activé si vous sollicitez la touche [ONE TOUCH SETTING] pendant l'arrêt de l'accompagnement.
	- La touche [ONE TOUCH SETTING] ne peut pas être activée lorsque le style "00" a été sélectionné. Ceci est valable pour tous numéros de mémoire de page.
La fonction de mémoire de registration du PSR-510 peut être utilisée pour sauvegarder quatre jeux complets de réglages de voix et d'accompagnement automatique qui pourront être rappelés par effleurement d'une seule touche. La mémoire de registration permet de sauvegarder les paramètres suivants:

#### **VOIX**

- 1. Numéros de voix pour les quatre parties orchestrales
- 2. Activation/désactivation du mode de percussion au clavier et numéro de kit de percussion
- 3. Volume (les et quatre parties orchestrales et les percussions)
- 4. Panoramique (les quatre parties orchestrales et les percussions)
- 5. Profondeur du générateur d'effets (les quatre parties orchestrales et les percussions)
- 6. Octave (les quatre parties orchestrales et les percussions)
- 7. Activation/désactivation de l'harmonie et type d'harmonie
- 8. Activation/désactivation de l'effet et type d'effet
- 9. Activation/désactivation des fonctions édition et orchestration
- 10. Point de partage
- 11. Sensibilité au toucher et activation/ désactivation de la dynamique
- 12. Plage de variation du ton
- 13. Activation/désactivation du mode local (L et R)
- 14. Activation/désactivation de MIDI OUT (L et R)

#### **ACCOMPAGNEMENT AUTOMATIQUE**

- 1. Numéro de style
- 2. Volume de l'accompagnement
- 3. Réglage des touches TRACK
- 4. Tempo
- 5. Activation/désactivation de la touche [REVOICE] et réglages
- 6. Point de partage
- 7. Transposeur
- 8. Activation/désactivation de l'accompagnement
- 9. Mode de doigté

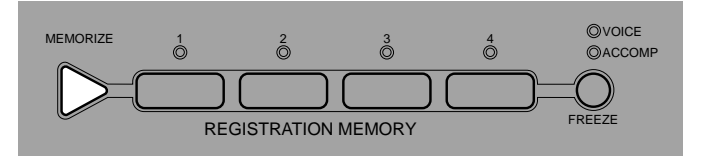

● **Sauvegarde en mémoire des réglages** .................................................................................................

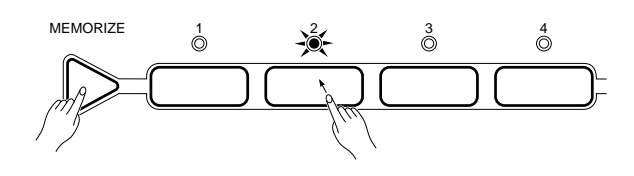

Les réglages de panneau énumérés ci-dessus peuvent être sauvegardés en mémoire grâce à l'une des quatre touches de mémoire de registration, en appuyant sur une des touches **[1]**, **[2]**, **[3]** ou **[4]** tout en maintenant enfoncée la touche **[MEMORIZE]**. Le témoin de la touche utilisée s'allume de façon continue pour indiquer que les données ont été effectivement mémorisées.

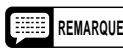

**REMARQUES** • Veuillez noter que chaque fois que vous utilisez **une des touche de mémoire de registration, tous les réglages précédemment sauvegardés au moyen de la même touche seront effacés et remplacés par les nouveaux réglages.**

> • Le témoin de la mémoire de registration sélectionnée clignote dès qu'une modification est apportée aux réglages de panneaux. En d'autres termes, lorsqu'un témoin de mémoire de registration clignote, cela signifie que les réglages de panneaux utilisés sont différents de ceux en mémoire.

● **Rappel des réglages**...............................................................................................................................

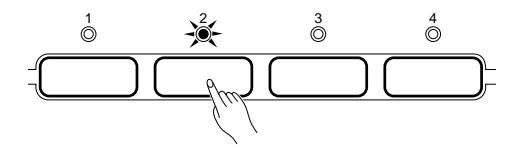

Les réglages mis en mémoire à l'aide d'une touche de mémoire de registration peuvent être rappelés à tout moment en appuyant simplement sur la touche appropriée. Le témoin de la touche sélectionnée s'allume de façon continue lorsque les réglages initiaux sont rappelés, et il se met à clignoter dès qu'une modification est apportée à ces réglages. Un témoin de mémoire de registration qui clignote indique donc que les réglages de panneaux utilisés ne correspondent plus à ceux conservés en mémoire de registration.

#### ● **Fonction FREEZE ........................**

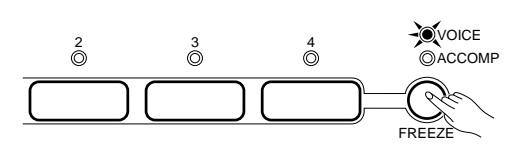

La touche **[FREEZE]** peut être utilisée pour "geler" les réglages de la voix, ou de l'accompagnement automatique, afin qu'ils ne soient pas rappelés lorsqu'une touche de mémoire de registration est sollicitée. Si vous appuyez sur la touche **[FREEZE]** pour que seul le témoin VOICE soit allumé, par exemple, seuls les réglages d'accompagnement automatique seront rappelés lorsque vous appuyez sur une touche de mémoire de registration.

Pour utiliser la touche **[FREEZE]**, appuyez dessus autant de fois que nécessaire pour que le témoin voulu s'allume. Lorsqu'un témoin est allumé, le groupe de réglages correspondant est "gelé".

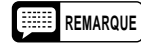

**REMARQUE** • L'état activé/désactivé de la fonction FREEZE est conservé en mémoire même lorsque vous coupez l'alimentation avec l'interrupteur POWER, à condition que les piles soient en place ou que l'instrument soit branché au secteur au moyen d'un adaptateur.

# *Fonctions d'enregistrement (RECORDING)*

La section RECORDING du PSR-510 permet de commander trois fonctions d'enregistrement, à savoir:

#### ● **Séquenceur musical (SONG MEMORY):**

Il comprend cinq pistes de mélodie et une piste d'accompagnement et permet l'enregistrement de morceaux complets. Chaque numéro de mémoire de page peut contenir un morceau différent.

● **MULTI PADS:**

Permettent l'enregistrement de courtes séquences d'accords, de mélodies ou de rythmes que vous pouvez reproduire n'importe quand en appuyant simplement sur une touche. Chaque numéro de mémoire de page peut contenir des données MULTI PADS différentes.

#### ● **Accompagnement personnalisé (CUSTOM ACCOMP):**

Vous permet de créer des styles d'accompagnement personnels que vous pourrez utiliser avec la fonction d'accompagnement automatique du PSR-510. Chaque numéro de mémoire de page peut contenir un style d'accompagnement différent.

Ces trois fonctions s'utilisent essentiellement de la même manière et une fois que vous aurez maîtrisé le mode d'emploi de base, l'enregistrement de morceaux avec le séquenceur musical, de phrases avec les multi pads et d'accompagnements personnels ne devrez plus vous poser de problèmes particuliers. Nous allons commencer avec le séquenceur musical.

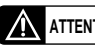

**ATTENTION** • **Le fait de couper l'alimentation électrique pendant l'enregistrement ou le mode prêt à l'enregistrement peut provoquer la perte des données d'enregistrement.**

### **Le séquenceur musical (SONG MEMORY)**

Le séquenceur musical du PSR-510 vous permet d'enregistrer et de reproduire des morceaux complets, y compris des séquences d'accords, créées en utilisant la fonction d'accompagnement automatique, et des lignes de mélodie jouées sur le clavier. Le séquenceur musical comprend une piste d'accompagnement (ACCOMP) et cinq pistes de mélodie (MELODY). Vous avez également le choix entre le mode d'enregistrement en temps réel et le mode d'enregistrement étape par étape; avec le mode en temps réel, vous enregistrez ce que vous jouez au fur et à mesure que vous jouez; avec le mode étape par étape, vous enregistrez une étape à la fois.

Chaque page de mémoire peut contenir un morceau différent, ce qui revient à dire que la mémoire du PSR-510 vous permet de sauvegarder quatre morceaux complets que vous pouvez sélectionner et reproduire simplement en appuyant sur la touche PAGE MEMORY appropriée.

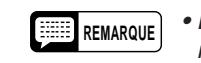

 $\mathbf{r}$ 

**REMARQUE** • Les matériaux enregistrés à l'aide du séquenceur musical sont conservés en mémoire même lorsque vous coupez l'alimentation avec l'interrupteur POWER, à condition que les piles soient en place ou que l'instrument soit branché au secteur au moyen d'un adaptateur (reportez-vous au titre "Memoire de page" à la page 190 pour plus de détails).

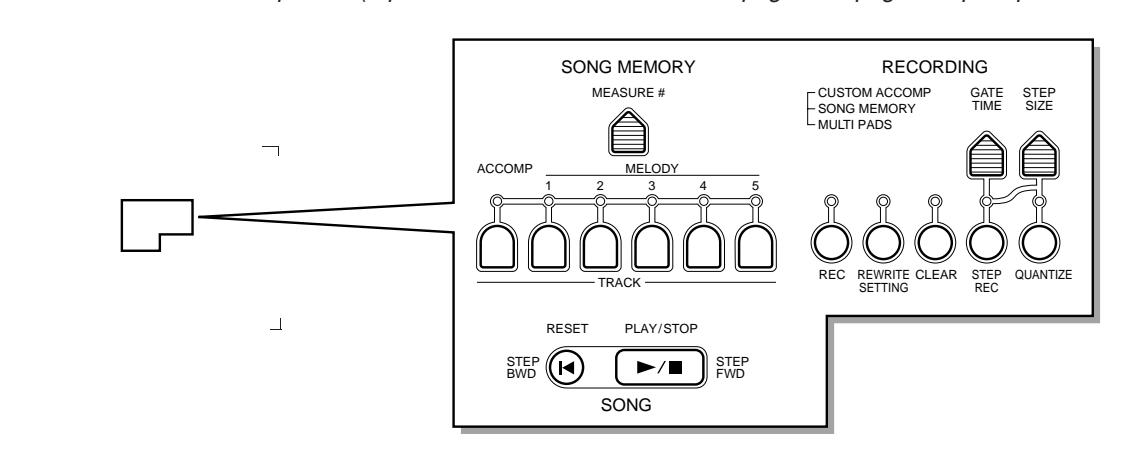

### ■ **Enregistrement de la piste d'accompagnement en temps réel**

La piste SONG MEMORY ACCOMP permet l'enregistrement des opérations et des données suivantes:

- Changements d'accord
- Introduction automatique, partie principale, variation rythmique et fin automatique
- Volume de l'accompagnement
- Augmentation/atténuation automatique du volume
- Utilisation des touches TRACK de la section d'accompagnement automatique
- Tempo
- Numéro de style
- Fonction REVOICE

#### Z**Sélectionnez un numéro de mémoire de page (PAGE MEMORY)** .....................................................

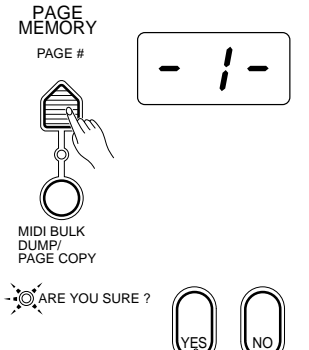

Si nécessaire, appuyez sur la touche **[PAGE #]** pour sélectionner le numéro de mémoire de page que vous voulez utiliser pour l'enregistrement. Lorsqu'un nouveau numéro de mémoire de page est sélectionné le témoin ARE YOU SURE? se met à clignoter et l'instrument vous demande "Are you sure?". Appuyez sur la touche **[YES]** pour sélectionner le numéro de page spécifié ou sur la touche **[NO]** pour l'annuler (reportez-vous page 190 pour plus de détails).

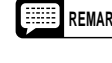

**REMARQUE** • Après avoir demandé "Are you sure?", le PortaTone attend que vous sollicitiez la touche [YES] ou [NO].

#### X**Sélectionnez un style** .............................................................................................................................

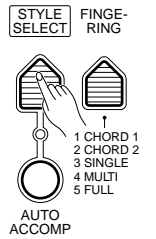

Sélectionnez un style d'accompagnement convenant au type de musique que vous voulez enregistrer. Le cas échéant, sélectionnez également le doigté que vous souhaitez utiliser.

#### C**Mettez la piste d'accompagnement en mode prêt à l'enregistrement**...............................................

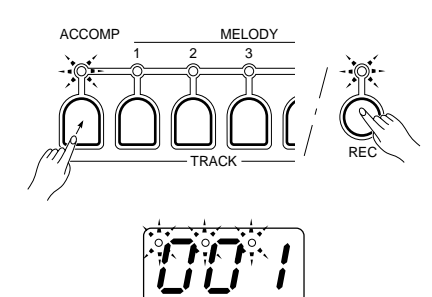

Appuyez sur la touche de piste **[ACCOMP]** de la section SONG MEMORY tout en maintenant enfoncée la touche **[REC]** de la section RECORDING. Ceci active le mode prêt à l'enregistrement pour la piste d'accompagnement. Si la touche **[AUTO ACCOMP]** n'est pas déjà activée, elle le sera automatiquement. Les témoins **[REC]**, **[ACCOMP]** et **[SYNC-START/STOP]** se mettent à clignoter, alors que les points de l'indicateur BEAT de l'affichage MULTI DIS-PLAY clignotent au tempo sélectionné. Si le témoin **[METRONOME]** de la section de commande générale OVERALL CONTROL est allumé, le métronome résonne au tempo sélectionné. Le numéro de mesure, "001" dans l'exemple donné, apparaît sur l'affichage MULTI DISPLAY.

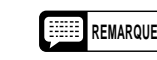

- **REMARQUES** L'enregistrement de la piste ACCOMP se fait en utilisant le doigté d'accompagnement automatique sélectionné (page 160).
	- Le mode prêt à l'enregistrement de la piste ACCOMP peut être désactivé en appuyant sur la touche de piste [ACCOMP]. Le fait d'appuyer sur la touche [SYNC-START/STOP] ne désactive pas le mode prêt à l'enregistrement.
	- Il est également possible d'enregistrer une piste de MELODY pendant l'enregistrement de la piste ACCOMP. Une fois que vous avez mis la piste ACCOMP en mode prêt à l'enregistrement, appuyez simplement sur la touche [REC] et sur la touche de piste de MELODY que vous voulez utiliser. Reportez-vous au titre "Enregistrement d'une piste de mélodie en temps réel" à la page 176.
	- **Le fait de couper l'alimentation électrique pendant que le séquenceur musical est en mode prêt à l'enregistrement provoquera l'effacement des données de séquenceur contenues dans la page de mémoire sélectionnée.**

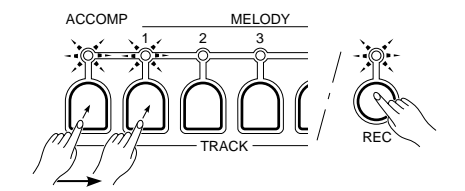

#### **4** Enregistrez ...

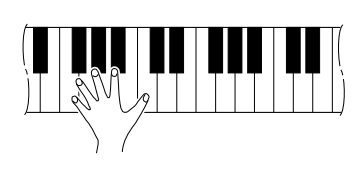

SYNC-START/STOP START/STOP FADE IN/OUT  $\blacksquare$ 4 N

L'enregistrement commence dès que vous jouez un accord sur la partie d'accompagnement automatique du clavier. Si vous avez sélectionné une piste de MELODY pour l'enregistrer parallèlement à la piste ACCOMP, une note jouée sur la partie droite lancera aussi le processus d'enregistrement. Le témoin **[REC]** reste allumé continuellement une fois que l'enregistrement a commencé et le numéro de mesure apparaît sur l'affichage MULTI DISPLAY.

L'enregistrement peut également être lancé en appuyant sur la touche **[START/STOP]** de la section ACCOMPANIMENT CONTROL. Dans ce cas, le rythme commence seul, sans accords ou lignes de basse, jusqu'à ce que vous jouiez le premier accord sur la partie d'accompagnement automatique du clavier.

Jouez les accords voulus sur la partie d'accompagnement automatique du clavier. Si vous avez également sélectionné une piste de MELODY, jouez la mélodie sur la partie droite du clavier.

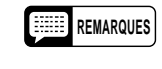

- **REMARQUES Chaque fois que vous procédez à un enregistrement à l'aide du séquenceur musical, les matériaux précédemment enregistrés sur la même piste seront effacés et remplacés par les nouveaux.**
	- Vous pouvez également commencer l'enregistrement à partir de <sup>n</sup>'importe quel numéro de mesure spécifié; reportez-vous à la page 178.
	- Si la mémoire du séquenceur musical devient pleine pendant l'enregistrement, le message "End" apparaît sur l'affichage MULTI DIS-PLAY et l'enregistrement s'arrête. Un maximum de 1600 notes environ peuvent être enregistrées sur la piste de MELODY dans chaque mémoire de page. Un maximum de 1600 accords environ peuvent être enregistrés sur la piste ACCOMP dans chaque mémoire de page. Ces chiffres, cependant, ne sont valables que si des notes ou des accords sont enregistrés. Le total sera réduit si des notes et des accords sont enregistrés ensemble.
	- Si vous lancez l'enregistrement en appuyant sur la touche [PLAY/STOP], rien ne sera enregistré tant que vous ne jouez pas sur le clavier.
	- Les pistes déjà enregistrées du séquenceur musical qui sont activées (leur témoin est allumé) peuvent être écoutées pendant l'enregistrement. Si vous ne souhaitez écouter aucune piste, appuyez simplement sur les touches TRACK de la section SONG MEMORY correspondantes pour éteindre leur témoin.
	- Si vous utilisez une touche de fonction pendant l'enregistrement, la valeur correspondante apparaît sur l'affichage MULTI DISPLAY lorsque vous appuyez sur la touche. L'affichage du numéro de mesure reprend quelques secondes après que vous relâchiez la touche.
	- La piste ACCOMP du séquenceur musical peut également être enregistrée en mode d'enregistrement étape par étape (page 184).

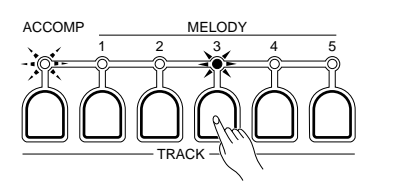

### B**Arrêtez l'enregistrement** ........................................................................................................................

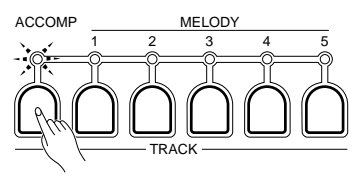

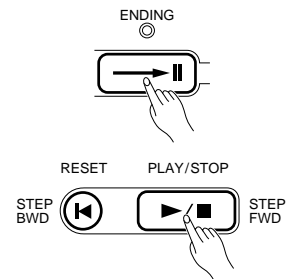

Arrêtez l'enregistrement en appuyant sur la touche de piste **[ACCOMP]**. L'enregistrement peut également être arrêté en appuyant sur la touche **[END-ING]**, sur la touche **[FADE IN/OUT]**, ou encore sur la touche SONG **[PLAY/ STOP]**. Le témoin **[REC]** s'éteint et le numéro de voix sera indiqué sur l'affichage MULTI DISPLAY pendant quelques secondes après l'arrêt de l'enregistrement. Le séquenceur musical revient ensuite à la mesure de début d'enregistrement.

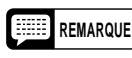

**REMARQUE** • "---" apparaît sur l'affichage MULTI DISPLAY pendant que le PSR-510 traite les données enregistrées.

### ■ Enregistrement d'une piste de mélodie en temps réel.

• Volume

Les pistes SONG MEMORY MELODY permettent l'enregistrement des opérations et des données suivantes:

- Activation/désactivation de touche (c'est-à-dire les notes que vous jouez sur le clavier)
- Dynamique du clavier
- Numéro de voix
- (Numéro de kit de percussion)
- Panoramique • Profondeur du générateur d'effets
- Activation/désactivation de
- l'harmonie et type d'harmonie
- Activation/désactivation de l'effet et type d'effet
- Activation/désactivation du maintien (pédale)
- Variation de ton
- Octave

\* Les données MULTI PAD ne peuvent pas être enregistrées dans le séquenceur musical (SONG MEMORY).

**El Sélectionnez une voix et réglez les paramètres de voix..............................** Sélectionnez la voix avec laquelle vous voulez enregistrer (les voix R1 et R2 peuvent être utilisées) et réglez les effets de voix et autres paramètres comme vous le souhaitez.

#### X**Sélectionnez une piste et activez le mode prêt à l'enregistrement** ...................................................

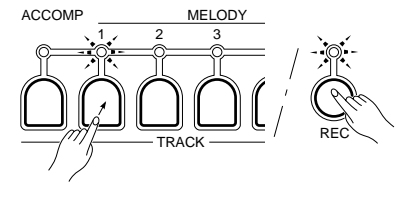

$$
\left[\begin{matrix} \mathbf{1} & \mathbf{1} & \mathbf{1} \\ \mathbf{1} & \mathbf{1} & \mathbf{1} \\ \mathbf{1} & \mathbf{1} & \mathbf{1} \end{matrix}\right]
$$

 Appuyez sur une des touches de piste MELODY **[1]** à **[5]** tout en maintenant enfoncée la touche **[REC]** de la section RECORDING. Le témoin de la touche **[REC]** et le témoin de la piste de MELODY sélectionnée se mettent tous deux à clignoter, ce qui indique que le séquenceur musical est prêt à l'enregistrement. Si le témoin **[METRONOME]** de la section de commande générale OVERALL CONTROL est allumé, le métronome se met aussi à résonner au tempo sélectionné, alors que les points de l'indicateur BEAT de l'affichage MULTI DIS-PLAY clignotent au tempo sélectionné. Le numéro de mesure, "001" dans l'exemple donné, apparaît sur l'affichage MULTI DISPLAY.

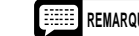

- **REMARQUES** Les pistes déjà enregistrées du séquenceur musical qui sont activées (leur témoin est allumé) peuvent être écoutées pendant l'enregistrement. Si vous ne souhaitez écouter aucune piste, appuyez simplement sur les touches TRACK de la section SONG MEMORY correspondantes pour éteindre leur témoin.
	- Il n'est possible d'enregistrer qu'une seule piste de mélodie à la fois.
	- Si le mode prêt à l'enregistrement d'une piste de mélodie est activé, l'accompagnement automatique sera automatiquement désactivé.

#### C**Enregistrez** ..............................................................................................................................................

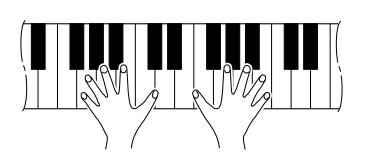

 L'enregistrement commence dès que vous jouez une note sur le clavier ou que vous appuyez sur la touche SONG **[PLAY/STOP]**. Les points de l'indicateur BEAT de l'affichage MULTI DISPLAY clignotent au tempo sélectionné, tout comme dans le cas du mode d'accompagnement automatique et le numéro de mesure apparaît sur l'affichage MULTI DISPLAY.

Jouez la mélodie, sur la totalité du clavier si vous n'enregistrez qu'une piste de MELODY, ou sur la partie droite si vous enregistrez une piste de MELODY et la piste ACCOMP en même temps.

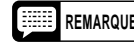

**REMARQUE** • Les pistes de MELODY du séquenceur musical peuvent également être enregistrées en mode d'enregistrement étape par étape, reportez-vous à la page 184.

#### V**Arrêtez l'enregistrement** ........................................................................................................................

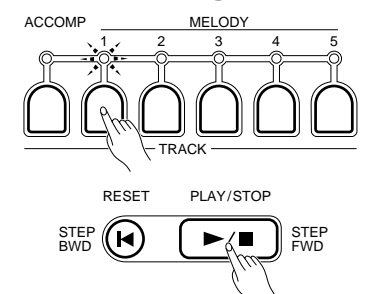

 Arrêtez l'enregistrement en appuyant sur la touche de piste de MELODY en cours d'enregistrement ou en appuyant sur la touche SONG **[PLAY/STOP]**. Le témoin **[REC]** s'éteint et le numéro de voix sera indiqué sur l'affichage MULTI DISPLAY pendant quelques secondes après l'arrêt de

l'enregistrement. Le séquenceur musical revient ensuite à la mesure de début d'enregistrement.

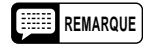

**REMARQUE** • "---" apparaît sur l'affichage MULTI DISPLAY pendant que le PSR-510 traite les données enregistrées.

### ■ **Reproduction de la mélodie et de l'accompagnement**

#### Z**Sélectionnez un numéro de mémoire de page (PAGE MEMORY).** ....................................................

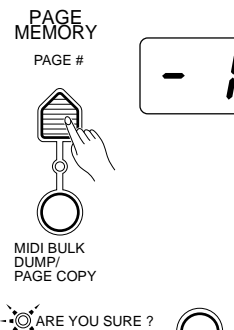

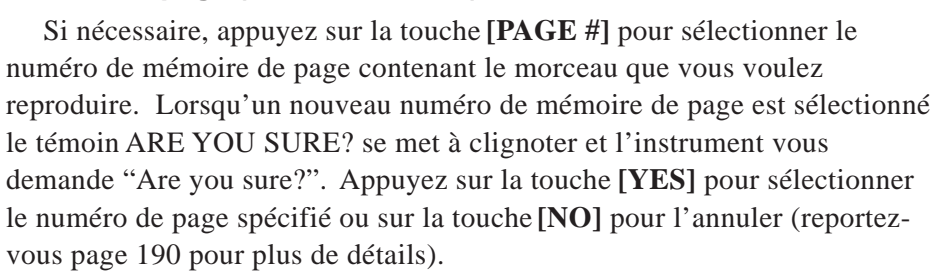

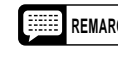

**REMARQUE** • Après avoir demandé "Are you sure?", le PortaTone attend que vous sollicitiez la touche [YES] ou [NO].

#### X**Sélectionnez la piste à reproduire** ........................................................................................................

YES*I*I IINO

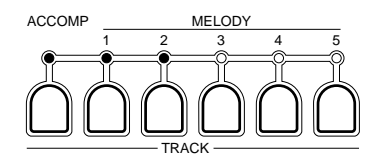

Un nombre quelconque de pistes de MELODY et/ou la piste ACCOMP peuvent être reproduites en même temps. Appuyez sur les touches TRACK de la section SONG MEMORY correspondant aux pistes que vous voulez reproduire. Le témoin des pistes sélectionnées s'allume.

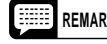

**REMARQUE** • Toutes les pistes du séquenceur musical contenant des données enregistrées sont automatiquement activées lorsque vous sélectionnez un numéro de mémoire de page.

#### C**Lancez la reproduction** ..........................................................................................................................

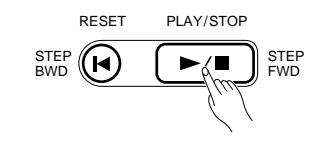

La reproduction commence dès que vous appuyez sur la touche SONG **[PLAY/STOP]**. Vous pouvez activer ou désactiver les pistes de MELODY et la piste ACCOMP pendant la reproduction en appuyant sur les touches TRACK appropriées. Pendant la reproduction le numéro de mesure apparaît sur l'affichage MULTI DISPLAY.

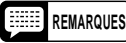

**REMARQUES** • Vous pouvez utiliser la touche [RESET] pour revenir à tout moment à la première mesure du morceau (reportez-vous à la page 178).

> • Vous pouvez également lancer la reproduction à partir de n'importe quelle mesure en utilisant la touche [MEASURE #] (reportez-vous à la page 178).

V**Jouez en même temps si vous voulez**..................................................................................................

Vous pouvez jouez en même temps sur le clavier. Vous pouvez également changer le tempo pendant la reproduction.

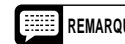

**REMARQUE** • La polyphonie maximale est de 28 notes. Si vous jouez plus de 28 notes simultanément, certaines notes peuvent être tronquées.

B**Arrêtez la reproduction** ..........................................................................................................................

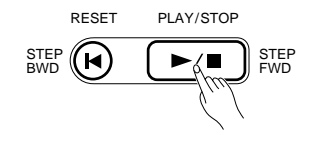

La reproduction de la mélodie et de l'accompagnement s'arrête automatiquement lorsque toutes les données enregistrées ont été reproduites. Vous pouvez également arrêter la reproduction à tout moment en appuyant sur la touche SONG **[PLAY/STOP]**.

### ■ **La touche [RESET]**

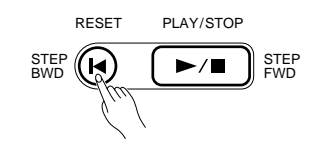

Appuyez sur la touche SONG **[RESET]** pour aller directement à la première mesure du morceau et activer toutes les pistes contenant des données. Le numéro de mesure "001" apparaît sur l'affichage MULTI DIS-PLAY. La touche **[RESET]** fonctionne également pendant la reproduction et l'enregistrement en temps réel.

### ■ Enregistrement ou reproduction à partir d'une mesure spécifiée <sub>-</sub>

Vous pouvez lancer l'enregistrement ou la reproduction avec le séquenceur musical à partir de n'importe quelle mesure spécifiée, à condition que la mesure spécifiée fasse partie des mesures déjà enregistrées:

#### Z**Si nécessaire, appuyez sur la touche [MEASURE #]** ..........................................................................

MEASURE #

Si le numéro de mesure n'est pas indiqué sur l'affichage MULTI DIS-PLAY, appuyez sur la touche **[MEASURE #]**. Si le numéro de mesure est déjà affiché, passez directement à l'étape **2**.

#### X**Introduisez le numéro de mesure que vous voulez** ............................................................................

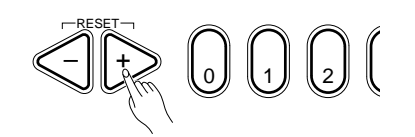

Utilisez les touches **[+]** et **[–]**, les touches numériques, le cadran de données, ou la touche **[MEASURE #]** pour introduire le numéro de la mesure que vous souhaitez.

#### C**Lancez la reproduction ou l'enregistrement**........................................................................................

Lancez la reproduction ou l'enregistrement. Vous pouvez maintenant lancer la reproduction ou l'enregistrement à partir de la mesure spécifiée.

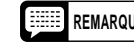

**REMARQUE** • Cette fonction vous permet de réaliser des opérations de correction interne à partir de n'importe quelle mesure et de réenregistrer une partie d'une piste précédemment enregistré.

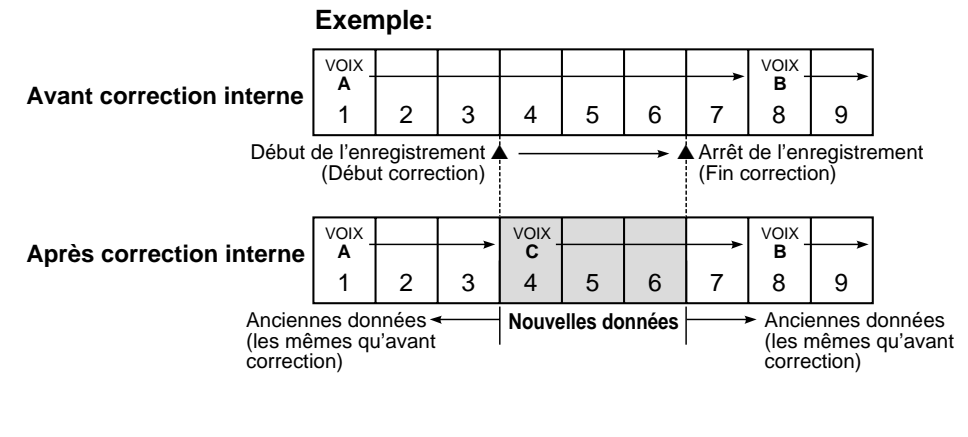

• Les changements des paramètres voix, volume, panoramique, variation de ton, tempo, harmonie ON/ OFF, profondeur du générateur d'effets, effet ON/OFF, mode dual ON/OFF, données REVOICE effectués pendant un enregistrement de correction restent valables, même après le point de fin de correction, jusqu'à ce qu'un nouveau changement de paramètre soit rencontré dans les anciennes données.

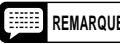

**REMARQUE** • L'enregistrement est effectué par unité de 1 mesure, de sorte que si vous spécifiez le point de fin de correction au milieu d'une mesure, des silences seront enregistrés pendant le reste de la mesure.

### **Les multi pads (MULTI PADS)**

Les MULTI PADS du PSR-510 peuvent être utilisés pour enregistrer de courtes séquences mélodiques ou rythmiques, des variations rythmiques de percussion ou une seule sonorité de percussion que vous pouvez reproduire n'importe quand en appuyant simplement sur le pad approprié. Les pads **[1]** et **[2]** reproduisent exactement ce que vous avez enregistré, alors que les pads CHORD MATCH **[3]** et **[4]** sont automatiquement transposés sur les accords que vous jouez en utilisant la fonction d'accompagnement automatique du PSR-510.

Chaque numéro de mémoire de page peut contenir un ensemble différent de données MULTI PADS que vous pouvez sélectionner et reproduire en sélectionnant tout simplement le numéro de mémoire de page approprié. Les MULTI PADS permettent l'enregistrement des opérations et des données suivantes:

- Activation/désactivation de touche Octave (c'est-à-dire les notes que vous jouez sur le clavier)
- Dynamique du clavier
- Numéro de voix(Numéro de kit de percussion)
- Volume
- Panoramique
- Profondeur du générateur d'effets
- - Activation/désactivation de l'harmonie et type d'harmonie
	- Activation/désactivation de l'effet et type d'effet
	- Activation/désactivation du maintien
	- Variation de ton

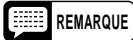

• Avant d'enregistrer, chaque numéro de mémoire de page contient un ensemble programmé de données MULTI PADS, 16 phrases au total, qui seront effacées à l'enregistrement de nouvelles données MULTI PADS. Les données programmées d'origine peuvent être rétablies en utilisant la fonction de "Remise à l'état initial des mémoires de page" décrite à la page 201.

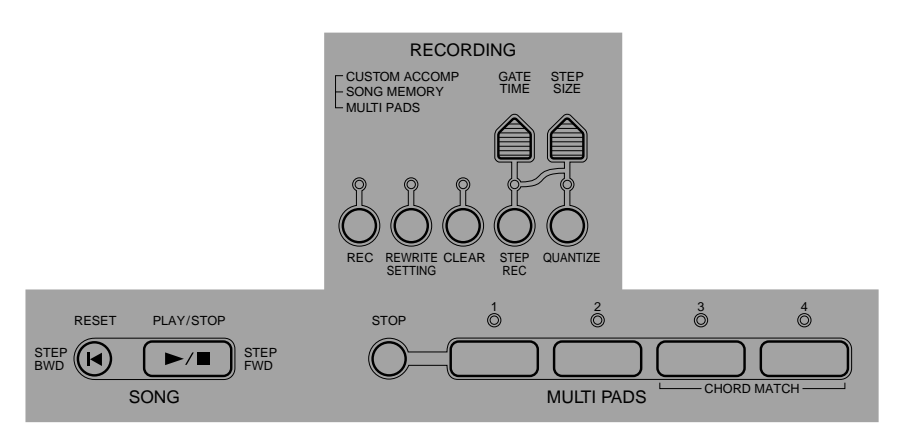

### ■ **Enregistrement en temps réel**.

#### Z**Sélectionnez un numéro de mémoire de page (PAGE MEMORY)** .....................................................

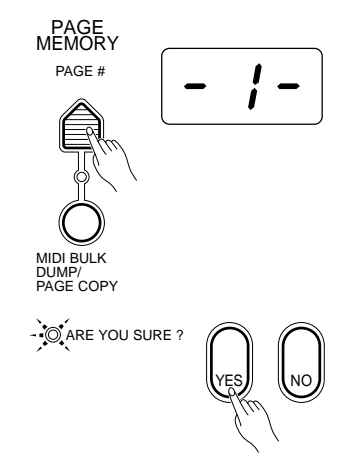

Si nécessaire, appuyez sur la touche **[PAGE #]** pour sélectionner le numéro de mémoire de page que vous voulez utiliser pour l'enregistrement. Lorsqu'un nouveau numéro de mémoire de page est sélectionné le témoin ARE YOU SURE? se met à clignoter et l'instrument vous demande "Are you sure?". Appuyez sur la touche **[YES]** pour sélectionner le numéro de page spécifié ou sur la touche **[NO]** pour l'annuler (reportez-vous page 190 pour plus de détails).

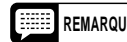

**REMARQUE** • Après avoir demandé "Are you sure?", le PortaTone attend que vous sollicitiez la touche [YES] ou [NO].

#### X**Sélectionnez une voix pour l'enregistrement et un tempo approprié** ...............................................

Sélectionnez la voix que vous souhaitez utiliser pour l'enregistrement des MULTI PADS. Seules les voix **[R1]** et **[R2]** peuvent être utilisées. Vous pouvez également sélectionner un tempo sur lequel il vous sera facile d'enregistrer.

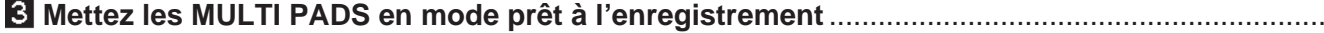

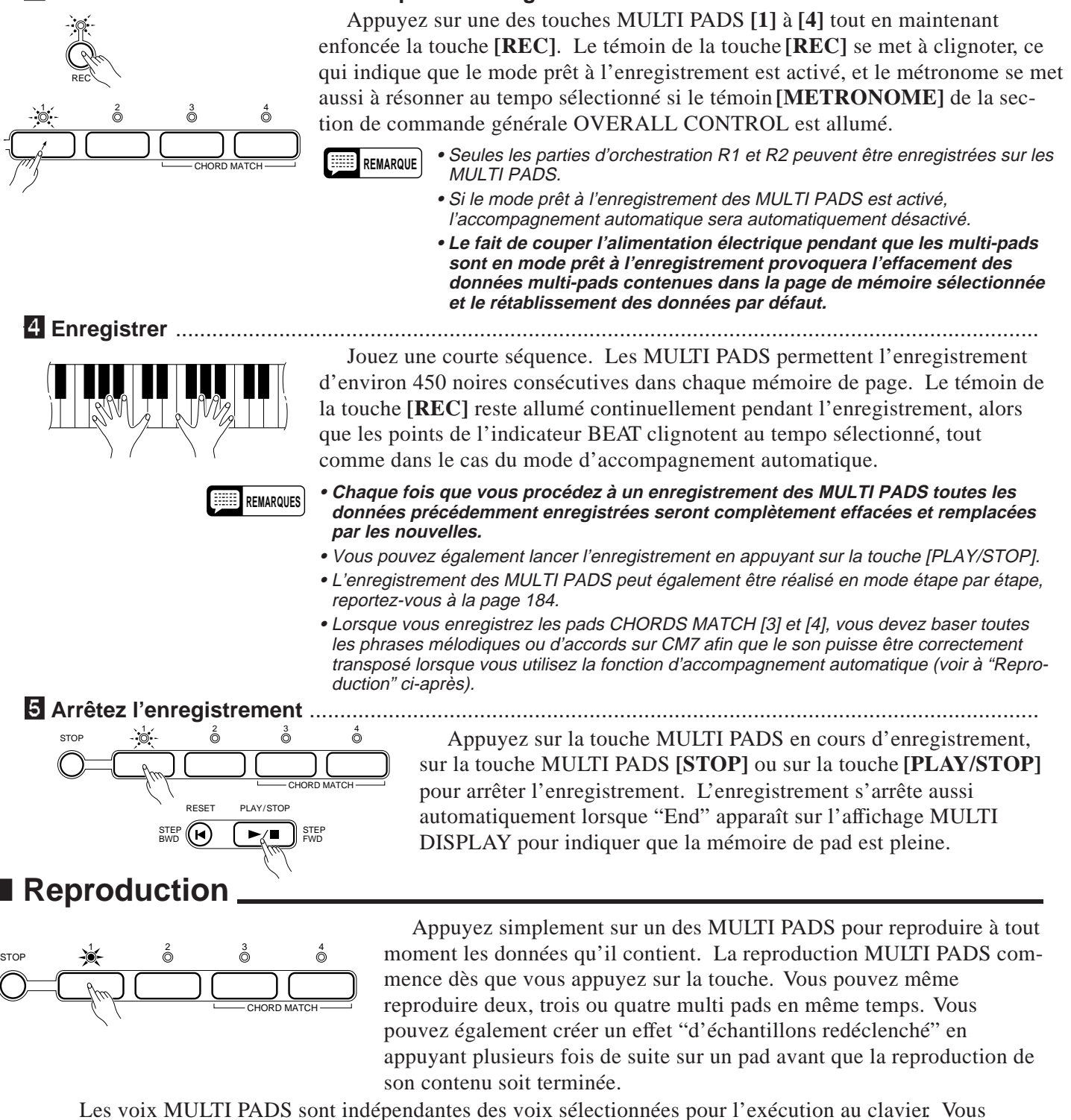

pouvez, par exemple, jouer avec une voix de piano pendant que les multi pads jouent des cuivres.

Les données contenues par les pads CHORD MATCH **[3]** et **[4]** sont automatiquement transposées sur les accords que vous jouez en utilisant la fonction d'accompagnement automatique du PSR-510.

La reproduction MULTI PADS peut être arrêtée en appuyant sur la touche MULTI PADS **[STOP]**.

- **REMARQUES** La vitesse de reproduction des MULTI PADS est déterminée par le tempo sélectionné.
	- Les données enregistrées avec les MULTI PADS sont conservées en mémoire même lorsque vous coupez l'alimentation avec l'interrupteur POWER, à condition que les piles soient en place ou que l'instrument soit branché au secteur au moyen d'un adaptateur (reportez-vous au titre "MEMOIRE DE PAGE" à la page 190 pour plus de détails).
	- Les données de percussion enregistrées sur l'un des pads CHORD MATCH seront reproduites de la même manière que celles des pads normaux.

### **Accompagnement personnalisé (CUSTOM ACCOMP)**

Le numéro de style "00" de chaque mémoire de page est un accompagnement que vous pouvez enregistrer vousmême et utiliser avec la fonction d'accompagnement automatique du PSR-510. Des accompagnements personnalisés ne peuvent être créés qu'en utilisant les pistes contenant des données de style d'accompagnement. La fonction d'accompagnement personnalisé permet l'enregistrement des opérations et des données suivantes:

- Activation/désactivation de touche (c'est-à-dire les notes que vous jouez sur le clavier)
- Panoramique

• Variation de ton

- Profondeur du générateur d'effets
- Activation/désactivation du maintien (pédale)
- Numéro de voix(Numéro de kit de percussion)
- Volume

• Dynamique du clavier

**REMARQUE** • Avant d'enregistrer, chaque numéro de mémoire de page contient un accompagnement programmé sous le numéro de style "00" qui sera effacée à l'enregistrement d'un nouvel accompagnement. L'accompagnement programmé d'origine peut être rétabli en utilisant la fonction de "Remise à l'état initial des mémoires de page" décrite à la page 201.

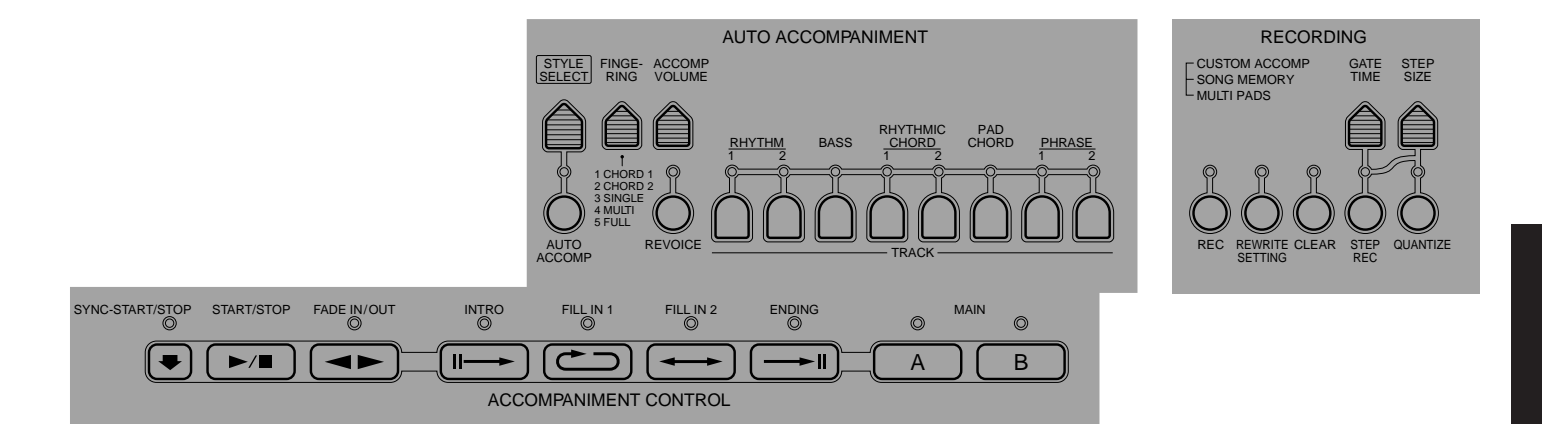

### ■ Enregistrement d'un accompagnement personnalisé en temps réel <u></u>

#### Z**Sélectionnez un numéro de mémoire de page (PAGE MEMORY)** .....................................................

PAGE MEMORY PAGE # MIDI BULK DUMP/ PAGE COPY  $\sim$  ARE YOU SURE ? YES*I*I IINO

Si nécessaire, appuyez sur la touche **[PAGE #]** pour sélectionner le numéro de mémoire de page que vous voulez utiliser pour l'enregistrement. Lorsqu'un nouveau numéro de mémoire de page est sélectionné le témoin ARE YOU SURE? se met à clignoter et l'instrument vous demande "Are you sure?". Appuyez sur la touche **[YES]** pour sélectionner le numéro de page spécifié ou sur la touche **[NO]** pour l'annuler (reportez-vous page 190 pour plus de détails).

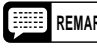

**REMARQUE** • Après avoir demandé "Are you sure?", le PortaTone attend que vous sollicitiez la touche [YES] ou [NO].

#### X**Sélectionnez un style et une partie**.......................................................................................................

Sélectionnez un style d'accompagnement pouvant servir de base au type d'accompagnement que vous souhaitez enregistrer. Utilisez également les touches de la section ACCOMPANIMENT CONTROL pour sélectionner la partie que vous voulez enregistrer: INTRO, MAIN A, MAIN B, FILL 1 (pour MAIN A ou B), FILL 2 (pour MAIN A ou B), ENDING. Lorsque vous sélectionnez une variation rythmique (FILL IN), sélectionnez aussi toujours la partie principale MAIN A ou B.

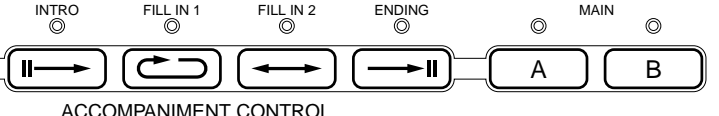

**EXECTED Activez le mode prêt à l'enregistrement d'un accompagnement personnel ................................** 

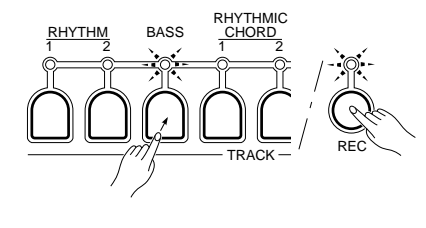

$$
\frac{1}{2}\text{O}(\text{ARE You SURE} \text{ ?})
$$

Appuyez sur la touche TRACK de la section AUTO ACCOMPANIMENT correspondant à la piste d'accompagnement sur laquelle vous souhaitez enregistrer tout en maintenant enfoncée la touche **[REC]** de la section RECORD-ING. (Si la piste de la partie sélectionnée ne contient aucune donnée programmée, "---" apparaîtra sur l'affichage MULTI DISPLAY et le mode prêt à l'enregistrement d'un accompagnement personnalisé ne pourra pas être activé.) Le témoin **[REC]** et témoin de piste se mettent tous deux à clignoter. Si vous avez sélectionné un style d'accompagnement programmé (autre que le numéro "00") pour servir de base à votre accompagnement personnel, l'indicateur "ARE YOU SURE?" s'allume et le PSR-510 vous demande de confirmer (reportezvous aux REMARQUES ci-dessous). Appuyez sur la touche **[YES]** si vous désirez continuer le processus d'enregistrement, ce qui effacera les données d'accompagnement personnel précédentes. Ceci active le mode prêt à l'enregistrement pour la piste spécifiée. Si le témoin **[METRONOME]** de la section de commande générale OVERALL CONTROL est allumé, le métronome résonne au tempo sélectionné. Appuyez sur la touche **[NO]** pour annuler l'enregistrement et conserver le contenu.

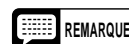

**REMARQUES** • **Si vous avez sélectionné un numéro de style autre que "00" pour servir de base à votre accompagnement personnel, ce style sera copié sur l'accompagnement personnel que vous enregistrez dès que vous appuyez sur la touche [YES] et que vous activez le mode prêt à l'enregistrement d'un accompagnement personnel, ce qui aura pour effet d'effacer toutes les données d'accompagnement personnel précédemment enregistrées dans la page sélectionnée.**

- Les fonctions accompagnement automatique, harmonie automatique et effet sont désactivées, la partie d'orchestration R1 est sélectionnée et la touche [EDIT] ne peuvent pas être utilisées lorsque le mode prêt à l'enregistrement d'un accompagnement personnel est activé.
- Si une piste contenant des données de rythme est spécifiée pour l'enregistrement, le mode de percussion au clavier est automatiquement activé.
- Lorsque le mode prêt à l'enregistrement est activé pour la piste sélectionnée, la ou les autres pistes de la partie correspondante ne contenant aucune donnée d'accompagnement seront automatiquement désactivées.
- Une piste qui ne contient aucune donnée dans ses parties (le témoin de piste est éteint) ne peut pas être utilisée pour l'enregistrement d'un accompagnement personnel.
- **Le fait de couper l'alimentation électrique pendant le mode prêt à l'enregistrement d'un accompagnement personnel provoquera l'effacement des données d'accompagnement personnel contenues dans la page de mémoire sélectionnée.**

V**Sélectionnez une voix et réglez le tempo de façon appropriée** .........................................................

Si nécessaire, sélectionnez la voix que vous souhaitez utiliser pour l'enregistrement et sélectionnez un tempo sur lequel il vous sera facile d'enregistrer.

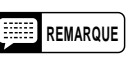

REMARQUE · Les paramètres de la voix spécifiée pourront être modifiés ultérieurement en utilisant la fonction REWRITE SETTING et la fonction REVOICE (pages 188 et 168).

### B**Enregistrez** ..............................................................................................................................................

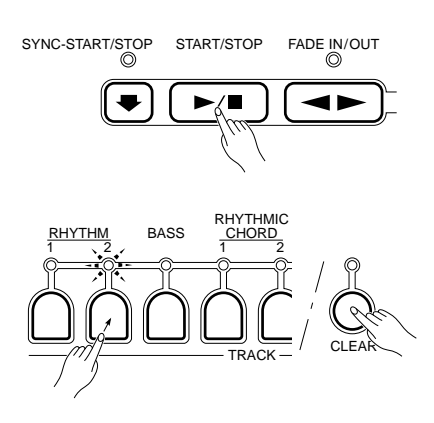

L'enregistrement commence dès que vous appuyez sur la touche **[START/ STOP**] de la section ACCOMPANIMENT CONTROL ou que vous jouez un accord ou une note sur le clavier. Les données de style d'accompagnement programmées dans la piste en cours d'enregistrement seront complètement effacées (à l'exception des données que vous venez d'introduire). L'accompagnement est reproduit de façon répétitive et vous pouvez ajouter de nouveaux matériaux à la piste sélectionnée en jouant sur le clavier.

Pendant l'enregistrement, vous pouvez effacer complètement une piste si vous souhaitez enregistrer des matériaux entièrement nouveaux: maintenez enfoncée la touche **[CLEAR]** et appuyez simultanément sur la touche TRACK correspondant à la piste que vous voulez effacer. Vous pouvez effacer des notes individuelles, y compris des instruments de percussion au clavier, en appuyant sur la touche du clavier appropriée tout en maintenant la touche **[CLEAR]** enfoncée.

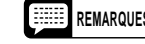

- **REMARQUES** N'oubliez pas que vous devez enregistrer votre accompagnement personnel basé sur l'accord CM7. Les parties seront automatiquement transposées en fonction des accords joués lorsque vous reproduirez votre accompagnement personnel.
	- Lorsque pendant l'enregistrement vous effacez des données en enregistrées, le PSR-510 ne demande pas "Are you sure?".
	- Les accompagnements personnels peuvent être enregistrés en utilisant le mode d'enregistrement étape par étape, reportez-vous à la page 184.
	- Il peut y avoir un léger délai, avec certains styles, entre la fin de la partie et le début du cycle suivant pendant l'enregistrement.

#### **6 Répétez le même processus pour terminer l'accompagnement** .........................

Répétez les étapes 3, 4 et 5, sélectionnant et enregistrant toutes les pistes voulues jusqu'à ce que votre accompagnement soit terminé. Vous pouvez également changer de parties pendant l'enregistrement, ce qui vous permet d'enregistrer un accompagnement complet sans avoir à arrêter l'enregistrement.

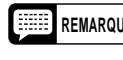

**REMARQUE** • Si vous changez de partie pendant l'enregistrement et que la piste sélectionnée ne contient aucune donnée programmée, "---" apparaîtra sur l'affichage MULTI DISPLAY.

M**Arrêtez l'enregistrement** ........................................................................................................................

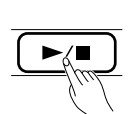

START/STOP

Arrêtez l'enregistrement en appuyant sur la touche TRACK de la piste en cours d'enregistrement ou appuyez sur la touche **[START/STOP]** de section ACCOMPANIMENT CONTROL. Le témoin **[REC]** s'éteint et les données d'accompagnement enregistrées sont automatiquement sauvegardées sous CUS-TOM ACCOMP (numéro de style "00") de la mémoire de page sélectionnée.

Le fait d'appuyer sur la touche **[SYNC-START/STOP]** pendant l'enregistrement arrête l'enregistrement et fait revenir à l'étape 3 ci-dessus (mode prêt à l'enregistrement).

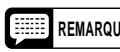

**REMARQUE** • "---" apparaît sur l'affichage MULTI DISPLAY pendant que le PSR-510 traite les données enregistrées.

### ■ Utilisation d'un accompagnement personnel

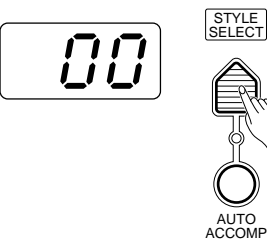

Pour utiliser un accompagnement personnel, sélectionnez simplement le numéro de mémoire de page sous lequel il a été sauvegardé et sélectionnez ensuite le numéro de style "00". Utilisez la fonction accompagnement automatique de la manière habituelle (page 159).

### **Enregistrement étape par étape (STEP REC)**

En plus des méthodes d'enregistrement en temps réel décrites précédemment, le PSR-510 offre un mode d'enregistrement "étape par étape" permettant d'enregistrer les notes une par une, avec la plus extrême précision.

- **REMARQUES** Seules des séquences d'accords peuvent être enregistrées étape par étape sur la piste ACCOMP du séquenceur musical. La fonction REWRITE SETTING (page 188) peut être utilisée après l'enregistrement étape par étape pour modifier d'autres paramètres si besoin est.
	- Vous pouvez spécifier la mesure à partir de laquelle vous voulez commencer l'enregistrement étape par étape avec le séquenceur musical comme décrit à la page 178.
	- Le métronome ne fonctionne pas pendant l'enregistrement en mode STEP REC.
	- Les paramètres suivants ne peuvent pas être changés pendant l'enregistrement étape par étape d'une piste ACCOMP de séquenceur musical: numéro de style, partie, activation/désactivation de piste, activation/désactivation REVOICE, mémoire de registration, augmentation/atténuation automatique du volume.

#### Z**Activez le mode prêt à l'enregistrement étape par étape** ...................................................................

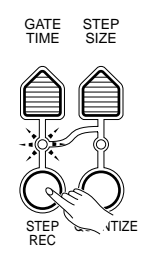

Appuyez sur la touche TRACK ou sur la touche MULTI PADS correspondant à la piste ou au pad que vous voulez enregistrer (reportez-vous aux REMARQUES ci-dessous) tout en maintenant enfoncée la touche **[STEP REC]** de la section RE-CORDING. Ceci active le mode prêt à l'enregistrement de la piste ou du pad concerné. Le témoin **[STEP REC]** et le témoin de la piste/pad concerné se mettent tous deux à clignoter.

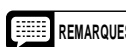

- **REMARQUES** Lorsque le mode prêt à l'enregistrement de la piste ACCOMP du séquenceur musical est activé, le témoin de la section principale MAIN A s'allume.
	- Pour enregistrer étape par étape une piste du séquenceur musical, appuyez sur la touche de piste SONG MEMORY appropriée; pour enregistrer étape par étape une piste d'accompagnement personnel, appuyez sur la touche de piste AUTO ACCOMPANIMENT appropriée; pour enregistrer étape par étape un des multi pads, appuyez sur la touche MULTI PADS appropriée.

#### X**Spécifiez la longueur d'étape (STEP SIZE)** ..........................................................................................

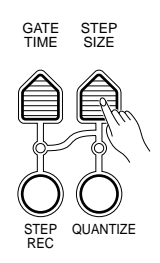

Le terme "STEP SIZE" fait référence à la longueur de la note à introduire. Pour introduire une croche et passer à la croche suivante, par exemple, la longueur d'étape doit être réglée à "8" qui est la valeur correspondant à une croche comme le montre la liste ci-après.

Appuyez sur la touche **[STEP SIZE]**, la longueur d'étape précédemment sélectionnée apparaît sur l'affichage MULTI DISPLAY. Utilisez ensuite les touches **[+]** et **[–]**, le cadran de données, ou la touche **[STEP SIZE]** pour sélectionner la longueur d'étape voulue (**4** ... **32**). La longueur d'étape "16" peut être sélectionnée instantanément en appuyant simultanément sur les touches **[+]** et **[–]**.

#### **Réglage de la longueur d'étape**

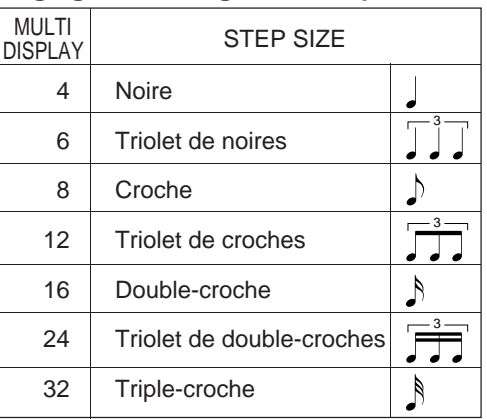

### **REMARQUE**

• La longueur d'étape sélectionnée est conservée en mémoire même lorsque vous coupez l'alimentation avec l'interrupteur POWER, à condition que les piles soient en place ou que l'instrument soit branché au secteur au moyen d'un adaptateur.

#### C**Spécifiez la durée de porte (GATE TIME) requise** ...............................................................................

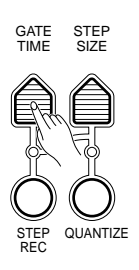

Le terme "GATE TIME" fait référence à la longueur réelle de la note à introduire par rapport à la longueur d'étape, à savoir: si une note sera en staccato, legato, etc.. Les durées de porte sont spécifiées sous la forme d'un pourcentage de la longueur totale de la note, comme le montre la liste ci-après.

Appuyez sur la touche **[GATE TIME]**, la durée de porte précédemment sélectionnée apparaît sur l'affichage MULTI DISPLAY. Utilisez ensuite les touches **[+]** et **[–]**, les touches numériques, le cadran de données, ou la touche **[GATE TIME]** pour sélectionner la durée de porte voulue (**00** ... **10**). La durée de porte "08" peut être sélectionnée instantanément en appuyant simultanément sur les touches **[+]** et **[–]**.

#### **Réglages des durées de porte**

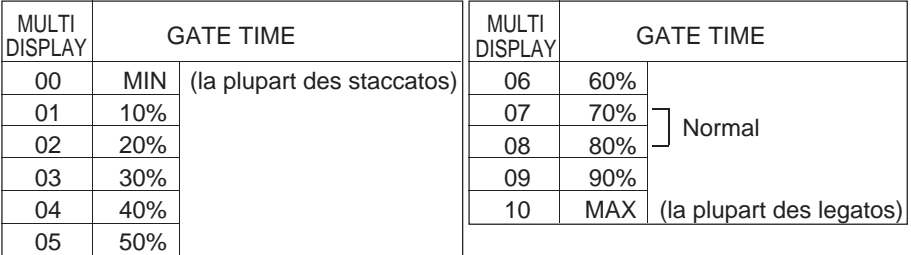

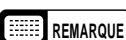

**REMARQUE** • La durée de porte sélectionnée est conservée en mémoire même lorsque vous coupez l'alimentation avec l'interrupteur POWER, à condition que les piles soient en place ou que l'instrument soit branché au secteur au moyen d'un adaptateur.

### **21 Jouez une note ou un accord ...............................**

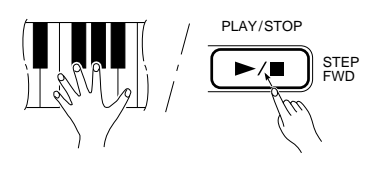

Jouez sur le clavier la note dont la hauteur correspond à celle de la note que vous voulez introduire, ou jouez un accord si c'est un accord que vous souhaitez introduire. Vous pouvez ensuite maintenir la note ou l'accord et appuyer sur la touche **[STEP FWD (PLAY/STOP)]** autant de fois que nécessaire pour prolonger la durée de la note ou de l'accord de la longueur d'étape spécifiée.

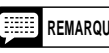

**REMARQUE** • Lorsque vous jouez plusieurs notes simultanément, toutes les notes seront enregistrées ensemble comme un accord après que vous relâchiez la dernière touche du clavier. Cette est un moyen pratique d'enregistrer un progression d'accords.

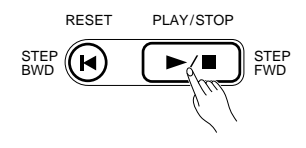

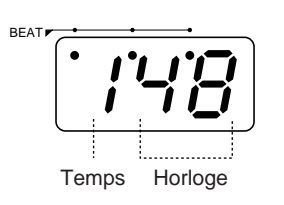

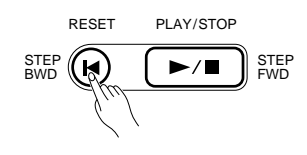

#### **Pour introduire un silence ...**

Les silences peuvent être introduits en appuyant simplement sur la touche **[STEP FWD]** immédiatement après avoir spécifié la durée d'étape du silence.

#### **L'affichage MULTI DISPLAY pendant l'enregistrement étape par étape**

Pendant l'enregistrement étape par étape, le chiffre le plus à gauche de l'affichage MULTI DISPLAY indique le temps, alors que les deux chiffres les plus à droite indiquent le signal d'horloge au sein du temps (chaque temps comprend 96 signaux d'horloge. Les points de l'indicateur BEAT clignotent de la même manière que dans le mode d'accompagnement automatique.

#### **Avance étape par étape**

En mode d'enregistrement STEP REC, la touche **[RESET]** fonctionne comme une touche de retour en arrière étape par étape **[STEP BWD]**. Vous pouvez utiliser cette touche pour revenir en arrière dans votre enregistrement de la longueur d'étape spécifiée tout en effaçant les données correspondantes.

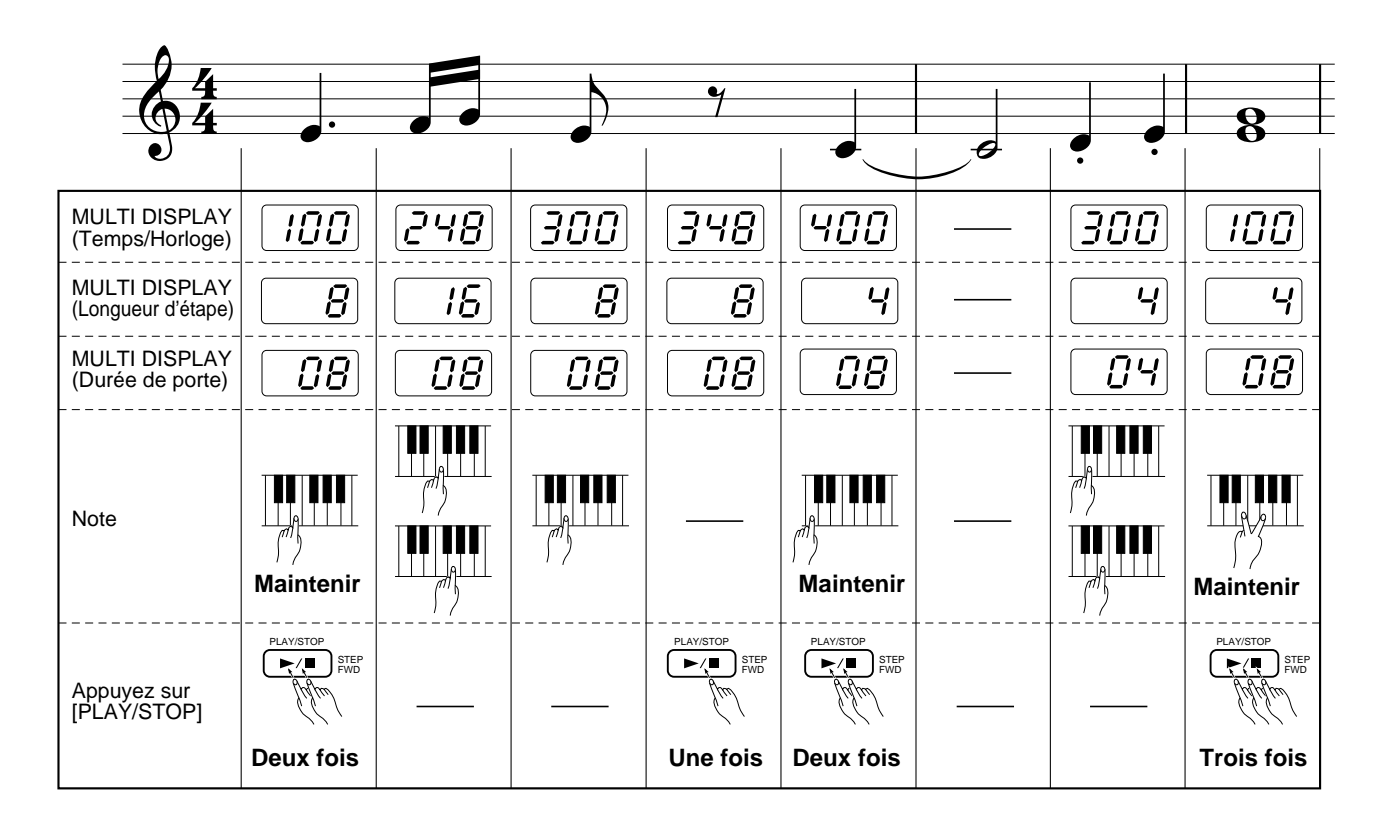

**Exemple** Le tableau suivant indique la longueur d'étape et la durée de porte requises pour introduire diverses notes:

> Il est également possible de spécifier les longueurs d'étape de toutes les notes en spécifiant la longueur d'étape la plus courte requise et en utilisant ensuite la touche **[STEP FWD]** pour introduire la longueur de toutes les autres notes.

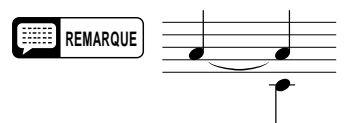

B**Répétez** ....................................................................................................................................................

**REMARQUE**  $\overline{\phantom{a}}$  **• Dans le cas montré ci-contre, maintenez enfoncée** , appuyez sur [STEP FWD] et ensuite sur r et relâchez ensuite ...

Répétez les étapes 2, 3 et 4 jusqu'à ce que toutes les notes requises aient été introduites.

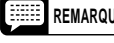

**REMARQUE** • Les pistes précédemment enregistrées ne peuvent pas être écoutées pendant l'enregistrement étape par étape.

N**Arrêtez l'enregistrement** ........................................................................................................................

Arrêtez l'enregistrement en appuyant sur la touche de la piste ou du MULTI PADS en cours d'enregistrement. Le témoin **[STEP REC]** s'éteint.

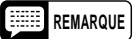

**REMARQUE** • Le PSR-510 vous permet de commencer et d'arrêter un enregistrement de correction à n'importe quelle mesure, afin de réenregistrer étape par étape les données de séquenceur musical. L'enregistrement étape par étape est effectué par étape d'une mesure, de sorte que si vous arrêtez l'enregistrement au milieu d'une mesure, des silences seront enregistrés pendant le reste de la mesure.

> • "---" peut apparaître sur l'affichage MULTI DISPLAY pendant que le PSR-510 traite les données enregistrées étape à étape.

### **Fonction d'édition**

Les fonctions suivantes permettent "d'éditer" les données enregistrées et de perfectionner le son produit.

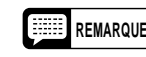

**REMARQUE** • Lorsque vous souhaitez utiliser une des fonctions d'édition, n'oubliez pas de sélectionner le numéro de style 00 avant d'activer la fonction d'édition.

### ■ **Division interne (QUANTIZE)**

Il est possible de procéder à une division interne des données enregistrées pour améliorer la synchronisation d'une piste ou d'un pad.

Z**Sélectionnez la longueur d'étape de division interne** .........................................................................

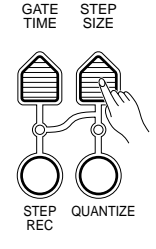

Spécifiez la longueur d'étape de division interne de la même manière que la longueur d'étape d'enregistrement étape par étape (reportez-vous à la page 184).

#### X**Sélectionnez la piste ou le pad à diviser internement** ........................................................................

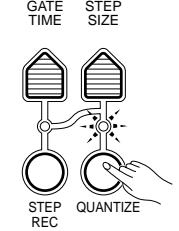

Appuyez sur la touche de piste ou de pad correspondant à la piste ou au pad à diviser internement tout en maintenant enfoncée la touche **[QUANTIZE]** de la section RECORDING. Le témoin de la touche **[QUANTIZE]** et le témoin de la touche de piste/pad se mettent tous deux à clignoter. L'indicateur "ARE YOU SURE?" s'allume et le PSR-510 vous demande de confirmer.

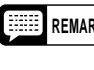

**REMARQUE** • Vous pouvez diviser internement plusieurs pistes (Séquenceur musical/Accompagnement personnalisé) en même temps. Appuyez sur les touches de piste voulues tout en maintenant enfoncée la touche [QUANTIZE].

#### C**Confirmez ou annulez l'opération de division interne** ........................................................................

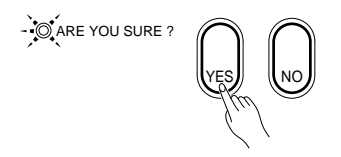

Appuyez sur la touche **[YES]** si vous désirez procéder effectivement la à division interne, ce qui modifiera de manière irréversible la piste ou le pad sélectionné. Appuyez sur la touche **[NO]** pour annuler la division et conserver tel quel le contenu de la piste ou du pad. "---" apparaît sur l'affichage MULTI DISPLAY pendant la division interne des données.

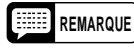

**REMARQUE** • Les données que vous avez enregistrées peuvent être divisées internement. Les données programmées de la piste d'accompagnement ne peuvent pas être divisées internement.

### ■ **Effacement des pistes**

La touche [CLEAR] peut être utilisée pour effacer complètement les données suivantes:

- Toutes les données après la mesure en cours de la piste spécifiée du séquenceur musical.
- Toutes les données à partir de la piste d'accompagnement personnalisé spécifiée.
- Toutes les données à partir du multi pad spécifié.

**La** Dans le cas d'une piste du séquenceur musical, spécifiez la mesure de début ..............................

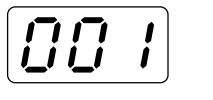

MEASURE #

Utilisez la touche **[MEASURE #]** pour spécifier la première mesure à effacer (page 178). Toutes les mesures suivantes jusqu'à la fin du morceau seront effacées.

X**Sélectionnez la piste ou le pad à effacer**..............................................................................................

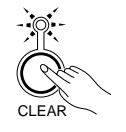

Appuyez sur la touche de piste ou de pad appropriée tout en maintenant enfoncée la touche **[CLEAR]**. L'indicateur "ARE YOU SURE?" s'allume et le PSR-510 vous demande de confirmer.

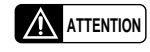

**ATTENTION** • **Le fait de couper l'alimentation électrique pendant le mode prêt à l'effacement peut provoquer une perte des données enregistrées.**

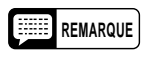

**REMARQUE** • Vous pouvez effacer plusieurs pistes (Séquenceur musical/Accompagnement personnalisé) en même temps. Appuyez sur les touches de piste voulues tout en maintenant enfoncée la touche [CLEAR].

C**Confirmez ou annulez l'opération d'effacement**..................................................................................

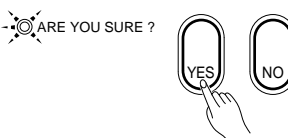

Appuyez sur la touche **[YES]** si vous désirez procéder effectivement à l'opération d'effacement, ce qui effacera toutes les données de la piste ou du pad sélectionné. Appuyez sur la touche **[NO]** pour annuler l'effacement et conserver le contenu de la piste ou du pad. "---" apparaît sur l'affichage MULTI DISPLAY pendant l'effacement des données.

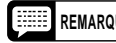

**REMARQUE** • Les témoins de piste en mode d'effacement d'un accompagnement personnalisé s'allument lorsque les pistes concernées contiennent des données dans une partie quelconque. Un témoin de piste peut rester allumer, même si les données d'accompagnement de cette piste ont été effacées, si la piste contient des données dans une autre partie.

### ■ **Modification des réglages enregistrés**

La touche **[REWRITE SETTING]** peut être utilisée pour modifier le réglage de tous les paramètres enregistrables, pour n'importe quelle piste ou pad sélectionné. Vous pouvez, par exemple, utiliser cette fonction pour changer la voix ou l'effet utilisé dans une piste du séquenceur musical.

#### **Données modifiables**

Toutes les données enregistrées des pistes et pads suivants, à l'exception des données d'activation/ désactivation de note, d'octave, de maintien, de courbure du son et de changement d'accord:

- Piste d'accompagnement du séquenceur musical
- Pistes de mélodie du séquenceur musical
- Accompagnement personnel
- Multi pads

Z**Pour les réglages du séquenceur musical, spécifiez la mesure de début**........................................

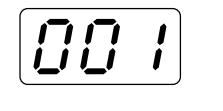

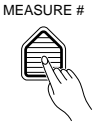

Si vous avez l'intention de modifier les réglages du séquenceur musical, utilisez la touche **[MEASURE #]** en conjonction avec les touches **[+]** et **[–]**, les touches numériques ou le cadran de données pour spécifier la mesure à partir de laquelle vous voulez modifier les réglages. Le numéro de la mesure spécifiée apparaît sur l'affichage MULTI DISPLAY.

#### X**Sélectionnez la piste ou le pad à modifier** ...........................................................................................

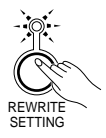

Appuyez sur la touche de piste ou de pad correspondant à la piste ou au pad à modifier tout en maintenant enfoncée la touche **[REWRITE SET-TING]** de la section RECORDING (dans le cas d'un accompagnement personnel, sélectionnez d'abord la partie que vous voulez éditer). Le témoin de la touche **[REWRITE SETTING]** et le témoin de la touche de piste/pad se mettent tous deux à clignoter.

#### C**Modifiez les réglages de la manière appropriée** ..................................................................................

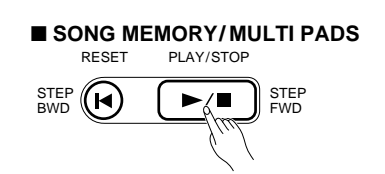

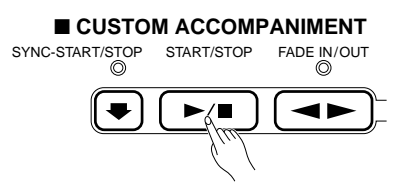

Dans le cas du séquenceur musical ou des multi pads, utilisez la touche **[PLAY/STOP]** pour lancer la reproduction. Effectuez les modifications voulues des réglages de paramètres enregistrables de la piste ou du pad sélectionné aux points appropriés pendant la reproduction.

Si vous effectuez des modifications pendant que l'instrument est en mode d'attente de modification, à savoir après avoir activé la fonction RE-WRITE SETTING mais avant d'avoir lancé la reproduction, ces modifications seront introduites au tout début des données de la piste ou du pad sélectionné (au début de la mesure spécifiée dans le cas du séquenceur musical).

Pour un accompagnement personnalisé, utilisez la touche **[START/ STOP]** de la section ACCOMPANIMENT CONTROL, ou jouez une note sur le clavier, pour lancer la reproduction et apportez ensuite les modifications appropriés au réglage des paramètres enregistrables. Les modifications introduites au milieu d'un motif d'accompagnement personnalisé affecteront la totalité de la piste.

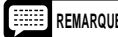

**REMARQUES** • Les changements de partie du séquenceur musical (piste d'accompagnement) et d'activation/désactivation de piste peuvent être modifiés après l'enregistrement d'une progression d'accord.

> • Les données que vous enregistrez peuvent être modifiées. Les données programmées de la piste d'accompagnement ne peuvent pas être modifiées.

V**Arrêtez** .....................................................................................................................................................

Appuyez sur la touche de piste ou de pad dont les données ont été modifiées.

# *Mémoire de page (PAGE MEMORY)*

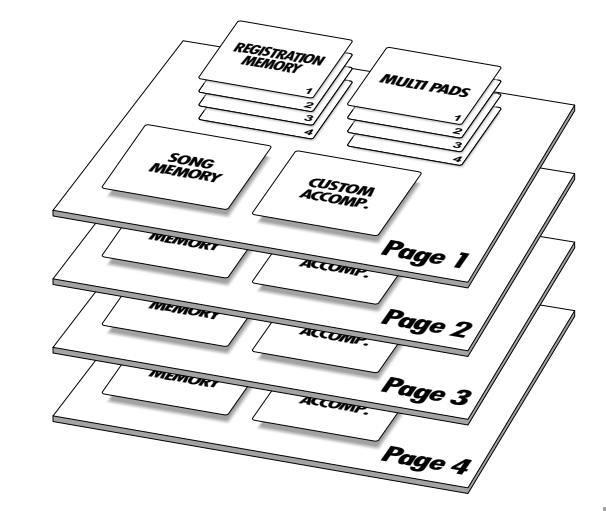

En plus de la mémoire de registration décrite à la page 171, le PSR-510 comprend une mémoire de page permettant de sauvegarder les réglages de panneau et les réglages de paramètre plus le contenu du séquenceur musical, de l'accompagnement personnalisé et des multi pads. La mémoire de page comprend quatre emplacements, chacun pouvant contenir un jeu complet de paramètres et de données enregistrées. Les emplacements de la mémoire de page sont sélectionnés de la manière suivante:

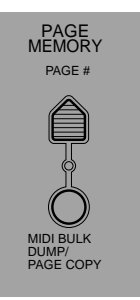

#### **Données sauvegardées en mémoire de page**

- Contenu de la mémoire de registration
- Contenu de la mémoire du séquenceur musical
- Contenu de l'accompagnement personnel
- Contenu des multi pads

PAGE MEMORY PAGE # MIDI BULK DUMP/ PAGE COPY Appuyez une fois sur la touche **[PAGE #]** pour que le numéro de page sélectionné apparaisse sur l'affichage MULTI DISPLAY. **REMARQUES** • La page 1 est automatiquement sélectionnée chaque fois que l'instrument est mis sous tension. • Les données en mémoire de page sont conservées en mémoire même lorsque vous coupez l'alimentation avec l'interrupteur POWER, à condition que les piles soient en place ou que le PSR-510 soit branché au secteur au moyen d'un adaptateur.

Z**Appuyez sur la touche [PAGE #]**...........................................................................................................

#### X**Sélectionnez un numéro de mémoire de page** ....................................................................................

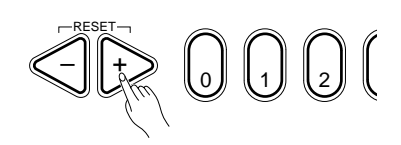

Utilisez les touches **[+]** et **[–]**, les touches numériques, le cadran de données, ou la touche **[PAGE #]** pour sélectionner le numéro de page voulu (**1** ... **4**). Lorsqu'un nouveau numéro de mémoire de page est sélectionné le témoin ARE YOU SURE se met à clignoter et l'instrument vous demande "Are you sure?".

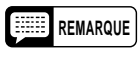

**REMARQUE** • Le numéro de page de mémoire de page ne peut pas être changé pendant que l'accompagnement automatique ou la fonction DEMO sont activés.

#### **El Confirmez votre sélection.........**

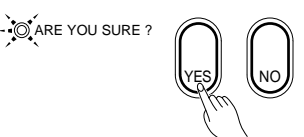

Appuyez sur la touche **[YES]** pour sélectionner le numéro de page spécifié ou sur la touche **[NO]** pour l'annuler.

- 
- **REMARQUES** Les réglages de panneau resteront les mêmes à moins que vous ne sollicitiez la touche [YES].
	- Tous les paramètres de mémoire de registration et modifications des données enregistrées sont automatiquement sauvegardés sous le numéro de mémoire de page (PAGE MEMORY) sélectionné et il n'y a donc pas de méthode particulière d'enregistrement en mémoire de page.
	- Les données peuvent être copiées d'un emplacement de la mémoire de page à un autre en utilisant la fonction de transfert de données MIDI (MIDI BULK DUMP/PAGE COPY) décrite à la page 193.

MIDI, de l'anglais "Musical Instrument Digital Interface" (interface pour instruments de musique numériques), est une interface de communication utilisée mondialement qui permet le partage de données musicales entre divers instruments ou appareils musicaux MIDI et la commande mutuelle de ces appareils. Ceci permet de créer des "systèmes" d'instruments et appareils MIDI offrant une diversification bien plus grande et davantage de possibilités de commande que des instruments isolés.

● **Commande MIDI simple** ..........................................................................................................................

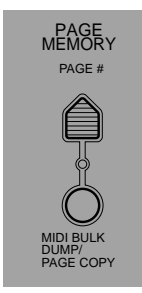

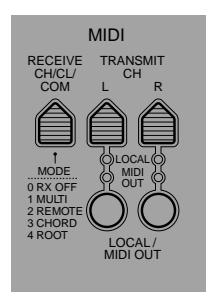

**Les connecteurs MIDI du PSR-510 ....................** 

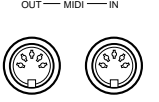

Le connecteur MIDI IN du PSR-510 reçoit les données transmises par un autre appareil MIDI pouvant être utilisé pour commander le PSR-510. Le connecteur MIDI OUT transmet les données MIDI générées par le PSR-510 (par ex. données de note et de dynamique produites en jouant sur le clavier).

Générateur de sons MIDI IN MIDI OUT **PSR-510**

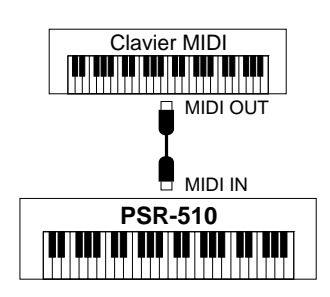

La plupart des claviers MIDI (y compris bien sûr le PSR-510) transmettent, via le connecteur MIDI OUT, des données de note et de vélocité (toucher dynamique) chaque fois qu'une note est jouée sur le clavier. Si le connecteur MIDI OUT est relié au connecteur MIDI IN d'un second clavier (synthétiseur, etc.) ou d'un générateur de sons (essentiellement un synthétiseur sans clavier), le second clavier ou le générateur de sons répondront avec précision aux notes jouées sur le clavier de transmission. Ceci signifie que vous pouvez effectivement jouer de deux instruments en même temps et obtenir ainsi un son multi-instrumental d'une grande richesse. Le PSR-510 transmet également des données de "changement de programme" chaque fois qu'une de ses voix est sélectionnée. Selon la manière dont l'appareil de réception a été réglé, la voix correspondante sera automatiquement sélectionnée sur le clavier ou générateur de sons de réception chaque fois qu'une nouvelle voix est sélectionnée sur le PSR-510.

Le PSR-510 est capable de recevoir les mêmes données MIDI, de sorte qu'un deuxième clavier MIDI branché au connecteur MIDI IN du PSR-510 peut être utilisé pour jouer à distance du PSR-510 et sélectionner les voix requises.

● **Enregistrement de séquences MIDI**.......................................................................................................

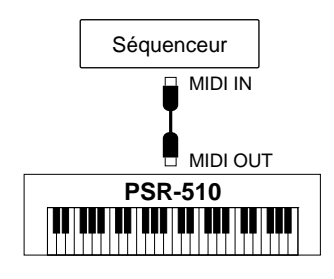

Bien que le PSR-510 soit équipé d'un séquenceur musical intégré (la section "SONG MEMORY"), le type de transfert de données musicales décrit ci-dessus peut être utilisé pour l'enregistrement de séquences MIDI plus sophistiquées à l'aide d'un séquenceur externe ou d'un ordinateur de musique. Un séquenceur ou un ordinateur MIDI peuvent être utilisés pour "enregistrer" les données MIDI transmises par le PSR-510. Lorsque les données enregistrées seront reproduites, le PSR-510 "jouera" automatiquement la séquence enregistrée dans ses moindres détails.

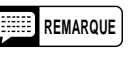

**REMARQUE** • N'utilisez jamais un câble MIDI ayant une longueur supérieure à 15 m environ, car de tels câbles peuvent capter du bruit, ce qui pourrait provoquer des erreurs dans la transmission des données.

### **Transfert de données MIDI (MIDI BULK DUMP)**

Les opérations de transfert de données MIDI permettent de transférer d'importants volumes de données MIDI d'un appareil à l'autre. Toutes les données contenues dans la mémoire de page (CUSTOM ACCOMP, MULTI PADS, SONG MEMORY, REGISTRATION MEMORY) sélectionnée du PSR-510 peuvent être transférées vers un deuxième PSR-510 ou vers un dispositif à mémoire, comme par exemple un enregistreur de données MIDI ou un ordinateur MIDI.

#### Z**Effectuez les raccordements MIDI** ........................................................................................................

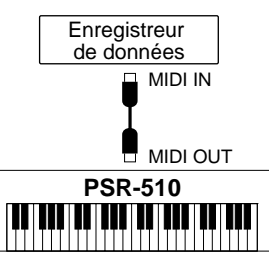

Reliez le connecteur MIDI OUT du PSR-510 au connecteur MIDI IN du dispositif devant recevoir les données à transférer.

**REMARQUE** • Il est possible qu'il soit nécessaire de régler le dispositif de réception pour qu'il puisse recevoir les données transférées. Reportez-vous à son mode d'emploi pour plus de détails sur la réception d'un transfert de données MIDI.

#### X**Sélectionnez un numéro de mémoire de page** ....................................................................................

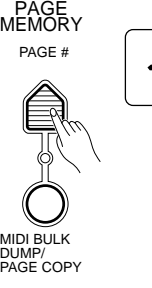

Sélectionnez le numéro de mémoire de page dont vous voulez transférer le contenu (page 190).

#### C**Appuyez sur la touche [MIDI BULK DUMP/PAGE COPY]** ...................................................................

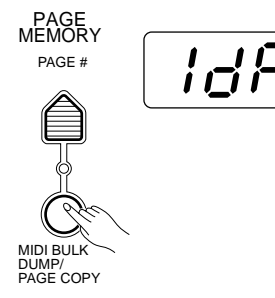

Appuyez sur la touche **[MIDI BULK DUMP/PAGE COPY]**. L'indicateur "ARE YOU SURE?" se met à clignoter et le PSR-510 vous demande de confirmer. Parallèlement, "1dP", "2dP", "3dP" ou "4dP" apparaît sur l'affichage MULTI DISPLAY selon le numéro de mémoire de page que vous avez sélectionné.

#### V**Appuyez sur la touche [YES] pour transmettre** ...................................................................................

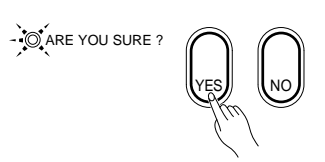

Appuyez sur la touche **[YES]** pour exécuter l'opération de transfert des données, ou sur la touche **[NO]** pour l'annuler et revenir au mode de sélection de voix.

Le témoin de la touche **[MIDI BULK DUMP/PAGE COPY]** reste allumé pendant le transfert des données et il s'éteint une fois le transfert terminé. La progression de l'opération de transfert  $([-A-]-[-S-]]$  -  $[-+n-]]$  est également indiquée sur l'affichage MULTI DISPLAY. Lorsque toutes les données ont été transférées, le PSR-510 revient automatiquement au mode de sélection de voix.

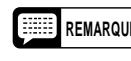

**REMARQUE** • Aucune commande de la face avant du PSR-510 ne peut être utilisée pendant le transfert de données.

> • Les lettres apparaissent dans l'ordre sur l'affichage MULTI DISPLAY pour indiquer que les données suivantes sont transmises: [-A-] pour les données d'accompagnement personnel, [-S-] pour les données du séquenceur musical, [-n-] pour les données multi pad, [-r-] pour les données de mémoire de registration.

#### ● **Réception de données MIDI**...................................................................................................................

Le PSR-510 recevra automatiquement les données transférées par un autre PSR-510, ou par un dispositif à mémoire, à condition que le connecteur MIDI OUT du dispositif externe soit correctement relié au connecteur MIDI IN du PSR-510 et que le PSR-510 soit en mode de réception.

En cas de réception de données, le témoin de la touche **[MIDI BULK DUMP/PAGE COPY]** s'allume et aucune des commandes de la face avant ne peut plus être utilisée. La progression de l'opération de transfert  $([-A-] -[-S-] -[-T-])$  est indiquée sur l'affichage MULTI DISPLAY de la même manière que pour la transmission. Lorsque toutes les données ont été reçues, le témoin de la touche **[MIDI BULK DUMP/PAGE COPY]** s'éteint et tous les réglages de panneau correspondront aux données reçues (les données reçues sont sauvegardées sous le numéro de page de mémoire sélectionné).

**REMARQUES** • **Si une erreur se produit pendant la réception des données transférées, le message "Err" apparaît sur l'affichage MULTI DISPLAY et toutes les données contenues dans le bloc où l'erreur s'est produite seront remises à l'état initial (les réglages de mise sous tension seront rétablis pour toutes les données concernées).**

- **En cas de réception de données transférées, le contenu du numéro de mémoire de page sélectionné est effacé et remplacé par les données reçues.**
- Il n'est pas possible de recevoir un transfert de données a partir d'un appareil externe pendant l'enregistrement ou la reproduction de l'accompagnement automatique.
- "-A-", "-S-", "-n-" ou "-r-" reste sur l'affichage MULTI DISPLAY pendant un court moment après la réception de données MIDI pendant que l'instrument analyse les données reçues.

### ■ **Copie de page**

La touche **[MIDI BULK DUMP/PAGE COPY]** peut également être utilisée pour copier tout le contenu d'un numéro de mémoire de page sous un autre numéro au lieu de transférer les données via le connecteur MIDI OUT.

Z**Sélectionnez le numéro de mémoire de page que vous voulez copier**.............................................

Sélectionnez le numéro de mémoire de page dont vous voulez copier le contenu sous un autre numéro (page 190).

X**Appuyez sur la touche [MIDI BULK DUMP/PAGE COPY]** ...................................................................

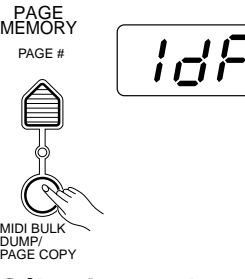

Appuyez sur la touche **[MIDI BULK DUMP/PAGE COPY]**. L'indicateur "ARE YOU SURE?" se met à clignoter et le PSR-510 vous demande de confirmer. Parallèlement, "1dP", "2dP", "3dP" ou "4dP" apparaît sur l'affichage MULTI DIS-PLAY selon le numéro de mémoire de page que vous avez sélectionné.

#### C**Sélectionnez le numéro de mémoire de page de destination** ............................................................

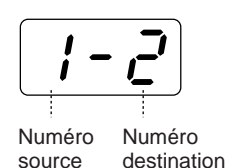

Utilisez les touches **[+]** et **[–]** ou le cadran de données pour sélectionner le numéro de page de mémoire sous lequel vous désirez copier les données. Sur l'affichage MULTI DISPLAY, le numéro de mémoire de page source est indiqué par le chiffre à gauche, alors que le numéro de mémoire de page de destination est indiqué par le chiffre à droite.

#### **Fonction de remise à l'état initial des mémoires de page**

Lorsque "cL" apparaît à la droite du numéro de page sur l'affichage MULTI DIS-PLAY, cela indique que la fonction de remise à l'état initial des mémoires de page a été activée. Si vous appuyez alors sur la touche **[YES]** pour exécuter l'opération comme décrit ci-dessous, tous les réglages du numéro de mémoire sélectionné seront remis à leur valeur initiale.

#### V**Appuyez sur la touche [YES] pour copier**............................................................................................

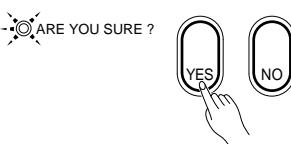

Appuyez sur la touche **[YES]** pour exécuter l'opération de copie des données, ou sur la touche **[NO]** pour l'annuler et revenir au mode de sélection de voix. Lorsque toutes les données ont été copiées (cette opération ne demande pas plus d'une seconde), le PSR-510 revient automatiquement au mode de sélection des voix.

### **Modes de réception MIDI**

La touche [**RECEIVE CH/CL/COM]** est utilisée pour spécifier le mode de réception de chacun des 16 canaux MIDI, le mode d'horloge interne ou externe et le début/arrêt du mode de réception de commande.

### ■ Mode de réception des canaux <sub>-</sub>

Le PSR-510 offre cinq modes de réception pouvant être individuellement assignés aux canaux MIDI 1 à 16. Ces cinq modes sont:

**Mode "0" RX OFF:** La réception est neutralisée.

- **Mode "1" MULTI:** Les données de note MIDI reçues commandent directement le générateur de sons du PSR-510. Des voix différentes peuvent être jouées sur chaque canal.
- **Mode "2" REMOTE:** Les données de note MIDI reçues sont traitées de la même manière que les données générées par le clavier du PSR-510.
- **Mode "3" CHORD:** Les données de note MIDI reçues sont interprétées comme des commandes d'accords de l'accompagnement automatique.
- **Mode "4" ROOT:** Les données de note MIDI reçues sont interprétées comme des commandes de note de basse de l'accompagnement automatique.

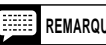

REMARQUE · Le canal de transmission doit correspondre au canal réglé pour les modes 2 - 4.

• Si le PSR-510 reçoit plus d'une note en même temps alors que le mode "4" (Root) a été sélectionné, la dernière note sera interprétée comme une note de basse de l'accompagnement automatique.

Z**Appuyez sur la touche [RECEIVE CH/CL/COM] et sélectionnez un canal** ........................................

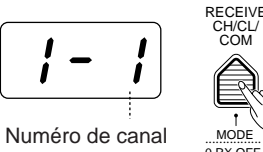

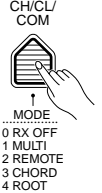

Appuyez sur la touche **[RECEIVE CH/CL/COM]** et utilisez ensuite les touches **[+]** et **[–]**, les touches numériques, le cadran de données, ou la touche **[RECEIVE CH/CL/COM]** pour sélectionner le numéro de canal MIDI voulu (**1** ... **16**). Le numéro du canal sélectionné apparaît à la droite de l'affichage MULTI DISPLAY.

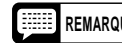

REMARQUE • Les lettres "cL" et "cd" apparaissent à droite de l'affichage si vous essayez d'incrémenter le numéro de canal au-dessus de 16 ou audessous de 1. Ces sélections sont utilisés pour les fonctions du mode horloge et du mode début/arrêt décrites ci-dessous.

#### X**Sélectionnez le mode que vous souhaitez** ..........................................................................................

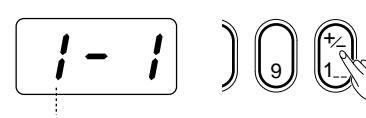

Numéro de mode

Utilisez la touche **[+/–]** de la rangée des touches numériques pour sélectionner le mode de réception qui sera affecté au canal sélectionné. Les modes défilent un par un chaque fois que vous appuyez sur la touche **[+/–]**, alors que le numéro du mode est indiqué par le chiffre à gauche de l'affichage MULTI DISPLAY.

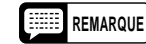

**REMARQUE** • Le mode de réception sélectionné est conservé en mémoire même lorsque vous coupez l'alimentation avec l'interrupteur POWER, à condition que les piles soient en place ou que l'instrument soit branché au secteur au moyen d'un adaptateur.

### ■ **Mode horloge**

La réception de signaux d'horloge MIDI externes peut être activée ou désactivée, comme nécessaire. Lorsqu'elle est désactivée, toutes les fonctions à base de temps du PSR-510 (accompagnement automatique, séquenceur musical, etc.) sont contrôlées par sa propre horloge interne dont la vitesse est réglée à l'aide de la touche **[TEMPO]** du PSR-510. Lorsque la réception de signaux d'horloge MIDI est activée, par contre, la synchronisation est contrôlée par les signaux d'horloge reçus via le connecteur MIDI IN du PSR-510 (le réglage de la touche **[TEMPO]** du PSR-510 n'a aucun effet).

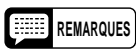

**REMARQUES** • Si la réception de signaux d'horloge est activée et si aucun signal d'horloge MIDI n'est reçu pendant plus de 400 millisecondes, la réception d'horloge externe est automatiquement désactivée et le fonctionnement normal avec horloge interne est rétabli.

• Si vous essayez de modifier le réglage du tempo lorsque la réception de signaux d'horloge MIDI externe est activée, "EC" apparaît sur l'affichage MULTI DISPLAY.

Z**Appuyez sur la touche [RECEIVE CH/CL/COM] et sélectionnez "cL"** ...............................................

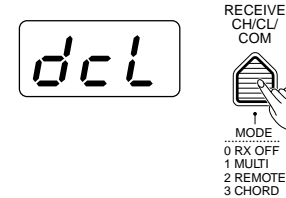

Appuyez sur la touche **[RECEIVE CH/CL/COM]** et utilisez ensuite les touches **[+]** et **[–]**, les touches numériques, le cadran de données, ou la touche **[RECEIVE CH/CL/COM]** pour faire apparaître "cL" sur l'affichage MULTI DISPLAY ("cL" est la sélection suivant immédiatement le canal MIDI 16).

4 ROOT X**Sélectionnez le mode que vous souhaitez**...........................................................................................

> $\ddot{t}$ 9 J (1.)

$$
[\overline{d}\mathsf{c} \, \overline{\mathsf{L}}\, \, ]\, (
$$

Mode horloge

Utilisez la touche **[+/–]** de la rangée des touches numériques pour sélectionner le mode horloge que vous souhaitez. Les modes réception activée ou réception désactivée sont sélectionnés alternativement chaque fois que vous appuyez sur la touche **[+/–]**, et le mode sélectionné est indiqué par le caractère à gauche de l'affichage MULTI DISPLAY ("d" pour désactivé et "E" pour activé).

### ■ **Mode début/arrêt**

Cette fonction détermine l'effet des signaux de début et d'arrêt MIDI externes. Les trois mode de début/arrêt suivants sont possibles:

**Mode "0"** La réception des signaux de début/arrêt est désactivée.

- **Mode "1"** Les commandes de début et d'arrêt MIDI activent et désactivent la fonction d'accompagnement automatique du PSR-510.
- **Mode "2"** Les commandes de début et d'arrêt MIDI activent et désactivent la fonction de séquenceur musical du PSR-510.

Z**Appuyez sur la touche [RECEIVE CH/CL/COM] et sélectionnez "cd"** ...............................................

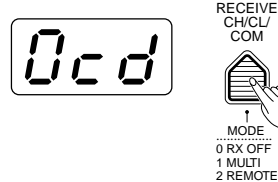

Appuyez sur la touche **[RECEIVE CH/CL/COM]** et utilisez ensuite les touches **[+]** et **[–]**, les touches numériques, le cadran de données, ou la touche **[RECEIVE CH/CL/COM]** pour faire apparaître "cd" sur l'affichage MULTI DISPLAY ("cd" est la sélection suivant immédiatement "cL" ou précédant immédiatement le canal MIDI 1).

X**Sélectionnez le mode que vous souhaitez**...........................................................................................

COM

3 CHORD 4 ROOT

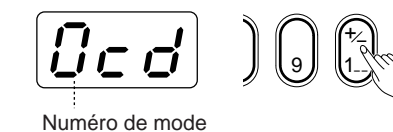

Utilisez la touche **[+/–]** de la rangée des touches numériques pour sélectionner le mode de début que vous souhaitez. Les modes de début/arrêt sont sélectionnés l'un après l'autre chaque fois que vous appuyez sur la touche **[+/–]**, et le mode sélectionné est indiqué par le chiffre à gauche de l'affichage MULTI DISPLAY.

## **Transmission MIDI**

Le PSR-510 permet d'assigner indépendamment un canal de transmission MIDI aux voix ORCHESTRATION L et R. Il est également possible d'activer ou de désactiver indépendamment la commande locale et la sortie MIDI pour les voix L et R.

### ■ Canaux de transmission MIDI

N'importe lequel des 16 canaux MIDI peut être assigné indépendamment à la transmission des voix ORCHES-TRATION L et R en procédant de la manière suivante:

#### Z**Appuyez sur la touche TRANSMIT CH [L] ou [R]** ................................................................................

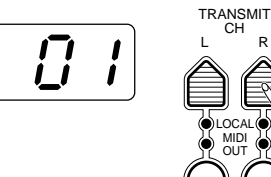

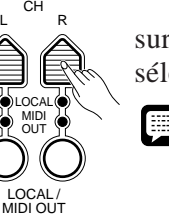

Appuyez sur la touche **[L]** pour régler le canal de transmission de la voix L et sur la touche **[R]** pour régler celui de la voix R. Le canal sélectionné pour la voix sélectionnée est indiqué sur l'affichage MULTI DISPLAY.

**REMARQUE** • Après avoir sélectionné L ou R de la manière décrite ci-dessus, le canal de transmission par défaut peut être rappelé en appuyant simultanément sur les touches [+] et [–]. Le numéro par défaut du canal "L" est "2", alors que le numéro par défaut du canal "R" est "1".

#### X**Sélectionnez le canal de transmission que vous souhaitez** ..............................................................

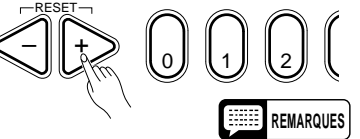

Utilisez les touches **[+]** et **[–]**, les touches numériques, le cadran de données, ou les touches [L] et [R] pour sélectionner le canal de transmission voulu.

**REMARQUES** • Le canal de transmission sélectionné est conservé en mémoire même lorsque vous coupez l'alimentation avec l'interrupteur POWER, à condition que les piles soient en place ou que l'instrument soit branché au secteur au moyen d'un adaptateur.

- Pour enregistrer les données de séquenceur musical sur un séquenceur externe, mettez le séquenceur en mode d'enregistrement, appuyez sur la touche [RESET] et appuyez ensuite sur la touche [PLAY/STOP].
- Pour enregistrer les données d'accompagnement personnel, mettez le séquenceur en mode d'enregistrement, sélectionnez le style que vous voulez enregistrer et lancez ensuite la reproduction de l'accompagnement automatique.
- Les notes jouées sur le clavier sont transmises sur le canal 1 ou 2 (sélectionnable), l'accompagnement automatique sur les canaux 10 et 16 et les données de mélodie du séquenceur musical sur les canaux 3 à 7. Normalement, les données RHYTHM 1 et RHYTHM 2 de l'accompagnement automatique sont transmises ensemble sur le canal 10. Pour transmettre ces données séparément, maintenez enfoncée la touche du clavier C1 tout en mettant l'instrument sous tension. Dans ce cas, les données RHYTHM 1 seront transmises sur le canal 9 et les données RHYTHM 2 sur le canal 10.

### ■ Activation/désactivation des modes Local et MIDI OUT

Les touches **[LOCAL/MIDI OUT]** et leur témoin, situés sous les touches TRANSMIT CH **[L]** et **[R]**, peuvent être utilisés pour activer ou désactiver la commande locale et la sortie MIDI. L'état des témoins LOCAL et MIDI OUT change de la manière indiquée ci-dessous chaque fois que vous appuyez sur la touche **[LOCAL/MIDI OUT]** correspondante.

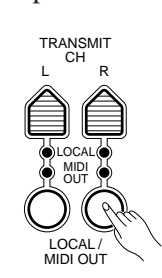

- **REMARQUES** Lorsque le mode de commande "LOCAL" est activé (témoin allumé), le PSR-510 est contrôlé par son propre clavier. Lorsque le mode de commande "LOCAL" est désactivé, le fait de jouer sur le clavier du PSR-510 ne produit aucun son: il ne peut être commandé que par les données MIDI reçues via le connecteur MIDI.
	- Lorsque le mode MIDI OUT est activé (témoin allumé), le PSR-510 produit des données de sortie MIDI. Lorsque le mode MIDI OUT est désactivé (témoin éteint), aucune donnée de sortie n'est produite par le PSR-510.
	- L'activation/désactivation LOCAL et MIDI OUT ne commande que les données d'activation/ désactivation de note. Toutes les autres données sont sorties automatiquement.
	- Du fait que l'état d'activation/désactivation de LOCAL et MIDI OUT est mémorisé en mémoire de registration, vous pouvez sélectionner quel générateur de sons sera utilisé (PSR-510 ou générateur de sons externe) en changeant de mémoire de registration.
	- L'accompagnement automatique ne fonctionne pas lorsque LOCAL gauche OFF est sélectionné. Les données d'activation désactivation de vote ne sont pas sorties lorsque MIDI OUT gauche OFF est sélectionné.

### ■ **Liste des voix et polyphonie**

Le PSR-510 permet de jouer simultanément un maximum de 28 notes individuelles (c'est-à-dire une "polyphonie maximale" de 28). Ce chiffre comprend toutes les voix utilisées, à savoir: dual, partage, accompagnement automatique, séquenceur musical et multi pads. Si la polyphonie maximale du PSR-510 est dépassée, les notes en excès sont tronquée (elles ne sont pas entendues).

Un autre élément affectant la polyphonie est le fait que certaines voix du PSR-510 utilisent en fait deux voix simultanément, comme vous pouvez le voir dans la liste suivante. La polyphonie réelle maximale du PSR-510 est réduite en proportion lorsque ces voix sont utilisées.

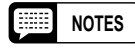

**NOTES** • La liste des voix donne également les numéros de programme MIDI contrôlant chaque voix lorsque le PSR-510 est commandé à partir d'un appareil externe.

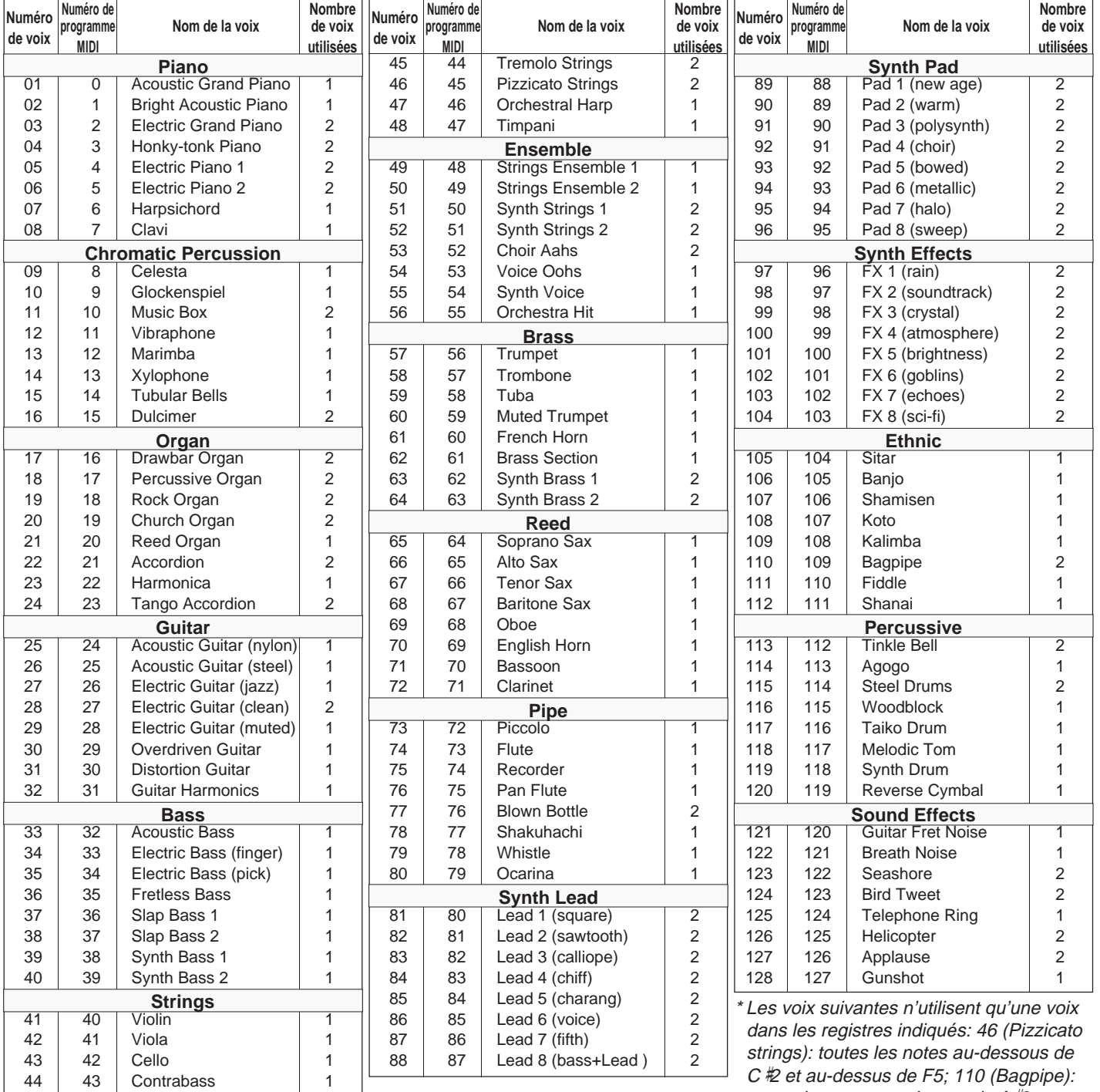

| | | | | | | | | | | | | | | | | | | | | | | | | | | | | | | | | | | | | | | | | | | | | | | | | | | | | | | | | | | | | | | | | | | | | | | | | | | | | | | | | | | | | | | | | | | | | | | | | | | | | | | | | | | | | | | | | | | | | | | | | | | | | | | | | | | | | | | | | | | | | 197

toutes les notes au-dessus de  $A \not\equiv 2$ .

## ■ **Liste des styles d'accompagnement**

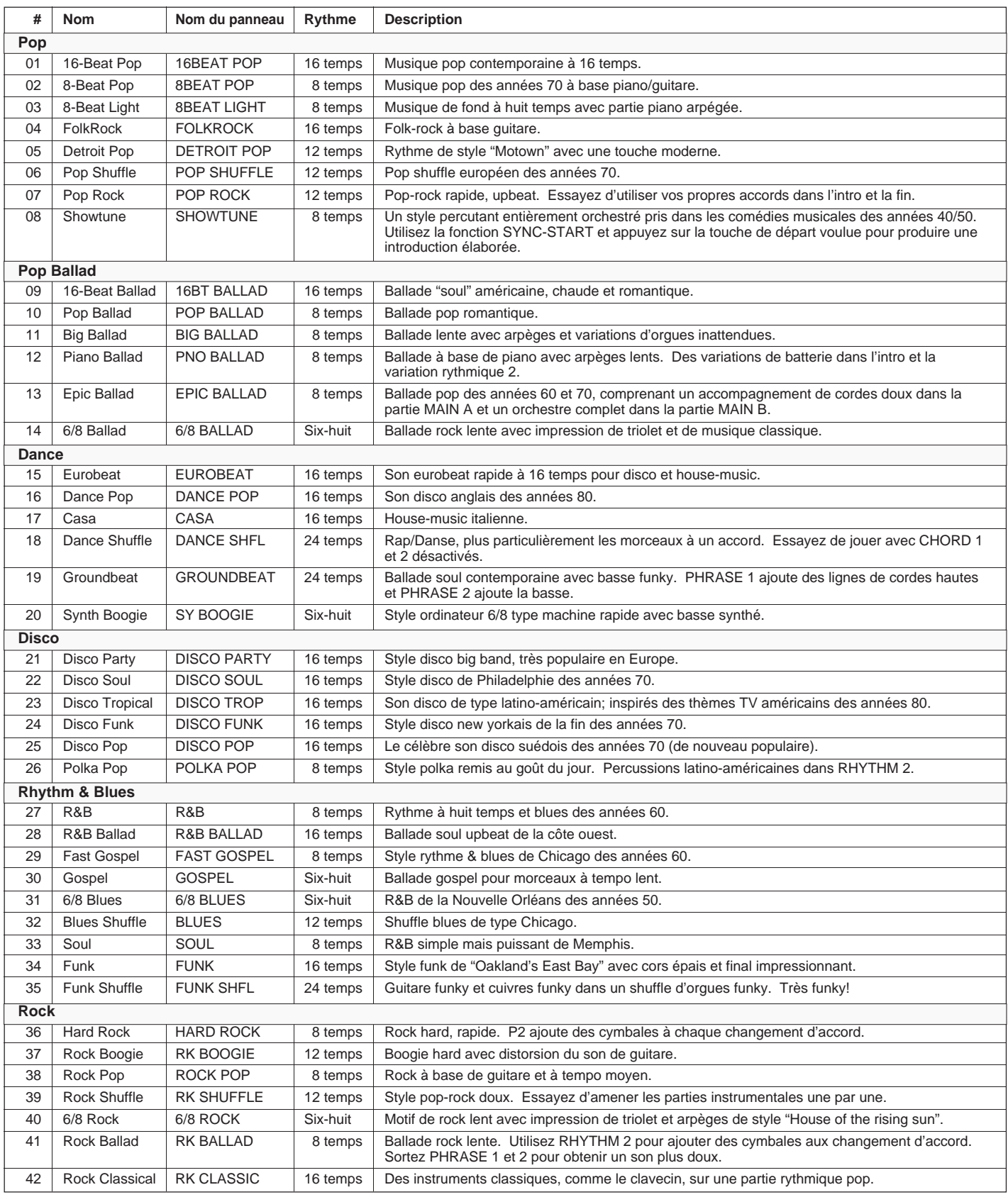

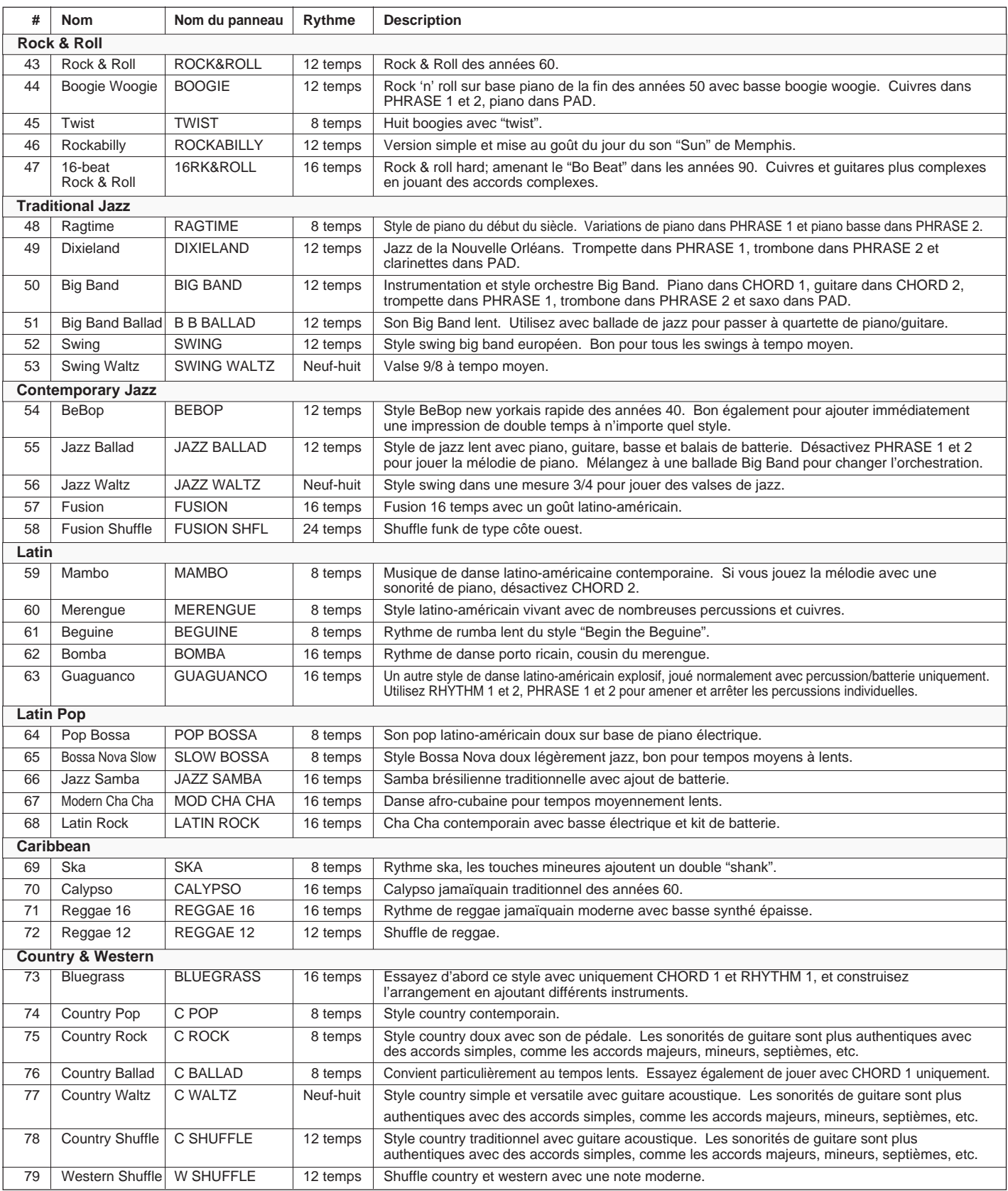

### ■ **Liste des styles d'accompagnement**

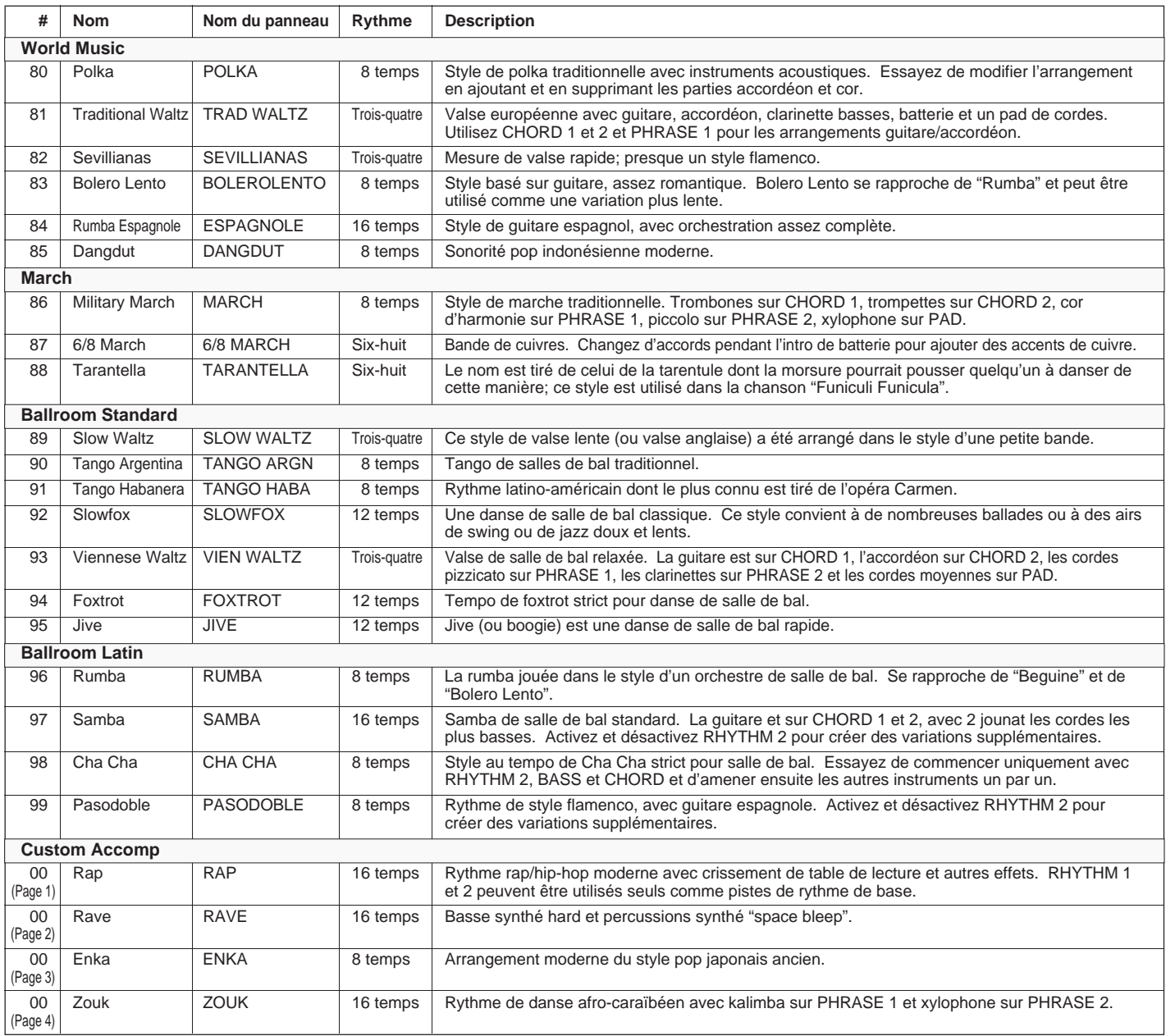

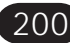

### ■ **Remise à l'état initial et réglages par défaut de mémoire de page**

Tous les réglages de mémoire de page du PSR-510 seront conservés en mémoire, même lorsque vous coupez l'alimentation avec l'interrupteur POWER, à condition que les piles soient en place ou que le PSR-510 soit branché au secteur au moyen d'un adaptateur. Toutefois, vous pouvez rétablir les réglages de départ d'usine pour les quatre numéros de mémoire de page, ou pour le numéro spécifié en procédant de la manière suivante.

### ● **Remise à l'état initial du système**

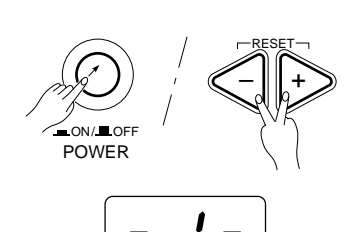

- ZAppuyez sur l'interrupteur **[POWER]** pour couper l'alimentation du PSR-510.
- XRemettez sous tension tout en maintenant enfoncées les touches **[**+**]** et **[**–**]**. "clr" apparaît sur l'affichage MULTI DISPLAY pendant la remise à l'état initial des données.

**IMPORTANT** • **L'opération de remise à l'état initial efface tous les réglages existants dans tous les numéros de mémoire de page.**

### ● **Remise à l'état initial d'une page**

Z**Sélectionnez le numéro de mémoire de page que vous voulez remettre à l'état initial** ..................

Sélectionnez le numéro de mémoire de page que vous voulez remettre à l'état initial (page 190).

X**Appuyez sur la touche [MIDI BULK DUMP/PAGE COPY]** ...................................................................

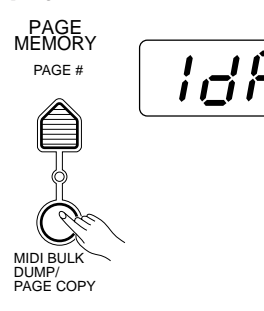

Appuyez sur la touche **[MIDI BULK DUMP/PAGE COPY]**. L'indicateur de confirmation "ARE YOU SURE?" se met à clignoter et le PSR-510 vous demande de confirmer. Parallèlement, "1dP", "2dP", "3dP" ou "4dP" apparaît sur l'affichage MULTI DISPLAY selon le numéro de mémoire de page que vous avez sélectionné.

C**Sélectionnez un affichage "cL"**.............................................................................................................

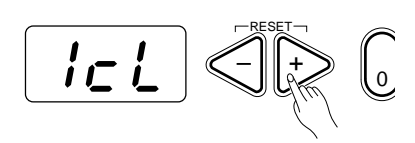

Utilisez les touches **[**+**]** et **[**–**]** ou le cadran de données pour sélectionner "1cL", "2cL", "3cL" ou "4cL" (le numéro correspondant au numéro de page sélectionné).

#### V**Appuyez sur [YES] pour remettre à l'état initial** ..................................................................................

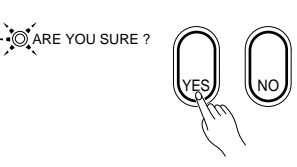

Appuyez sur la touche **[YES]** pour exécuter l'opération de remise à l'état initial ou sur la touche **[NO]** pour l'annuler et revenir au mode de sélection du numéro de mémoire de page (étape 1 ci-dessus). Tous les réglages de la page sélectionnée seront remis à leur valeur initiale.

Lorsque les données ont été remises à l'état initial le PSR-510 revient automatiquement au mode de sélection de voix.

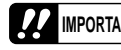

**IMPORTANT** • **L'opération de remise à l'état initial efface tous les réglages existants dans le numéro de mémoire de page.**

### ● **Réglages par défaut de mémoire de page**

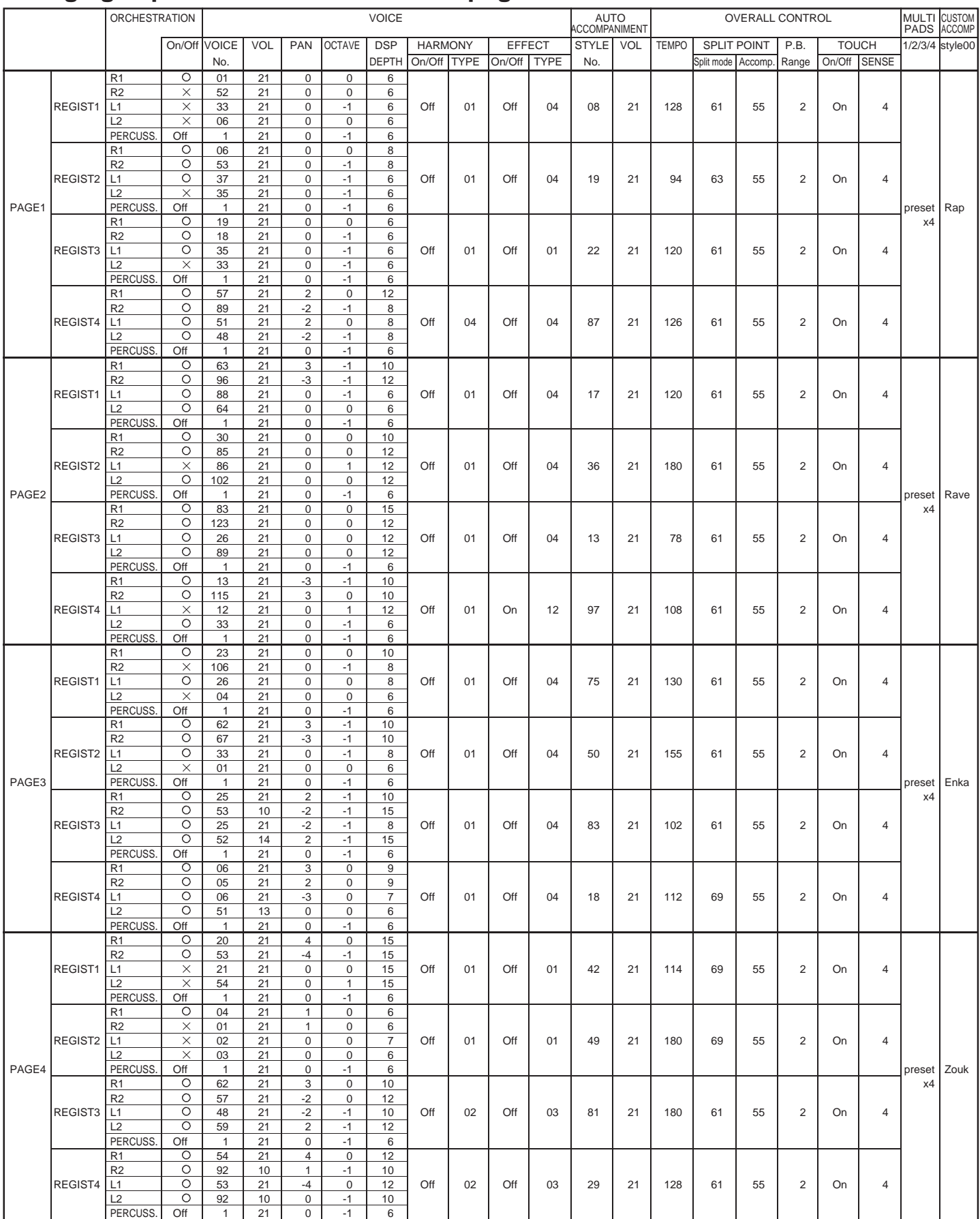

\* Le séquenceur musical n'a pas de données par défaut et toutes les données qu'il contient seront donc effacées en cas de remise à l'état initial. \* Les réglages MIDI local ON/OFF par défaut sont: R = ON, L = ON.

\* Les réglages MIDI OUT par défaut sont R = ON, L = ON.

\* Le réglage par défaut du témoin de la touche [EDIT] est R1.

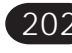

### ■ **Dépistage des pannes**

Quelque chose ne fonctionne pas comme prévu? Dans bien des cas, ce qui semble une anomalie de fonctionnement n'est en fait qu'une erreur à laquelle il est facile de remédier. Avant d'assumer que votre PSR-510 est en panne, veuillez contrôler les points suivants.

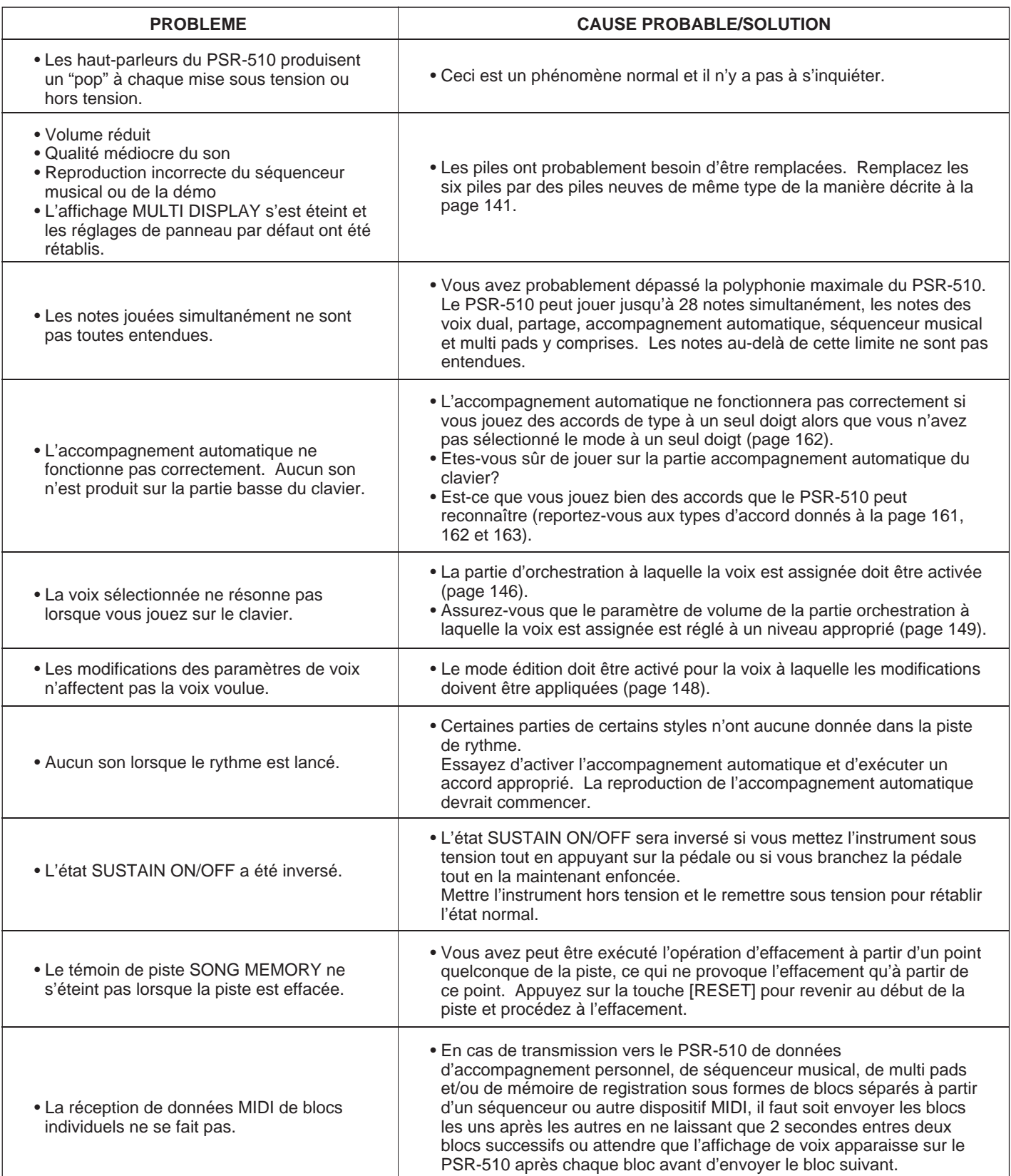

# **Index**

### **A**

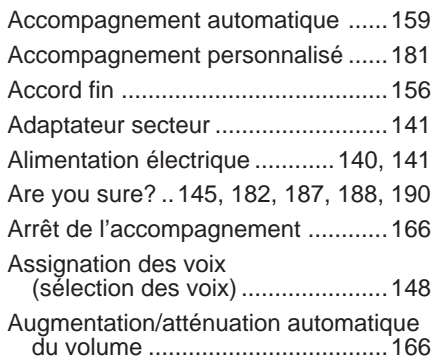

### **C**

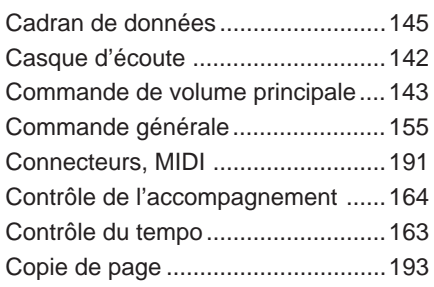

### **D**

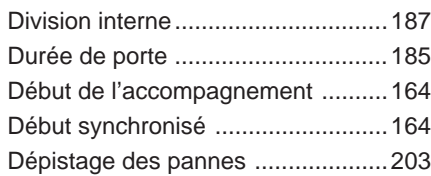

### **E**

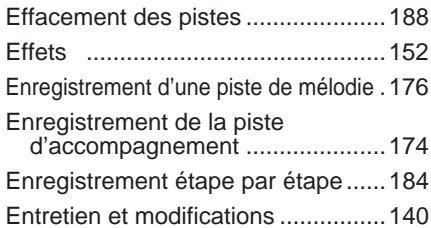

### **F**

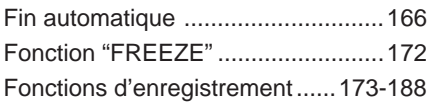

### **H**

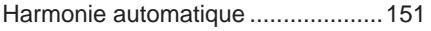

### **I**

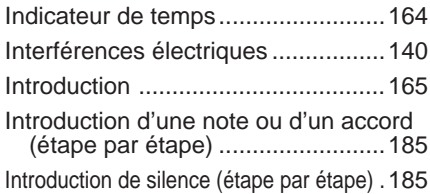

### **K**

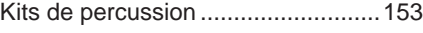

### **L**

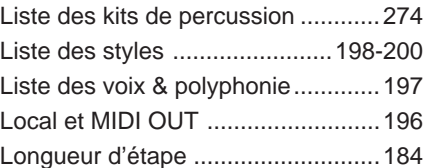

### **M**

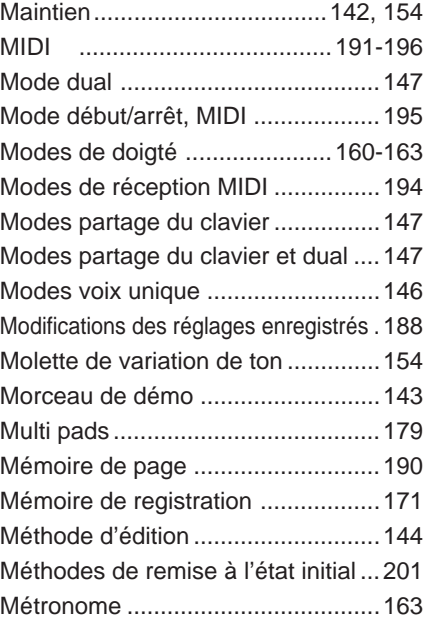

### **N**

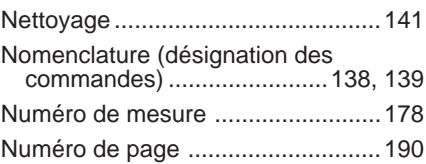

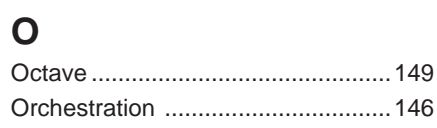

### **P**

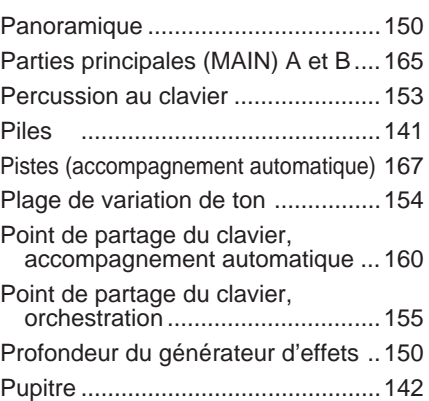

### **R**

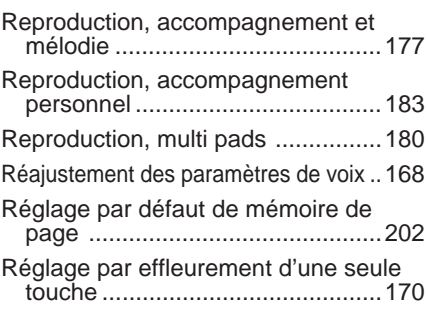

### **S**

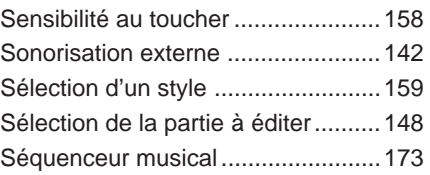

### **T**

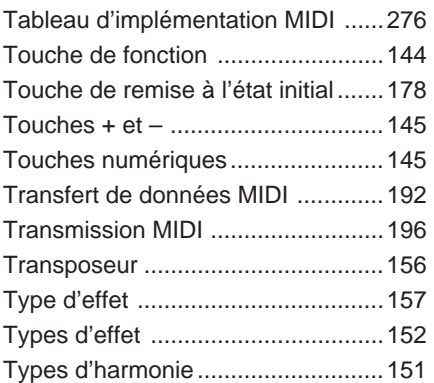

### **V**

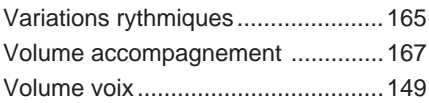

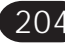

## **Percussion Kit List / Verzeichnis der Schlagzeug- und Percussion-Sets /**

" indicates the content is the same as that of Standard Kit.

in the chart is note #24 (C0).

\* Only 1 note can be played at a time when Keyboard Percussion is engaged. \* The number in parentheses () after the percussion kit name is the MIDI program

number. \* The corresponding MIDI note numbers for the notes listed in the chart below are actually one octave lower. For example, the MIDI note number for note #36 (C1)

zeigt an, daß der Inhalt identisch mit dem Standardset ist. \* Bei aktivierter Keyboard Percussion-Funktion kann zu einem Zeitpunkt jeweils

- nur eine Note gespielt werden.
- \* Bei der neben dem Namen des Percussion-Sets in Klammern ( ) gesetzten Nummer handelt es sich um die Programmnummer.
- \* Die entsprechenden MIDI-Notennummern für die in der unteren Tabelle aufgeführten Noten liegen tatsächlich eine Oktave tiefer. So ist beispielsweise die MIDI-Notennummer von Note #36 (C1) in der Tabelle die Note #24 (C0).

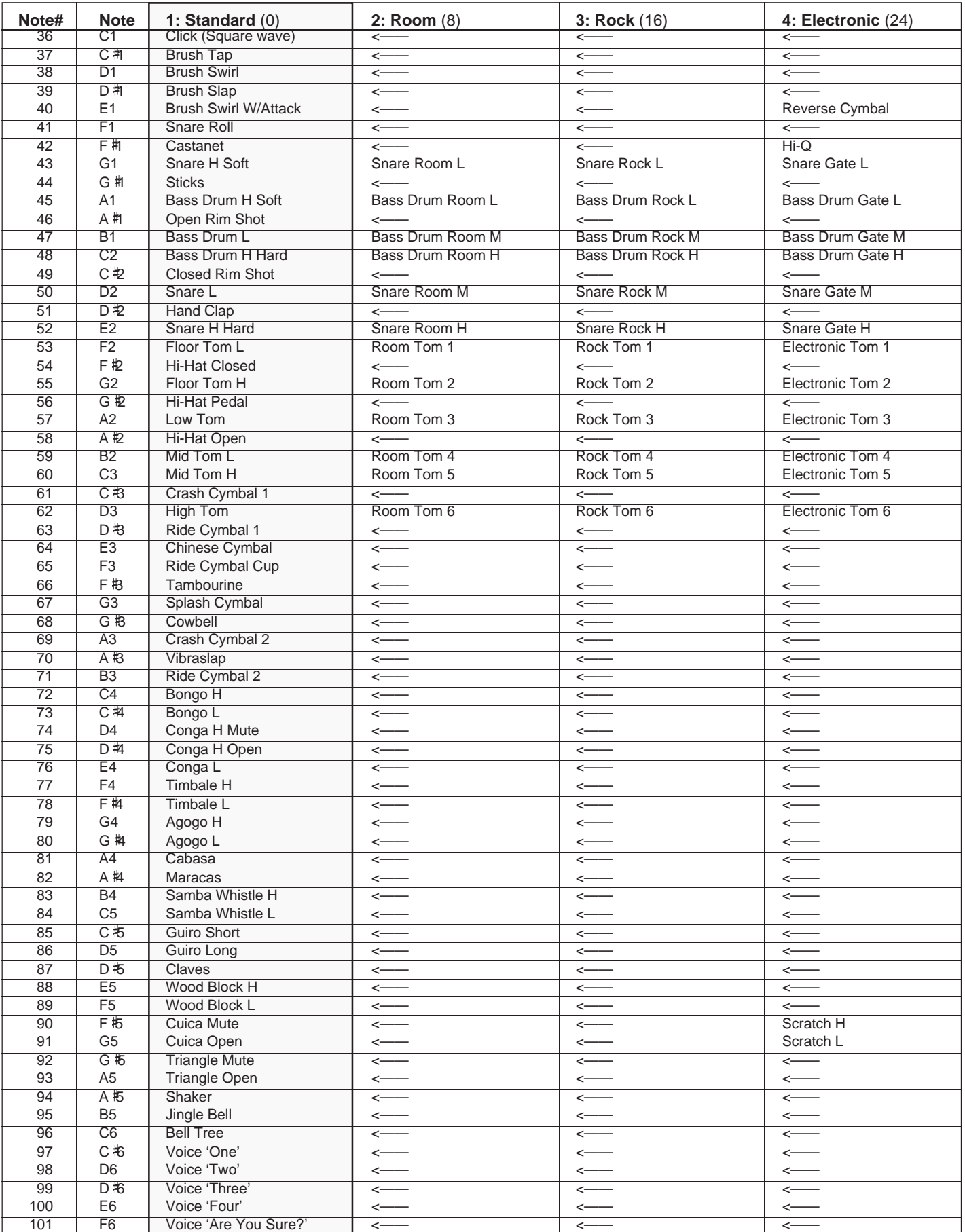

### **Liste des kits de percussion / Lista de juegos de per cusión**

- " indique que le contenu est le même que celui du kit standard.
- \* Une seule note peut être jouée à la fois lorsque le mode de percussion au clavier est activé.
- \* Le nombre entre parenthèses ( ) indiqué après le nom du kit de percussion est le numéro de programme MIDI.
- Les numéros de note MIDI correspondant aux notes indiquées dans le tableau suivant sont en réalité une octave plus basse. Par exemple, le numéro de note MIDI de la note #36 (C1) indiquée dans le tableau est la note #24 (C0).
- -" indica que el contenido es el mismo que el del juego estándar. \* Sólo puede reproducirse 1 nota al mismo tiempo cuando la percusión del
- teclado está activada. \* El número entre paréntesis ( ) después del nombre del juegod e percusión es el número de programa MIDI.
- \* Los números de nota MIDI correspondientes para las notas listadas en la gráfica de abajo son en realidad una octava más bajas. Por ejemplo, el número de nota MIDI para la nota #36 (C1) en la gráfica es #24(C0).

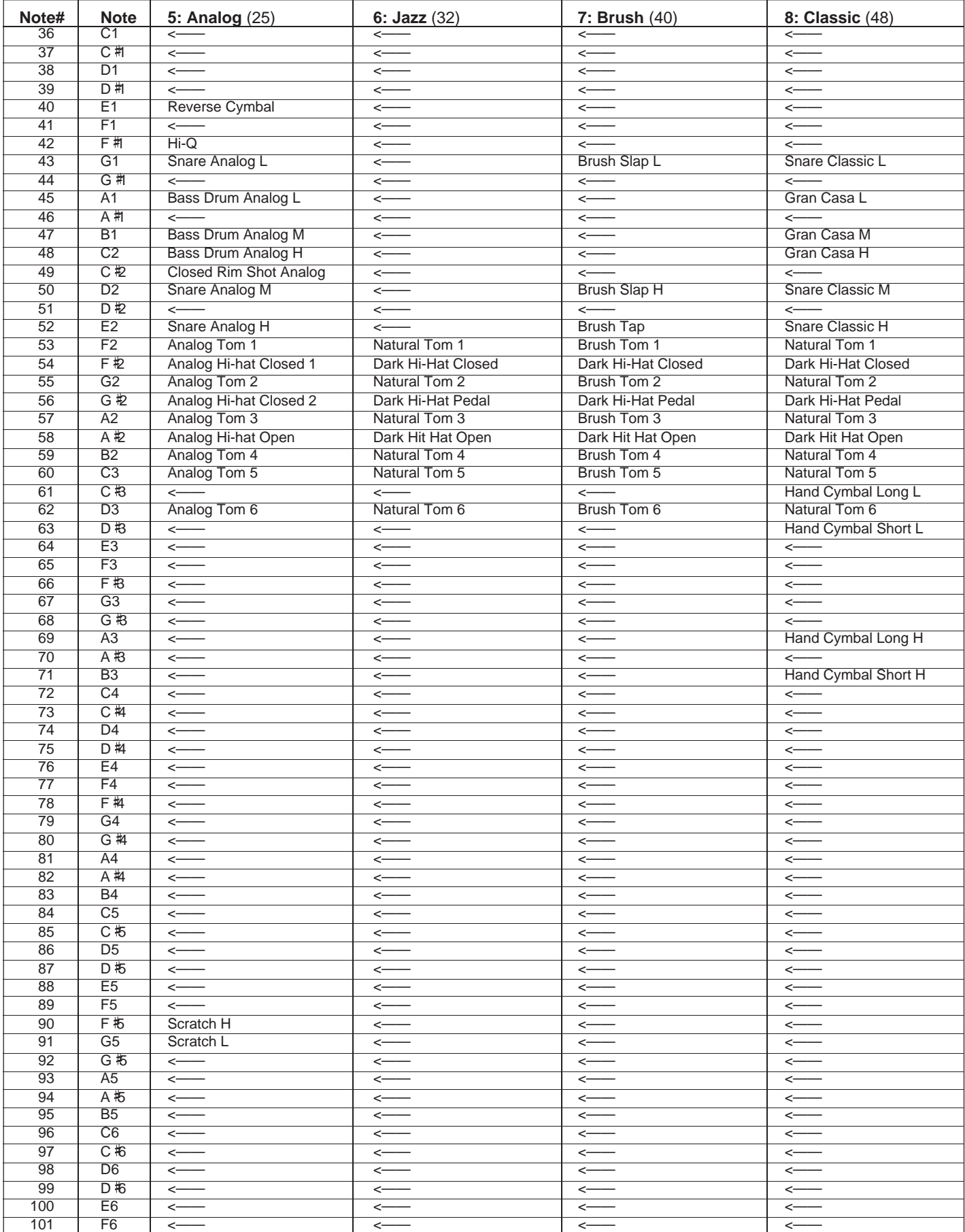
# **MIDI Implementation Chart / Implementierungstabelle / Table**

[Portable Keyboard] Date: 1993. 6. 15

## Model: PSR-510 MIDI Implementation Chart Chart Version: 1.00

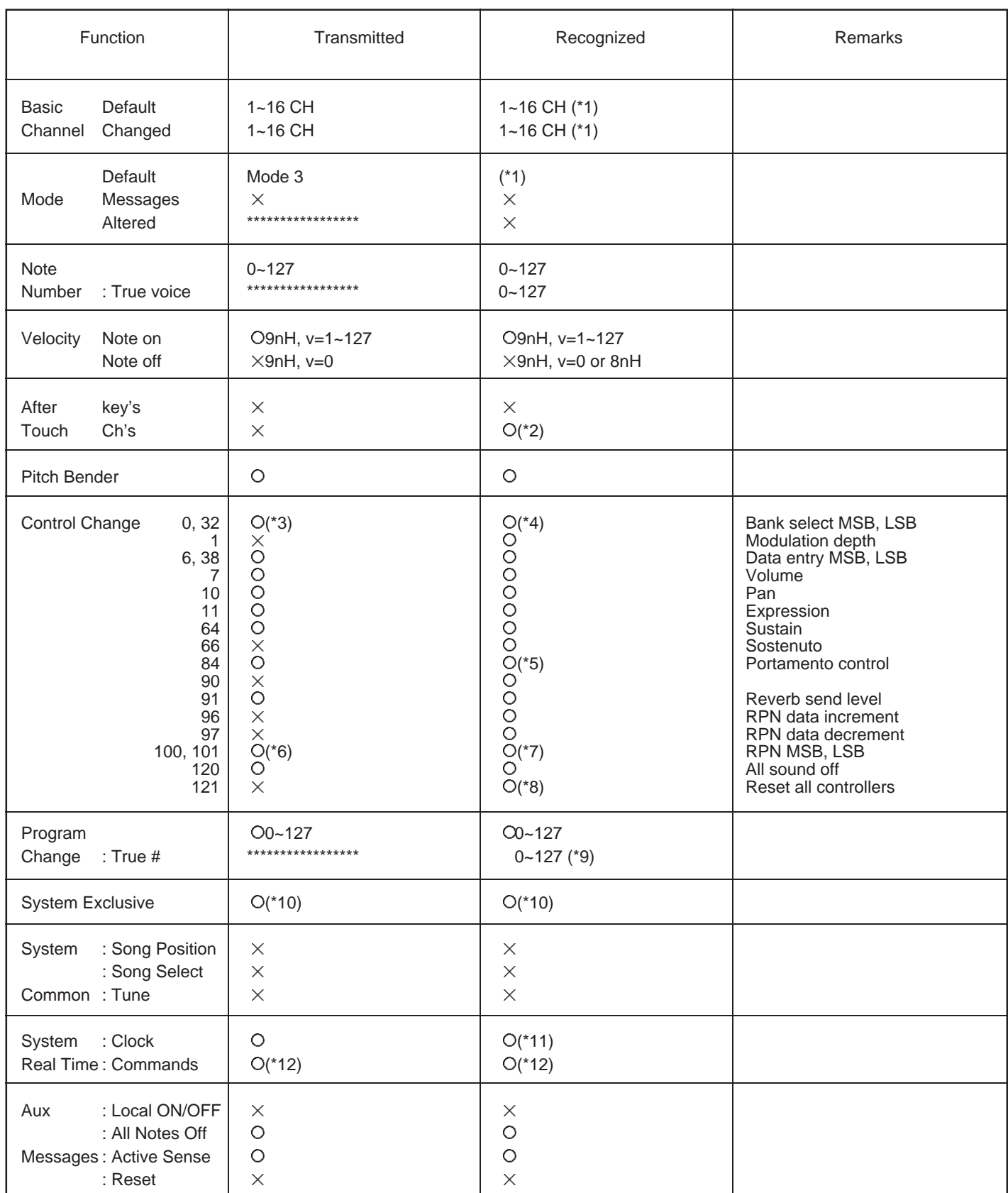

Mode 1: OMNI ON, POLY Mode 2: OMNI ON, MONO CONSERVATION On A Ves

Mode 3: OMNI OFF, POLY Mode 4: OMNI OFF, MONO  $\times$  No

# **d'implémentation / Gráfico de implememtación**

- \*1. The following modes can be set individually for each channel via the panel control:
	- Mode 00: Reception OFF.
	- Mode 01: Direct tone generator control.
	- Mode 02: Same as keyboard note on/off operation.
	- Mode 03: Same as auto-accompaniment chord fingering.
	- Mode 04: Same as the lowest-note (bass note) played in the auto-accompaniment chord fingerings.
- \*2. Channel pressure handled as vibrato.
- \*3. For bank selection transmission only the MSB changes. The LSB is fixed at 00H.
- \*4. Bank select reception.

The bank select MSB is used for melody voice and rhythm voice switching.

The bank select LSB is ignored.

- MSB 00H: GM melody voice.
- MSB 7FH: GM rhythm voice.

The default for all the channels excepting channel 10 is 00H. Bank select reception with channel 10 is not possible since channel 10 is assigned to the rhythm accompaniment. However, bank select reception with channel 10 will be possible when you do the following operation: turning the POWER back on while holding the C1 key down.

When the bank select MSB is 01H … 7EH, all subsequent key-ons received will be ignored.

No voice change will occur when only a bank select is received. When a program change is received the latest bank select value is used.

- \*5. Portamento control is effective only when Reception is set in the Multi mode.
- \*6. A pitch bend sensitivity message is transmitted when a panel pitch bend range setting is made.<br>Pitch bend sensitivity: BnH, 64H, 00H, 65H, 00H

#### \*7. RPN receives the following data:

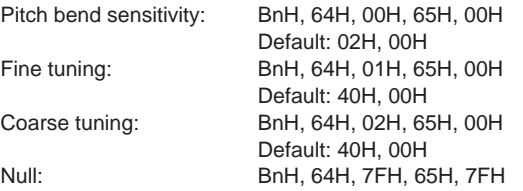

\*8. Reset all controllers.

Pitch bend, channel pressure, modulation, expression, sustain, and sostenuto are returned to their default values. All RPN data is set to NULL. Portamento is reset.

\*9. GM melody voices 0 through 127 become panel voices 1 through 128.

Rhythm voices 0, 8, 16, 24, 25, 32, 40, and 48 become panel voices 1 through 8.

#### \*10. Exclusive.

<GM1 System ON> F0H, 7EH, 7FH, 09H, 01H, F7H All parameters except MIDI Master Tuning are reset to their default values.

<MIDI Master Volume> F0H, 7FH, 7FH, 04H, 01H, ll, mm, F7H Allows the volume of all channels to be changed simultaneously (universal system exclusive).

mm is used as the MIDI Master Volume value (ll is ignored). The default value for mm is 7FH.

This message is receive-only.

#### <MIDI Master Tuning>

F0H, 43H, 1nH, 27H, 30H, 00H, 00H, mm, ll, cc, F7H Allows the pitch of all channels to be changed simultaneously (panel tuning).

mmll is used as the MIDI Master Tuning value, an the actual tuning is shown by the expression:

#### T=Mx200/256-100

Where T is the actual tuning value in cents. M is decimal value represented by 1-byte using bits 0…3 of mm as the MSB and bits 0…3 of ll as the LSB.

The default values of mm and ll are 07H and 0FH, respectively. n and cc are also recognized.

This value is not reset by a GM System ON or Reset All Controllers message.

This message is transmitted and received.

#### <Bulk Dump>

 $\epsilon$ 

bl and bh represent the total byte count as bl+bh\*128. CS: Checksum.

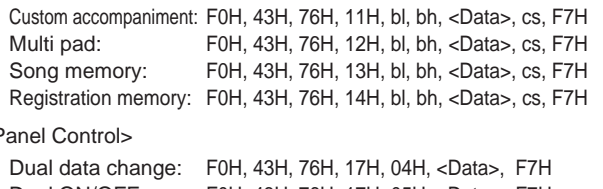

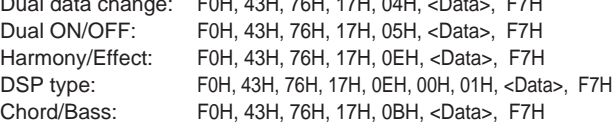

\*11. Internal/external clock selectable.

- \*12. Operation when a start/stop command is received is determined by the RECEIVE CHANNEL, CLOCK, AND COMMAND panel settings.
	- 0. Start/stop command ignored.
	- 1. Auto-accompaniment start/stop.
	- 2. Song memory start/stop.

Continue neither transmitted nor received.

## ■ GM System Level 1

The existing MIDI protocol allows performance and other data to be transferred between different instruments, even if they are from different manufacturers. This means, for example, that sequence data that was originally created to control a tone generator from manufacturer A can also be used to control a different tone generator from manufacturer B. Since the voice allocation in different devices from different manufacturers is usually different, however, appropriate program change data must be transmitted to select the right voices.

The General MIDI protocol was developed to minimize confusion and the need for re-programming when playing software created by one MIDI device on another. This has been achieved by defining a standard voice allocation in which the same or similar voices are accessed by the same program change numbers or MIDI channels. The current standard recognized by the International MIDI Association is known as "GM System Level 1." The PSR-510 voice allocation complies with the GM System Level 1 standard.

Das Kommunikationsprotokoll des MIDI-Standards garantiert problemlosen Austausch von Spieldaten und allgemeinen Daten zwischen kompatiblen Instrumenten und Geräten, auch wenn sie von unterschiedlichen Herstellern stammen. Dies wiederum bedeutet, daß beispielsweise Sequenzdaten, die ursprünglich zur Steuerung eines Tongenerators von Hersteller A aufgezeichnet wurden, auch zur Steuerung eines Tongenerators von Hersteller B verwendet werden können. Da jedoch die Stimmen-Programmwechselzuordnung geräte- und herstellerspezifisch unterschiedlich ist, müssen Programmwechseldaten bei der Übertragung in Werte umgesetzt werden, die vom Zielgerät verstanden und zur Wahl der richtigen Stimme genutzt werden können.

Das "General MIDI"-Protokoll wurde ins Leben gerufen, um beim Einsatz von Software, die mit einem Gerät eines anderen Herstellers erstellt wurde, eine größere Verwirrung zu vermeiden und erforderliche Umprogrammierarbeiten auf ein Minimum zu beschränken. Als Grundlage dient eine Standard-Stimmenzuordnung, gemäß der über allgemein definierte Programmwechselnummern bzw. MIDI-Kanäle auf identische bzw. ähnliche Stimmen zugegriffen werden kann. Der gegenwärtig vom internationalen MIDI-Verband anerkannte Standard trägt die englische Bezeichnung "GM System Level 1". Die Stimmenzuordnung im PSR-510 entspricht diesem Standard.

Le protocole MIDI existant permet le transfert des données d'exécution et autres entre plusieurs instruments, même s'ils ne sont pas de la même marque. Ceci signifie, par exemple, qu'un générateur de marque A peut être utilisé pour commander un générateur de sons de marque B. Du fait que l'assignation des voix est généralement différente d'une marque à l'autre, il est nécessaire de transmettre des données de changement de programme appropriées pour sélectionner la voix qui convient.

Le protocole "General MIDI" a été mis au point pour éliminer la confusion et la nécessité de reprogrammer en cas de reproduction sur un appareil MIDI d'un logiciel créé sur un autre appareil. Ceci a été réalisé en définissant une assignation de voix standard dans laquelle des voix identiques ou similaires sont accédées par les mêmes numéros de changement de programme ou de canal MIDI. La norme actuelle, reconnue par l'association MIDI internationale, est appelée "GM System Level 1". L'assignation des voix du PSR-510 est conforme à la norme "GM System Level 1".

El protocolo existente de MIDI permite la transferencia de los datos de interpretación y otros entre instrumentos distintos, aunque sean de marcas diferentes. Esto significa que, por ejemplo, los datos de secuencia que se crearon originalmente para controlar un generador de tonos del fabricante A pueden también usarse para controlar otro generador de tonos del fabricante B. Puesto que normalmente la asignación de voces es distinta en cada aparato de distintas marcas diferentes, deben transmitirse los datos de cambio de programa para seleccionar las voces correctas.

El protocolo MIDI General fue desarrollado para minimizar la confusión y la necesidad de reprogramar cuando se reproducen los programas creados por un aparato MIDI en otro aparato. Esto se ha logrado definiendo una asignación estándar de vcoes en la que las mismas voces o voves similares se acceden por los mismos números de cambio de programa o canales MIDI. La norma actual reconocida por la asociación MIDI internacional se conoce como "GM System Level 1". La asignación de voces del PSR-510 satisface la norma del 'GM System Level 1'.

# **Specifications / Technische Daten / Spécifications / Especificaciones**

#### **Keyboards:**

61 standard-size keys (C1~C6) with touch response.

#### **VOICE:**

AWM128 voices: 01~128 Polyphony: 28 KEYBOARD PERCUSSION: 1~8 VOL: 00~24 OCTAVE: -2~2 DSP DEPTH: 00~15 PAN: –7~7 ONE TOUCH SETTING ORCHESTRATION: R1/R2/L1/L2 HARMONY: TYPE 01~10, ON/OFF EFFECT: TYPE 01~12, ON/OFF

## **Setup:**

POWER: ON/OFF MASTER VOLUME: MIN~MAX

#### **PAGE MEMORY:**

PAGE #: 1~4 MIDI BULK DUMP/PAGE COPY

## **OVERALL CONTROL:**

TEMPO: 040~240 METRONOME: ON/OFF SPLIT POINT TRANSPOSE: -12~12 TUNING: -16~16 DSP TYPE: 1~8 TOUCH: SENSE 1~5, TOUCH RESPONSE ON/OFF PITCH BEND: -12~12

## **AUTO ACCOMPANIMENT:**

103 styles: 01~99, 00 in pages 1~4. (00: Custom) AUTO ACCOMP: ON/OFF FINGERING: 1~5 ACCOMP VOLUME: 00~24 REVOICE TRACK: RHYTHM 1/2, BASS, RHYTHMIC CHORD 1/2, PAD CHORD, PHRASE 1/2 ACCOMPANIMENT CONTROL: SYNC-START/STOP, START/STOP, FADE IN/OUT, INTRO, FILL IN 1, FILL IN 2, ENDING, MAIN A/B

## **REGISTRATION MEMORY:**

**MEMORIZE**  $1 - 4$ FREEZE

## **MULTI PADS:**

**STOP** 1~4 (including 2 chord-match types).

## **DEMO:**

SONG #: ALL, 1~6 START/STOP

**SONG MEMORY:** MEASURE # TRACK: ACCOMP, MELODY 1~5 **SONG:** RESET (STEP BWD), PLAY/STOP (STEP FWD) **RECORDING:** REC, REWRITE SETTING, CLEAR, STEP REC, QUANTIZE, GATE TIME, STEP SIZE **ARE YOU SURE ?:** YES, NO **MULTI DISPLAY:** Number Buttons: [+], [–], [0]~[9], [+/–] Data Dial **MIDI:** RECEIVE CH/CL/COM, TRANSMIT CH L/R (LOCAL/MIDI OUT) **Auxiliary Jacks:** DC IN, HEADPHONES/AUX OUT, SUSTAIN PEDAL, MIDI IN/OUT **Main Amplifiers:** 4.5W x 2 (when using PA-5 AC power adaptor) 1.5W x 2 (when using batteries) HEADPHONES/AUX OUT output: 75Ω impedance. **Speakers:** 12cm (4-3/4") x 2 **Batteries:** Six SUM-1, "D" size, R-20 or equivalent batteries **Rated Voltage:** DC 10-12V **Dimensions** (W x D x H)**:** 939mm x 397mm x 113mm (37" x 15-5/8" x 4-1/2") **Weight:** 6.0kg (13.2 lbs.) excluding batteries **Supplied Accessories:** • Music Stand • Owner's Manual **Optional Accessories:** • Headphones HPE-3, HPE-150 • Keyboard Stand L-2C • AC Power Adaptor PA-3, PA-4, PA-5, PA-5B, PA-40 • Foot switch FC4, FC5

*\* Specifications subject to change without notice.*

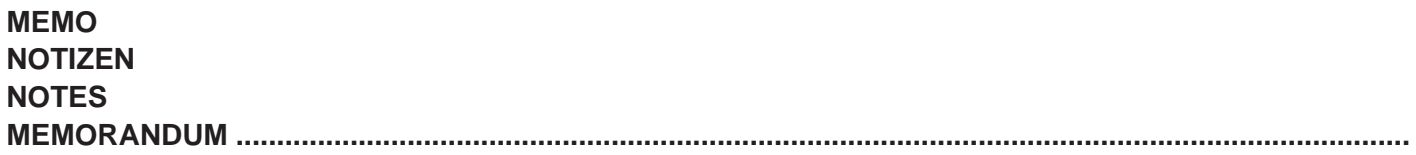

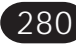

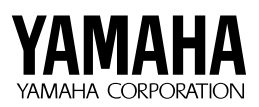

M.D.G., EMI Division © 1993 Yamaha Corporation